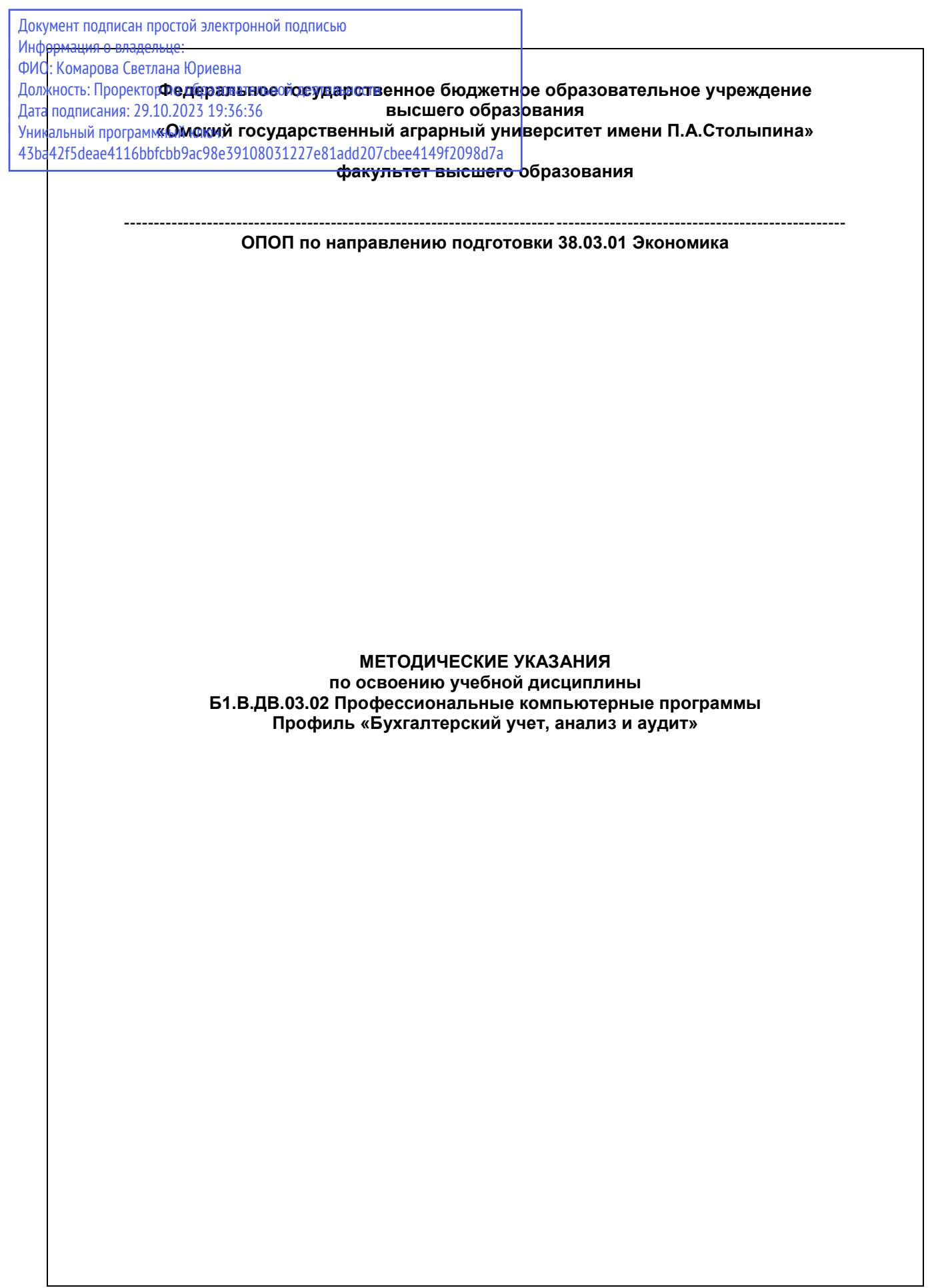

# СОДЕРЖАНИЕ

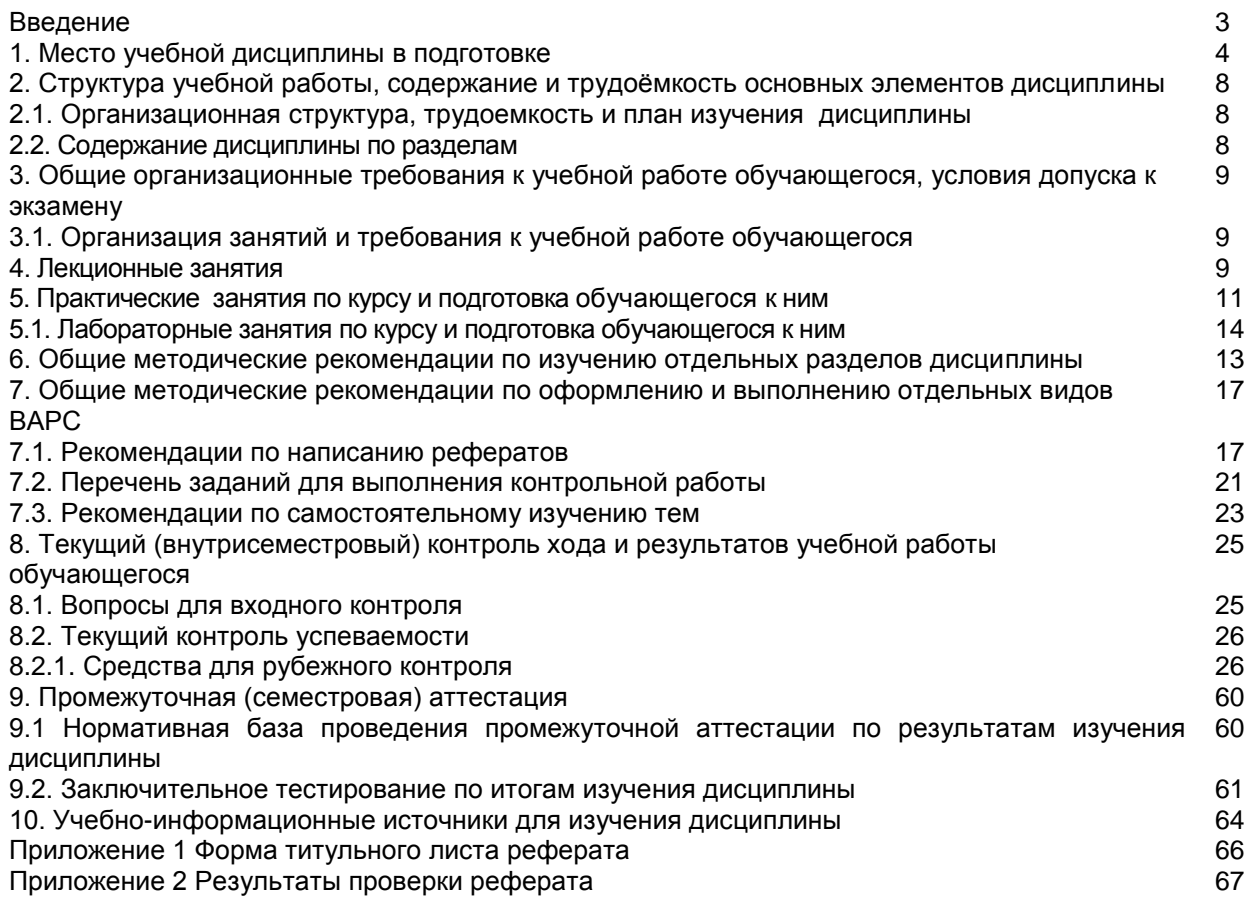

#### **ВВЕДЕНИЕ**

1. Настоящее издание является основным организационно-методическим документом учебно-методического комплекса по дисциплине в составе основной образовательной программы высшего образования (ОПОП ВО). Оно предназначено стать для них методической основой по освоению данной дисциплины.

2. Содержательной основой для разработки настоящего издания послужила Рабочая программа учебной дисциплины, утвержденная в установленном порядке.

3. Методические аспекты настоящего издания развиты в учебно-методической литературе и других разработках, входящих в состав УМК по данной дисциплине.

4. Доступ обучающихся к электронной версии Методических указаний по изучению дисциплины, обеспечен в информационно-образовательной среде университета.

При этом в электронную версию могут быть внесены текущие изменения и дополнения, направленные на повышение качества настоящих методических указаний до их переиздания в установленном порядке.

#### **Уважаемые обучающиеся!**

Приступая к изучению новой для Вас учебной дисциплины, начните с вдумчивого прочтения разработанных для Вас кафедрой специальных методических указаний. Это поможет Вам вовремя понять и правильно оценить ее роль в Вашем образовании.

Ознакомившись с организационными требованиями кафедры по этой дисциплине и соизмерив с ними свои силы, Вы сможете сделать осознанный выбор собственной тактики и стратегии учебной деятельности, уберечь самих себя от неразумных решений по отношению к ней в начале семестра, а не тогда, когда уже станет поздно. Используя это издание, Вы без дополнительных осложнений подойдете к семестровой аттестации по этой дисциплине. Успешность аттестации зависит, прежде всего, от Вас. Ее залог – ритмичная, целенаправленная, вдумчивая учебная работа, в целях обеспечения которой и разработаны эти методические указания.

#### **1.Место учебной дисциплины в подготовке выпускника**

Учебная дисциплина «Основы инвестиций» относится дисциплинам по выбору. Рабочая программа учебной дисциплины сформирована обеспечивающей еѐ преподавание кафедрой.

**Цель дисциплины**: формирование теоретических знаний, практических навыков и умений работы в среде специализированных информационных систем поддержки, анализа и исследования предметных областей экономики для получения объективной оценки экономической деятельности, прогнозирования и планирования научно-обоснованных управленческих решений, а также использования программно-инструментальных средств профессионально-ориентированных компьютерных программ для облегчения, ускорения и повышения качества расчетно-аналитической обработки, моделирования и представления бизнес-информации в процессе решения прикладных финансово-экономических задач.

## *В ходе освоения дисциплины обучающийся должен:*

1) Знать:

- теоретические основы построения и функционирования информационных систем;
- стадии и этапы жизненного цикла экономических информационных систем;
- модели и структуры хранения данных в современных IT-системах;
- технологию автоматизации финансово-экономической деятельности;
- профессионально-ориентированные компьютерные системы, комплексы, пакеты и программы и технологию их применение для автоматизации профильного направления экономической деятельности;
- ключевые аспекты развития информационных технологий и возможности их использования в кредитных и иных профильных учреждениях экономической сферы;
- применение интеллектуальных технологий в экономических системах.
- 2) Уметь:
- формулировать цели и задачи автоматизации обработки финансово-экономической информации;
- применять современные бизнес-приложения для решения текущих и планово-аналитических задач профильных учреждений;
- работать в среде специализированных компьютерных программ, применяемых в кредитных и финансовых учреждениях;
- оценить и выбрать программно-инструментальные средства автоматизации различных сторон и видов экономической деятельности профильного направления;
- анализировать и интерпретировать кредитную, финансовую и иную информацию, содержащуюся в отчетности предприятий, организаций, ведомств и т.д., и использовать полученные сведения для принятия управленческих решений.
	- 3) Владеть:
- информацией о состоянии рынка и перспективах развития финансово-экономических информационных систем и технологий.

## **1.1.Перечень компетенций с указанием этапов их формирования в результате освоения учебной дисциплины**:

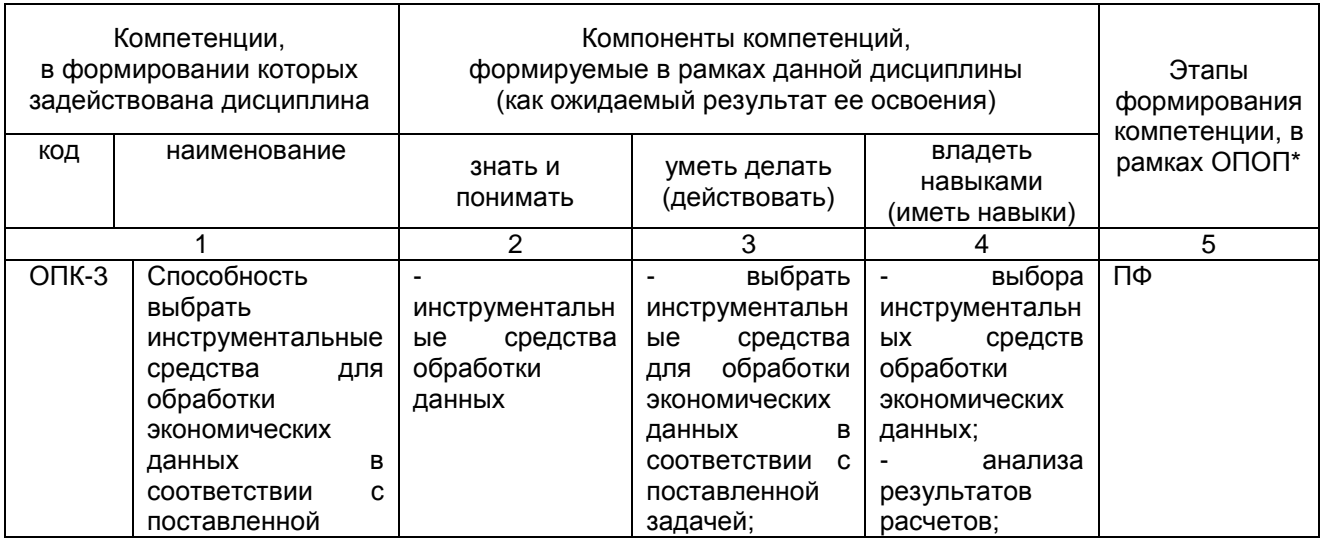

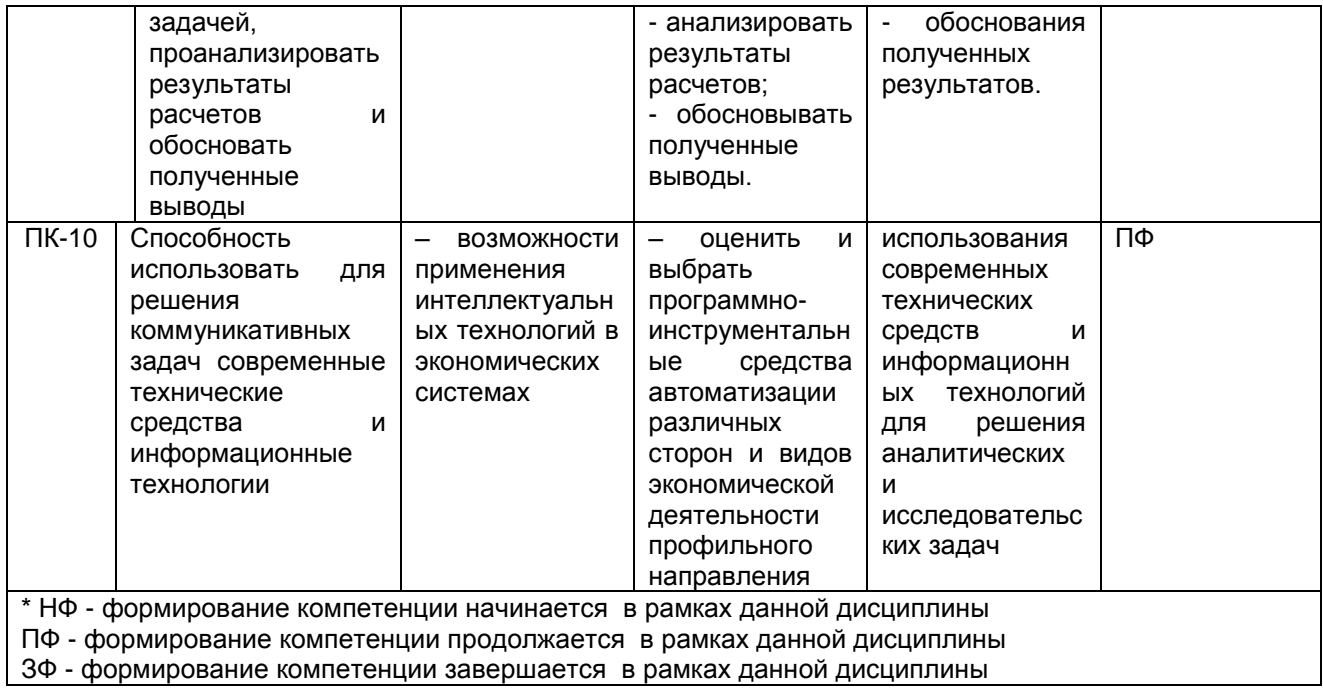

1.2. Описание показателей, критериев и шкал оценивания и этапов формирования компетенций в рамках<br>дисциплины

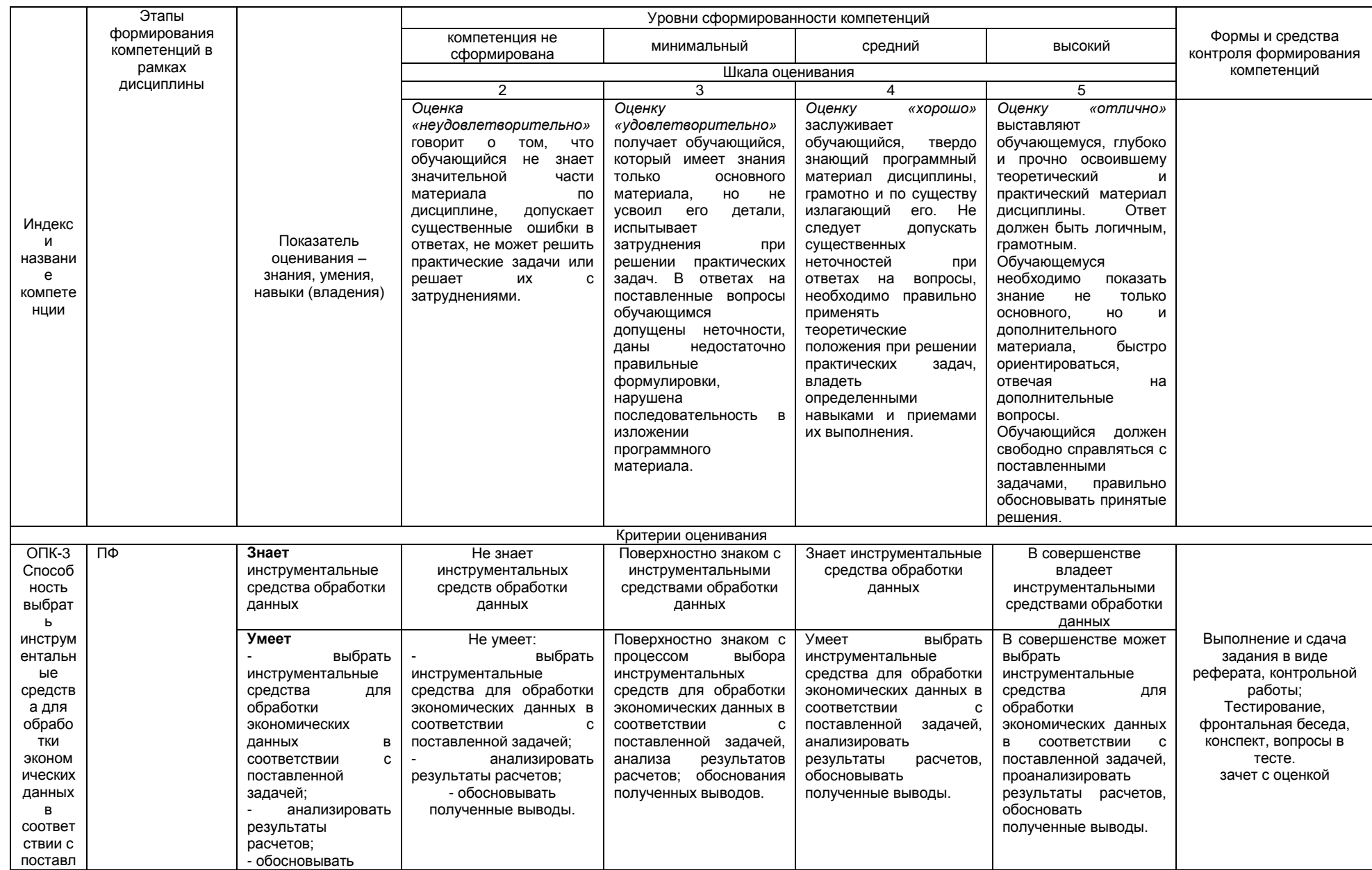

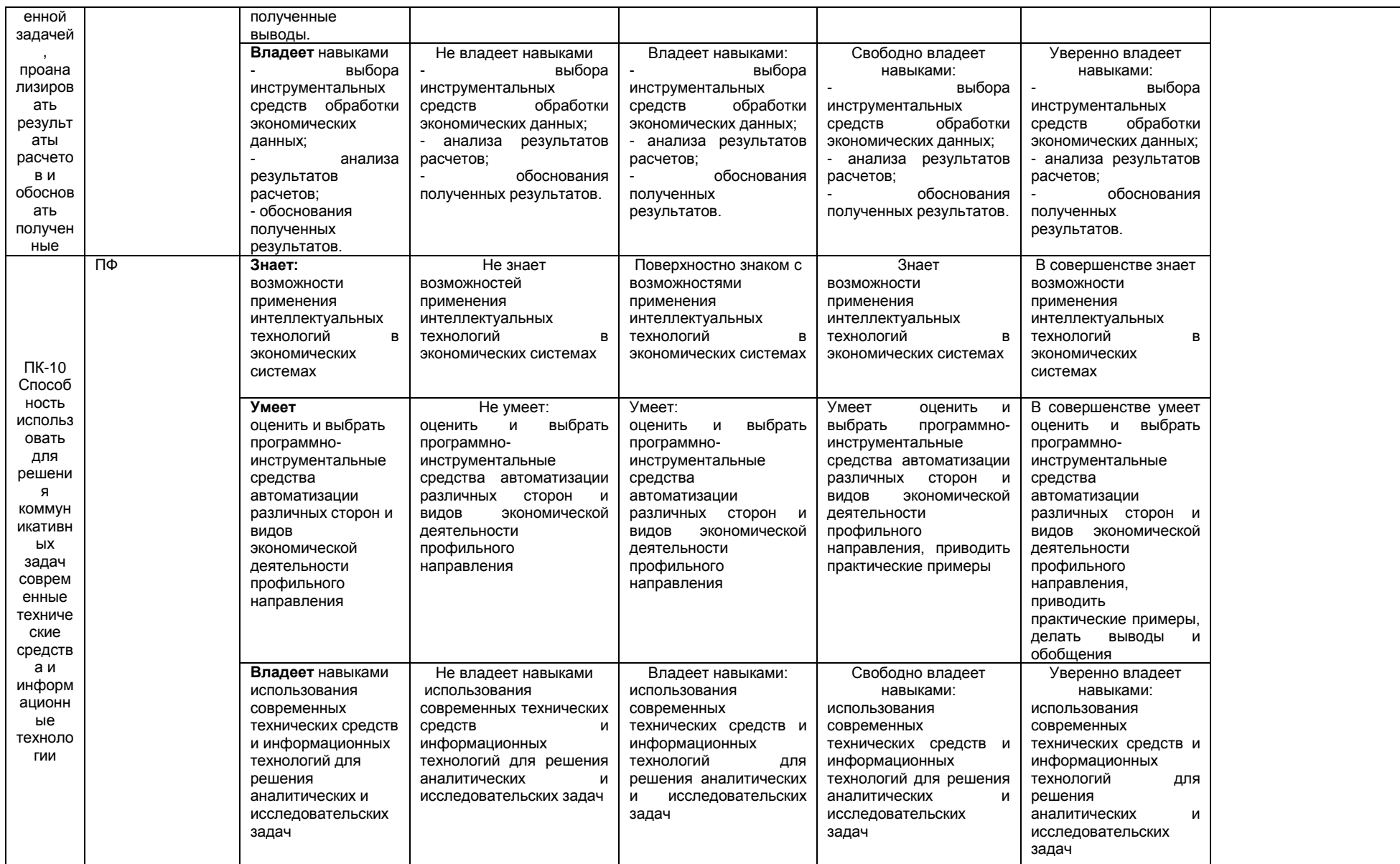

## 2. Структура учебной работы, содержание и трудоёмкость основных элементов дисциплины

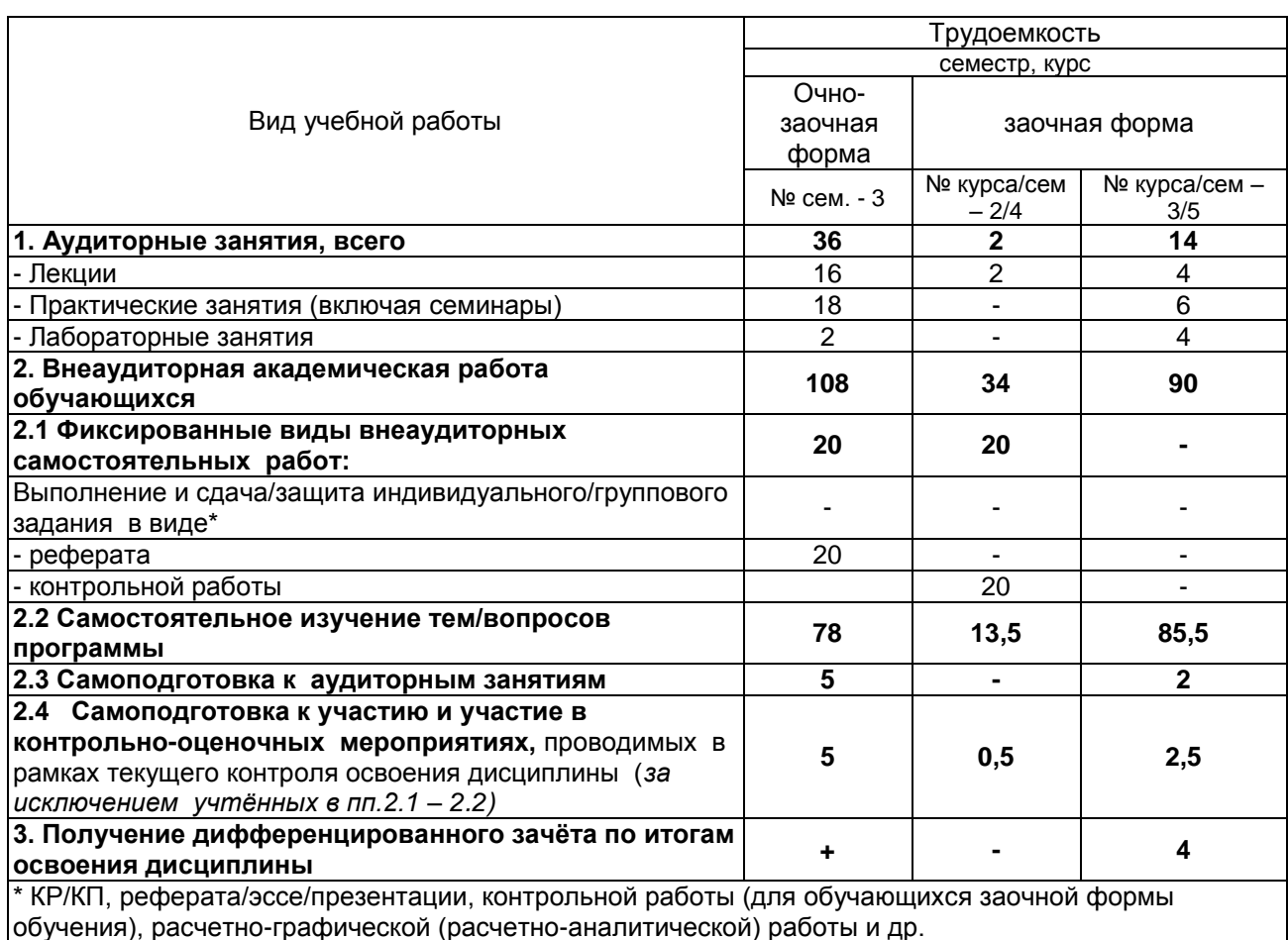

## 2.1 Организационная структура, трудоемкость и план изучения дисциплины

2.2. Укрупнённая содержательная структура учебной дисциплины и общая схема её реализации в учебном процессе

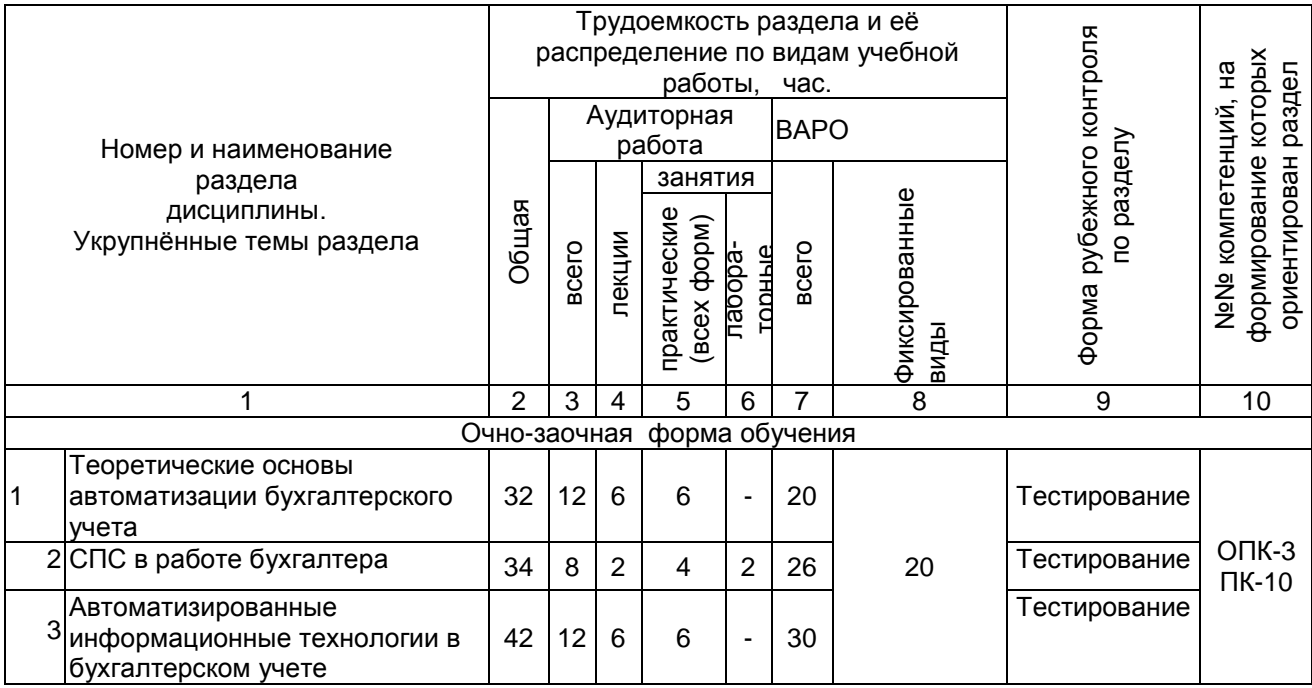

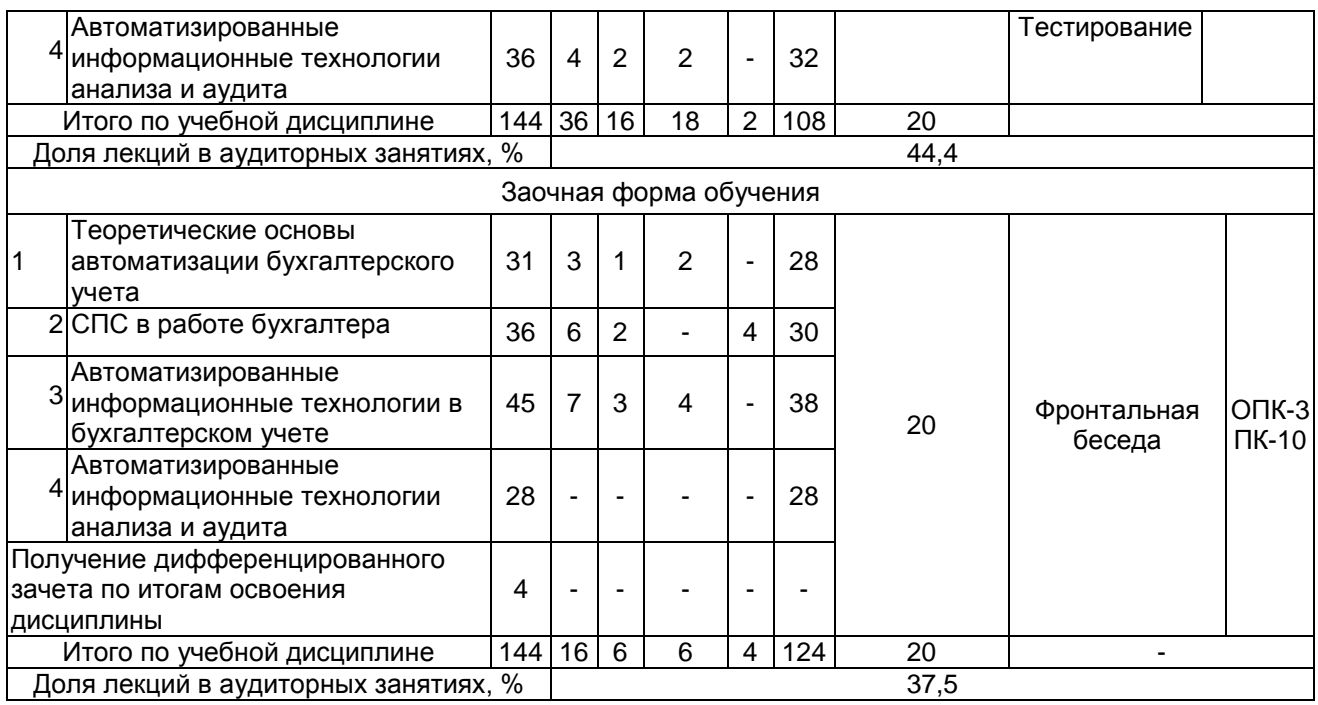

#### **3. Общие организационные требования к учебной работе обучающегося 3.1. Организация занятий и требования к учебной работе обучающегося**

Организация занятий по дисциплине носит циклический характер. По раздела предусмотрена взаимоувязанная цепочка учебных работ: лекция – самостоятельная работа обучающихся (аудиторная и внеаудиторная). На занятиях студенческая группа получает задания и рекомендации.

Для своевременной помощи обучающимся при изучении дисциплины кафедрой организуются индивидуальные и групповые консультации, устанавливается время приема выполненных работ.

 Учитывая статус дисциплины к еѐ изучению предъявляются следующие организационные требования;:

- обязательное посещение обучающимся всех видов аудиторных занятий;

- ведение конспекта в ходе лекционных занятий;

- качественная самостоятельная подготовка к практическим занятиям, активная работа на них;

- активная, ритмичная самостоятельная аудиторная и внеаудиторная работа обучающегося в соответствии с планом-графиком, представленным в таблице 2.4; своевременная сдача преподавателю отчетных документов по аудиторным и внеаудиторным видам работ;

- в случае наличия пропущенных обучающимся занятиям, необходимо получить консультацию по подготовке и оформлению отдельных видов заданий.

Для успешного освоения дисциплины, обучающемуся предлагаются учебно-информационные источники в виде учебной, учебно-методической литературы.

#### **4. Лекционные занятия**

Для изучающих дисциплину читаются лекции в соответствии с планом, представленным в таблице 3.

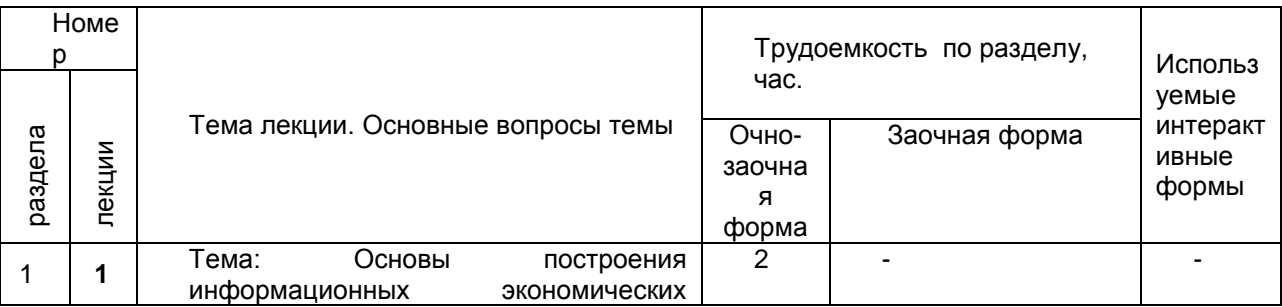

#### *Таблица 3 -* Лекционный курс

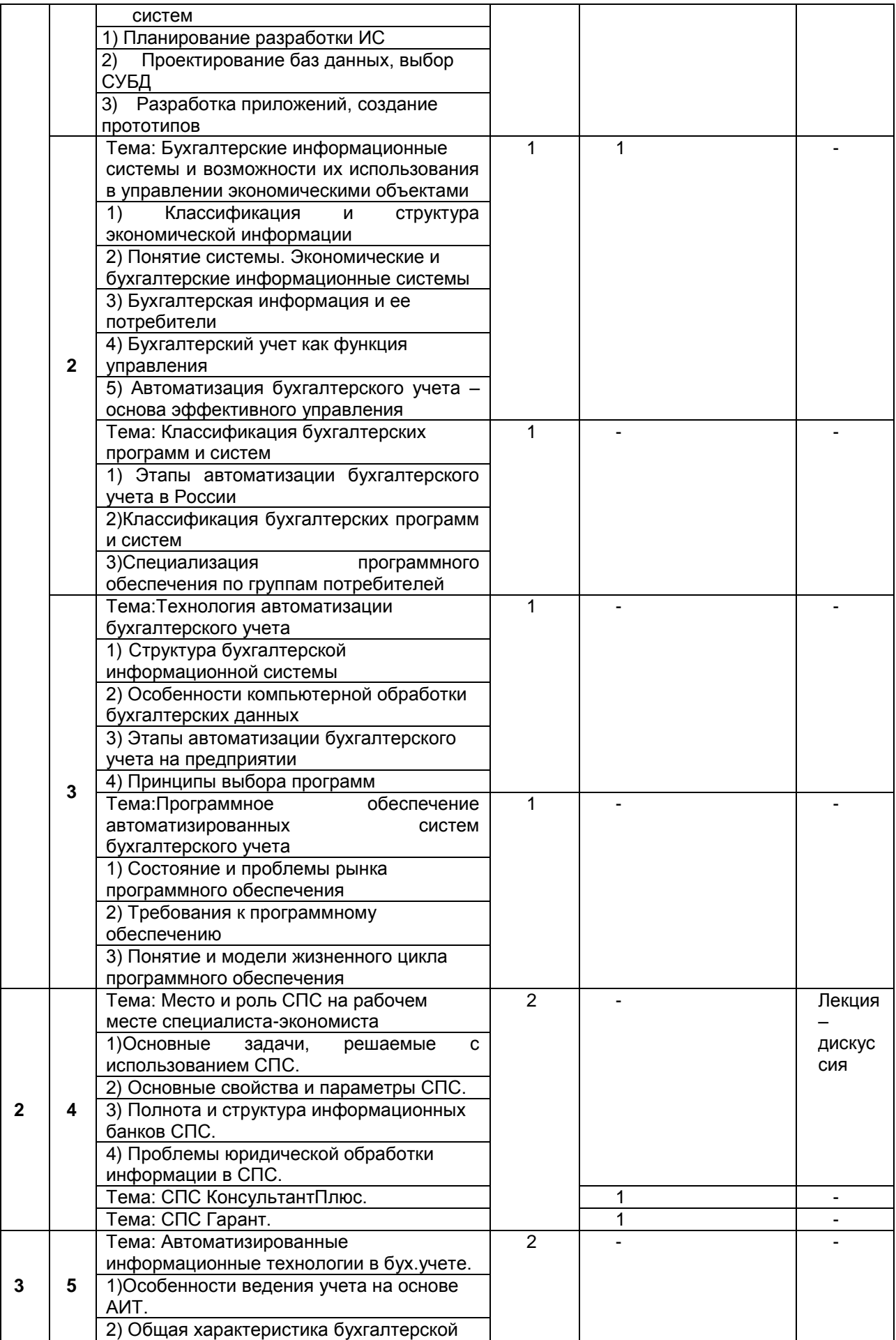

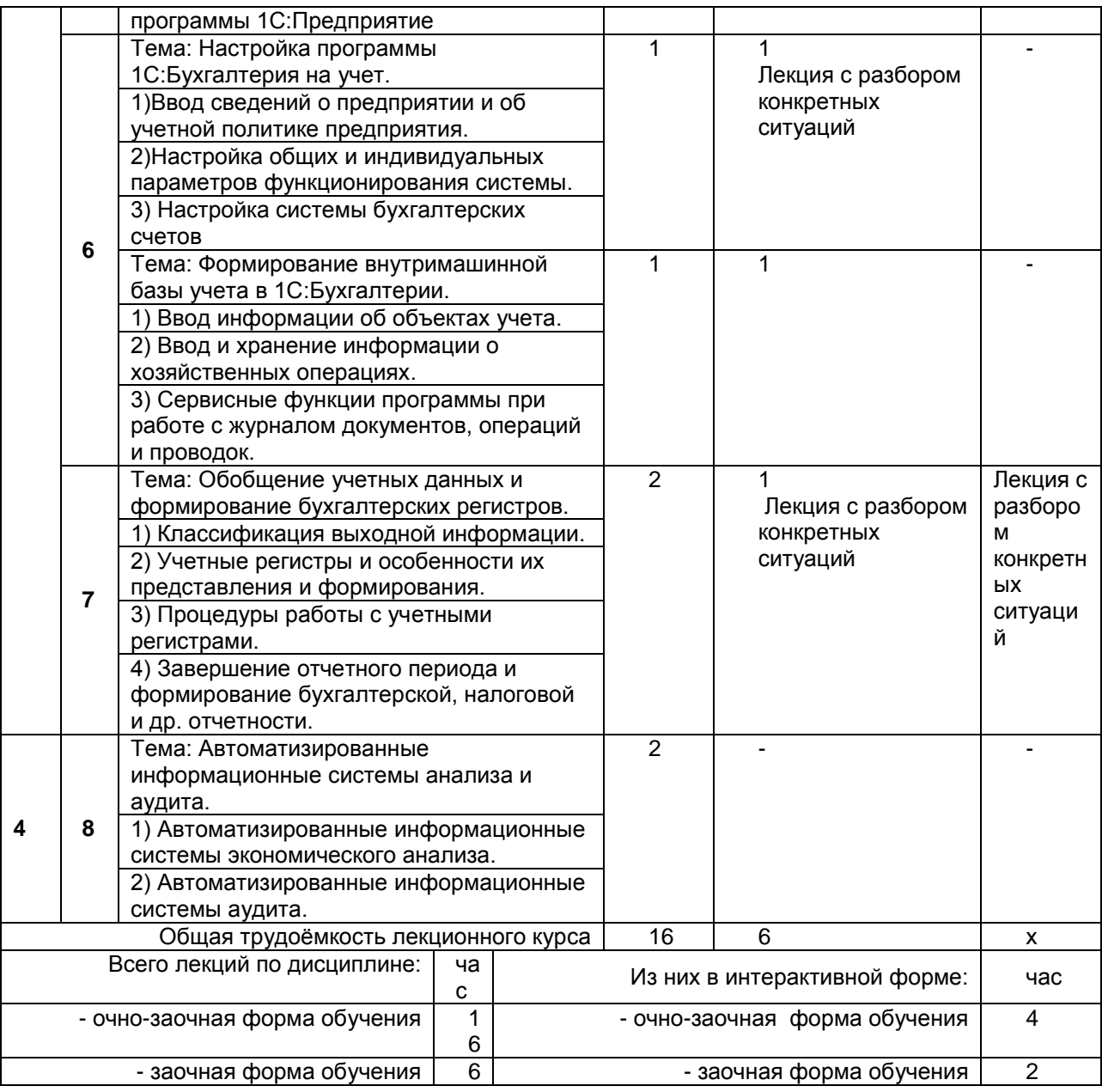

## **5. Практические занятия по дисциплине и подготовка к ним**

 Практические занятия по курсу проводятся в соответствии с планом, представленным в таблице 4.

Таблица 4 - Примерный тематический план практических занятий по разделам учебной дисциплины

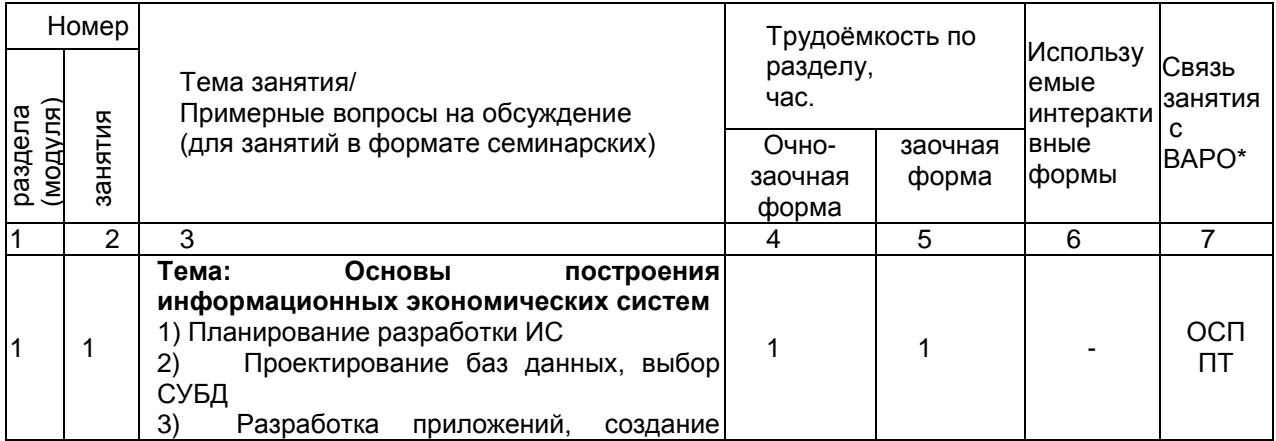

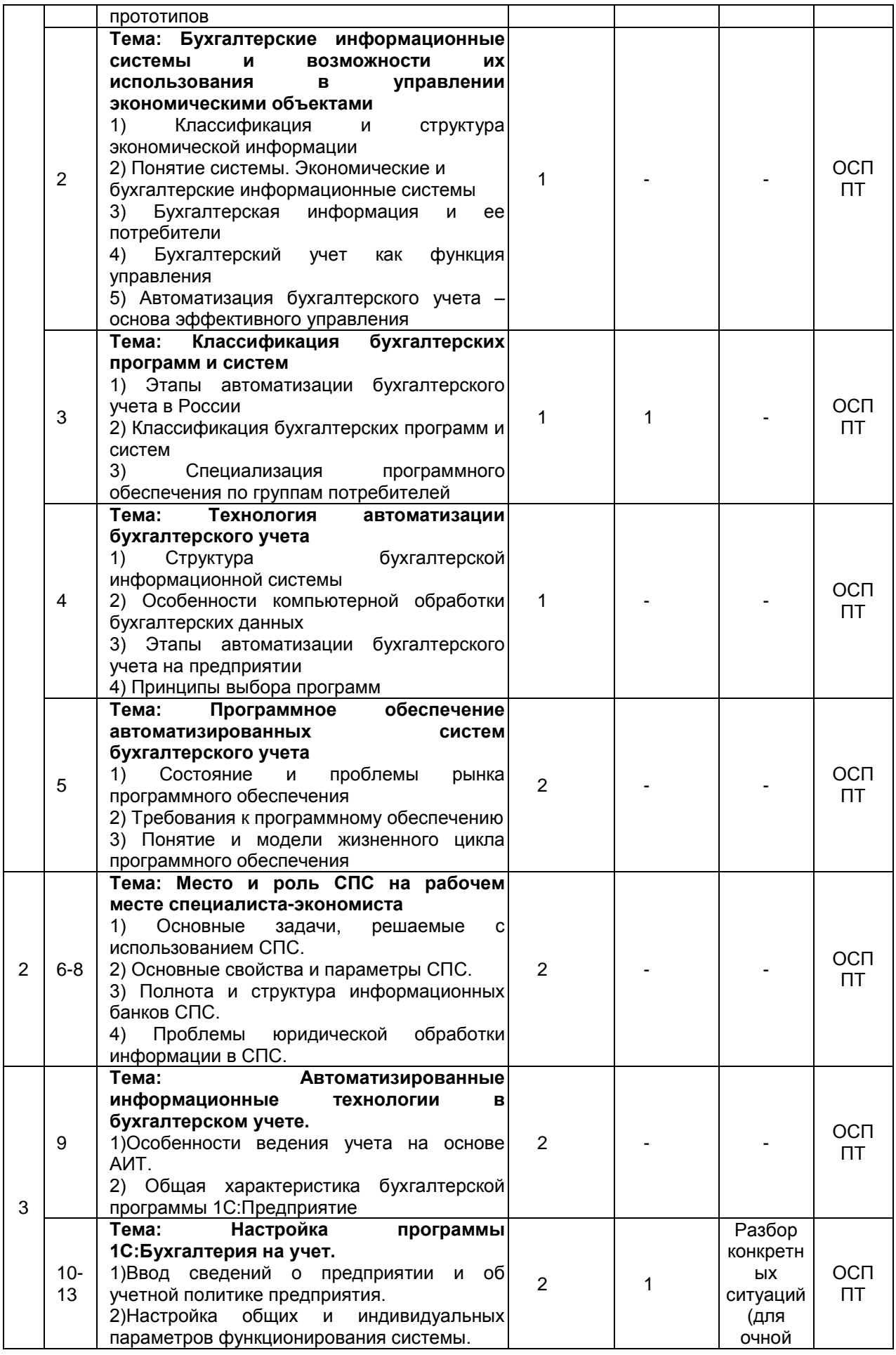

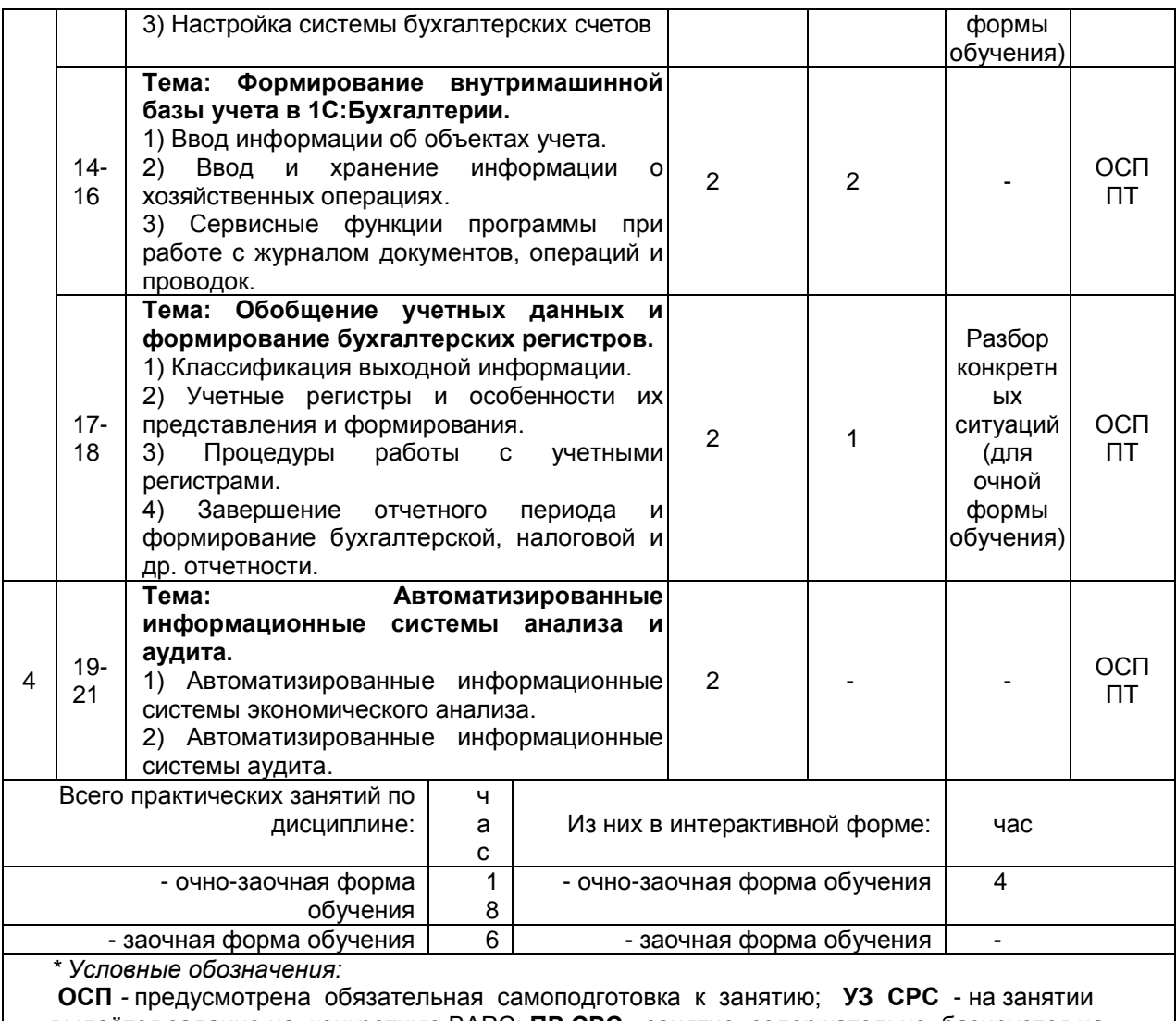

выдаѐтся задание на конкретную ВАРС; **ПР СРС** - занятие содержательно базируется на результатах выполнения обучающимися конкретной ВАРС; **ПТ** – обязательная самоподготовка к тестированию.

Подготовка обучающихся к практическим занятиям осуществляется с учетом общей структуры учебного процесса. На практических занятиях осуществляется входной и текущий аудиторный контроль в виде опроса, по основным понятиям дисциплины.

Подготовка к практическим занятия подразумевает выполнение домашнего задания к очередному занятию по заданиям преподавателя, выдаваемым в конце предыдущего занятия.

Для осуществления работы по подготовке к занятиям, необходимо ознакомиться с методическими указаниями по дисциплине, внимательно ознакомиться с литературой и электронными ресурсами, с рекомендациями по подготовке, вопросами для самоконтроля.

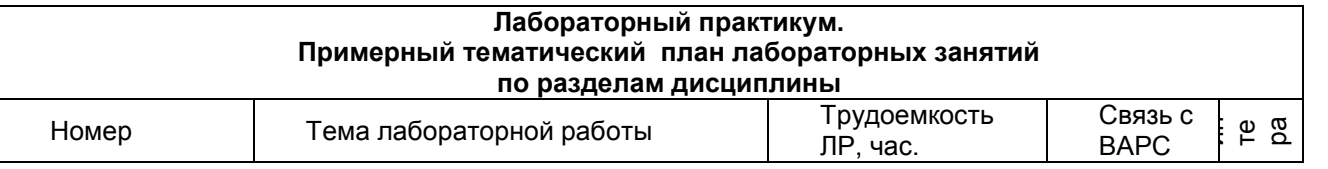

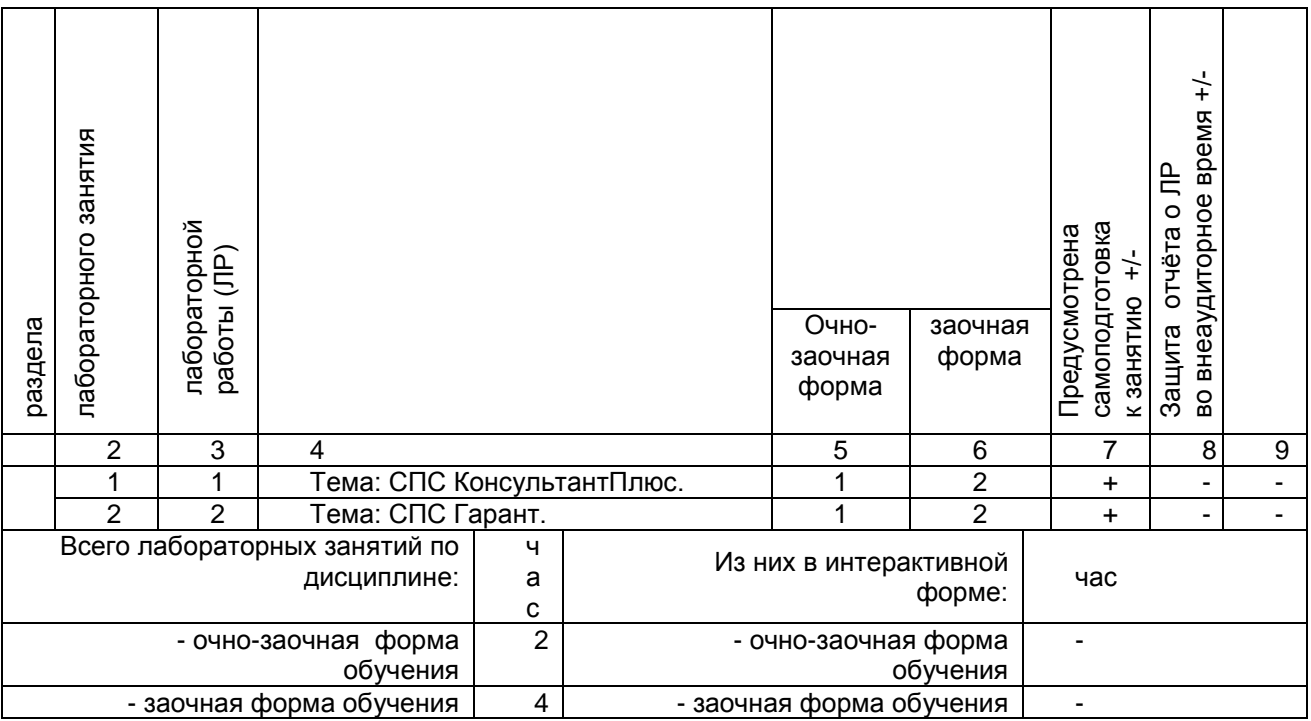

### **6. Общие методические рекомендации по изучению отдельных разделов дисциплины**

 При изучении конкретного раздела дисциплины, из числа вынесенных на лекционные и практические занятия, обучающемуся следует учитывать изложенные ниже рекомендации. Обратите на них особое внимание при подготовке к аттестации.

Работа по теме, прежде всего, предполагает ее изучение по учебнику или пособию. Необходимо вырабатывать самостоятельные суждения, дополняя их аргументацией, что и следует демонстрировать на семинарах. Для выработки самостоятельного суждения важным является умение работать с научной литературой.

#### **Раздел 1. Теоретические основы автоматизации бухгалтерского учета**

#### Краткое содержание

Основы построения информационных экономических систем. Планирование разработки ИС. Проектирование баз данных, выбор СУБД. Разработка приложений, создание прототипов.

Бухгалтерские информационные системы и возможности их использования в управлении экономическими объектами. Классификация и структура экономической информации. Понятие системы. Экономические и бухгалтерские информационные системы. Бухгалтерская информация и ее потребители. Бухгалтерский учет как функция управления. Автоматизация бухгалтерского учета – основа эффективного управления.

Классификация бухгалтерских программ и систем. Этапы автоматизации бухгалтерского учета в России. Классификация бухгалтерских программ и систем. Специализация программного обеспечения по группам потребителей.

Технология автоматизации бухгалтерского учета. Структура бухгалтерской информационной системы. Особенности компьютерной обработки бухгалтерских данных. Этапы автоматизации бухгалтерского учета на предприятии. Принципы выбора программ.

Программное обеспечение автоматизированных систем бухгалтерского учета. Состояние и проблемы рынка программного обеспечения. Требования к программному обеспечению. Понятие и модели жизненного цикла программного обеспечения.

#### Вопросы для самоконтроля по разделу:

- 1. Дайте определения понятиям «система», «информационная система», «экономическая информационная система».
- 2. Каковы принципы системного подхода к созданию экономических информационных

систем?

- 3. Какова структура экономической системы?
- 4. Зачем создаются функциональные и обеспечивающие подсистемы? Каков их состав?
- 5. Какова взаимосвязь обеспечивающих подсистем между собой и с функциональными полсистемами?
- 6. Какова эволюция информационных систем и информационных технологий?
- 7. Какова классификация факторов, влияющих на информационные технологии?
- 8. В чем состоят особенности информационных технологий в организациях различного типа?
- 9. В чем сущность и каково содержание процесса концептуального моделирования предметной области?
- 10. Что такое база данных и что такое СУБД? В чем различие этих понятий?
- 11. Перечислите основные модели данных. реализованные в современных СУБД.
- 12. Дайте определения следующих понятий: отношение, атрибут, связь. Приведите примеры.
- 13. Какие типы связей используются в инфологических моделях данных?
- 14. Что такое ключевой атрибут, как его объявить в СУБД Access?
- 15. Перечислите основные этапы создания базы данных. Каково их содержание?
- 16. Перечислите и коротко охарактеризуйте основные компоненты СУБД.

## Процедура оценивания

#### Шкала и критерии оценивания

- "зачтено" - своевременное и точное выполнение задания преподавателя, полное овладение; - "не зачтено" - не полное овладение навыками и не способность их теоретически обосновать. На занятиях пассивен, небрежен в выполнении заданий преподавателя.

## Раздел 2. СПС в работе бухгалтера

#### Краткое содержание

Место и роль СПС на рабочем месте специалиста-экономиста. Основные задачи, решаемые с использованием СПС. Основные свойства и параметры СПС. Полнота и структура информационных банков СПС. Проблемы юридической обработки информации в СПС. СПС КонсультантПлюс.

СПС Гарант.

Вопросы для самоконтроля по разделу:

1. Что такое справочная правовая информационная система?

2. В чем отличие СПС с обновляемой и автономной информационной базой? Назовите СПС той и другой группы.

3. Определите преимущества СПС, интегрированных с бухгалтерскими информационными системами.

4. Охарактеризуйте назначение и состав информационной базы СПС «Эталон».

5. Сравните функциональные и информационные возможности обновляемых СПС «Гарант» и «КонсультантПлюс».

- 6. Сравните процедуры поиска, используемые в современных СПС.
- 7. Перечислите критерии выбора СПС пользователем.
- 8. Определите порядок выбора СПС.

#### Процедура оценивания

#### Шкала и критерии оценивания

- "зачтено" - своевременное и точное выполнение задания преподавателя, полное овладение;

- "не зачтено" - не полное овладение навыками и не способность их теоретически обосновать. На занятиях пассивен, небрежен в выполнении заданий преподавателя.

## Раздел 3. Автоматизированные информационные технологии в бухгалтерском учете

Краткое содержание

Автоматизированные информационные технологии в бух.учете. Особенности ведения учета на основе АИТ. Общая характеристика бухгалтерской программы 1С:Предприятие.

Настройка программы 1С:Бухгалтерия на учет. Ввод сведений о предприятии и об учетной политике предприятия. Настройка общих и индивидуальных параметров функционирования системы. Настройка системы бухгалтерских счетов.

Формирование внутримашинной базы учета в 1С:Бухгалтерии. Ввод информации об объектах учета. Ввод и хранение информации о хозяйственных операциях. Сервисные функции программы при работе с журналом документов, операций и проводок.

Обобщение учетных данных и формирование бухгалтерских регистров. Классификация выходной информации. Учетные регистры и особенности их представления и формирования. Процедуры работы с учетными регистрами. Завершение отчетного периода и формирование бухгалтерской, налоговой и др. отчетности.

Вопросы для самоконтроля по разделу:

- 1. Опишите данные, которые содержатся в информационной базе при запуске системы.
- 2. Опишите процесс редактирования реквизитов операций и проводок в сформированных документах.
- 3. Опишите последствия преждевременного прекращения процесса создания архивной копии базы данных.
- 4. Опишите состав и структуру шаблона типовой операции?
- 5. Опишите процесс создания пустой информационной базы с нужной конфигурацией из имеющейся у Вас информационной базы.
- 6. Опишите процесс создания пустой информационной базы без типовых конфигураций.
- 7. Опишите данные, которые содержатся в информационной базе при запуске системы.
- 8. Опишите процесс редактирования реквизитов операций и проводок в сформированных документах.
- 9. Опишите последствия преждевременного прекращения процесса создания архивной копии базы данных.
- 10. Опишите состав и структуру шаблона типовой операции?
- 11. Опишите процесс создания пустой информационной базы с нужной конфигурацией из имеющейся у Вас информационной базы.
- 12. Опишите процесс создания пустой информационной базы без типовых конфигураций.

### Процедура оценивания

#### **Шкала и критерии оценивания**

- "зачтено" - своевременное и точное выполнение задания преподавателя, полное овладение;

- "не зачтено" - не полное овладение навыками и не способность их теоретически обосновать. На занятиях пассивен, небрежен в выполнении заданий преподавателя.

#### **Раздел 4. Автоматизированные информационные технологии анализа и аудита**

#### Краткое содержание

Автоматизированные информационные системы экономического анализа. Автоматизированные информационные системы аудита.

#### Вопросы для самоконтроля по разделу:

- 1. Определите особенности финансового и управленческого анализа.
- 2. Назовите внутренние и внешние источники экономического анализа.
- 3. Охарактеризуйте аналитические возможности бухгалтерской отчетности (формы № 1, 2, 3, 4, 5).
- 4. Дайте определение информационно-аналитической системы (ИАС).
- 5. Определите назначение основных компонентов программных средств ИАС: средств создания и сопровождения информационного хранилища, средств оперативного анализа OLAP, средств интеллектуального анализа.
- 6. Охарактеризуйте OLAP-средства информационно-аналитических систем.
- 7. Назовите известные Вам средства интеллектуального анализа.
- 8. На какие классы делятся инструментальные средства ИАС?
- 9. Дайте характеристику неспециализированных программных пакетов, имеющих аналитические возможности.
- 10. Перечислите специализированные программные средства создания информационного хранилища данных и проведения анализа.
- 11. Назовите целевые аналитические программные пакеты, реализующие конкретные методики анализа, распространенные на российском рынке.
- 12. Определите особенности встроенных в интегрированные ЭИС аналитических модулей и подсистем.
- 13. Какие технологические подходы реализованы в аналитических модулях и подсистемах, встроенных в интегрированные ЭИС?
- 14. Какие правила (стандарты) посвящены вопросам компьютеризации аудиторской деятельности?
- 15. Какое российское правило (стандарт) регламентирует применение компьютеров при проведении аудита?
- 16. Назовите признаки среды компьютерной обработки данных.
- 17. Перечислите основные направления использования компьютеров в аудиторской деятельности.
- 18. Приведите основные принципы проведения аудита с применением компьютеров.
- 19. Для каких видов сопутствующих аудиту услуг применяются персональные компьютеры?
- 20. Какие программные средства используются для автоматизации внутреннего и внешнего аудита?
- 21. Перечислите функциональные возможности специализированной программы автоматизации внутреннего и внешнего аудита «ЭкпрессАудит».
- 22. Охарактеризуйте технологию проведения аудита с использованием пакета AuditXP «Комплекс Аудит».

### Процедура оценивания

#### **Шкала и критерии оценивания**

- "зачтено" - своевременное и точное выполнение задания преподавателя, полное овладение; - "не зачтено" - не полное овладение навыками и не способность их теоретически обосновать. На занятиях пассивен, небрежен в выполнении заданий преподавателя.

#### **7. Общие методические рекомендации по оформлению и выполнению отдельных видов ВАРО**

#### **7.1.Рекомендации по подготовке реферата**

Реферат (эссе) является одной из форм отчѐтности, он позволяет структурировать знания обучаемых.

Рефера́т (нем. Referat, от лат. refere – докладывать, сообщать) – письменный доклад или выступление по определѐнной теме с обобщением информации из одного или нескольких источников.

Реферат предполагает осмысленное изложение содержания главного и наиболее важного (с точки зрения автора) в научной литературе по определенной проблеме в письменной или устной форме.

Различают два вида рефератов:

- репродуктивные – воспроизводят содержание первичного текста в форме рефератаконспекта или реферата-резюме. В реферате-конспекте содержится фактическая информация в обобщѐнном виде, иллюстрированный материал, различные сведения о методах исследования, результатах исследования и возможностях их применения. В реферате-резюме содержатся только основные положения данной темы.

- продуктивные – содержат творческое или критическое осмысление реферируемого источника и оформляются в форме реферата-доклада или реферата-обзора. В реферате-докладе,

наряду с анализом информации первоисточника, дается объективная оценка проблемы, и он имеет развѐрнутый характер. Реферат-обзор составляется на основе нескольких источников и в нем сопоставляются различные точки зрения по исследуемой проблеме.

## **Перечень примерных тем рефератов**

1. Автоматизация учета движения и наличия товаров на складах магазина.

2. ИС для учета реализации товаров со склада.

3. Учет наличия товаров на складах на ПЭВМ.

4. Использование ИТ для контроля за наличием материальных ценностей на складах.

5. Новые ИТ для составления и ведения электронных картотек по личному составу фирмы.

6. АРМ бухгалтера малого предприятия.

7. Автоматизация учета ОС на предприятии.

8. АРМ по учету рабочего времени и неявок.

9. Автоматизация расчетов по заработной плате с персоналом предприятия.

10.АРМ бухгалтера по начислению сдельной заработной платы рабочим.

11.Учет депонированной заработной платы на ПЭВМ.

12.Автоматизация учета финансово-расчетных операций в коммерческой фирме.

13.АРМ бухгалтера по учету готовой продукции.

14.Использование новых ИТ по сбору информации об изменениях в законодательстве для бухгалтера фирмы.

15.Использование новых ИТ для анализа показателей коммерческой и сбытовой деятельности фирмы.

16.Использование новых ИТ для определения динамики выпуска продукции.

17.АРМ бухгалтера по сводному учету и составлению отчетности промышленного предприятия. 18.БУИС для малого предприятия.

19.Автоматизация учета готовой продукции на складе.

20.Использование новых ИТ для анализа стоимостных показателей выпуска продукции.

21.Использование сетевой технологии обработки учетной информации в коммерческой фирме.

22.Учет движения ОС на малом предприятии на ПЭВМ.

23.Учет МЦ на предприятии с использованием ПЭВМ.

24.Автоматизация движения МЦ на складе.

25.Учет наличия МЦ на складе с использованием ПЭВМ.

26.АРМ бухгалтера по учету МЦ на предприятии.

27.Автоматизация учета затрат на производство и калькулирование себестоимости на малом предприятии.

28.Основные отличия версий 7.7 и 8.0.

29.Использование механизма Automation.

30.Интернет технологии в системе 1С.

31.Работа с XML-документами в системе 1С: предприятие.

32.Прикладные аспекты создания пользовательских модулей в «1С-Предприятие»

33.Прием на работу, расчет заработной платы и составление отчетов в типовой конфигурации «1С: Зарплата и кадры»

34.Автоматизация розничной торговли в системе «1С: Торговля и склад»

35.Администрирование, настройка и конфигурирование системы «1С: Предприятие»

## **Рекомендации по подготовке реферата**

Реферат (эссе) является одной из форм отчѐтности, он позволяет структурировать знания обучаемых.

Рефера́т (нем. Referat, от лат. refere – докладывать, сообщать) – письменный доклад или выступление по определѐнной теме с обобщением информации из одного или нескольких источников.

Реферат предполагает осмысленное изложение содержания главного и наиболее важного (с точки зрения автора) в научной литературе по определенной проблеме в письменной или устной форме.

Различают два вида рефератов:

- репродуктивные – воспроизводят содержание первичного текста в форме рефератаконспекта или реферата-резюме. В реферате-конспекте содержится фактическая информация в обобщѐнном виде, иллюстрированный материал, различные сведения о методах исследования, результатах исследования и возможностях их применения. В реферате-резюме содержатся только основные положения данной темы.

- продуктивные – содержат творческое или критическое осмысление реферируемого источника и оформляются в форме реферата-доклада или реферата-обзора. В реферате-докладе, наряду с анализом информации первоисточника, дается объективная оценка проблемы, и он имеет развѐрнутый характер. Реферат-обзор составляется на основе нескольких источников и в нем сопоставляются различные точки зрения по исследуемой проблеме.

#### **Этапы работы над рефератом**

Выбор темы. Очень важно правильно выбрать тему. Выбор темы не должен носить формальный характер, а иметь практическое и теоретическое обоснование.

Автор реферата должен осознанно выбрать тему с учетом его познавательных интересов или он может увязать ее с темой будущей магистерской работы. В этом случае магистранту предоставляется право самостоятельного (с согласия преподавателя) выбора темы реферата из списка тем, рекомендованных кафедрой по данной дисциплине. При этом весьма полезными могут оказаться советы и обсуждение темы с преподавателем, который может оказать помощь в правильном выборе темы и постановке задач.

Если интересующая тема отсутствует в рекомендательном списке, то по согласованию с преподавателем обучающемуся предоставляется право самостоятельно предложить тему реферата, раскрывающую содержание изучаемой дисциплины. Тема не должна быть слишком общей и глобальной, так как небольшой объем работы (до 20 страниц) не позволит раскрыть ее.

При выборе темы необходимо учитывать полноту ее освещения в имеющейся научной литературе. Для этого можно воспользоваться тематическими каталогами библиотек и библиографическими указателями литературы, периодическими изданиями и ежемесячными указателями психолого - педагогической литературы, либо справочно-библиографическими ссылками изданий посвященных данной теме.

После выбора темы составляется список изданной по теме (проблеме) литературы, опубликованных статей, необходимых справочных источников.

Знакомство с любой научной проблематикой следует начинать с освоения имеющейся основной научной литературы. При этом следует сразу же составлять библиографические выходные данные (автор, название, место и год издания, издательство, страницы) используемых источников. Названия работ иностранных авторов приводятся только на языке оригинала.

Начинать знакомство с избранной темой лучше всего с чтения обобщающих работ по данной проблеме, постепенно переходя к узкоспециальной литературе.

На основе анализа прочитанного и просмотренного материала по данной теме следует составить тезисы по основным смысловым блокам, с пометками, собственными суждениями и оценками. Предварительно подобранный в литературных источниках материал может превышать необходимый объем реферата, но его можно использовать для составления плана реферата.

Составление плана. Автор по предварительному согласованию с преподавателем может самостоятельно составить план реферата, с учетом замысла работы, либо взять за основу рекомендуемый план, приведенный в данных методических указаниях по соответствующей теме. Правильно построенный план помогает систематизировать материал и обеспечить последовательность его изложения.

Наиболее традиционной является следующая структура реферата:

Титульный лист.

Оглавление (план, содержание).

Введение.

Глава 1 (полное наименование главы).

1.1. (полное название параграфа, пункта);

1.2. (полное название параграфа, пункта). Основная часть

Глава 2 (полное наименование главы).

2.1. (полное название параграфа, пункта);

2.2. (полное название параграфа, пункта).

Заключение (или выводы).

Список использованной литературы.

Приложения (по усмотрению автора).

*Титульный лист* заполняется по единой форме.

*Оглавление* (план, содержание) включает названия всех разделов (пунктов плана) реферата и номера страниц, указывающие начало этих разделов в тексте реферата.

*Введение.* В этой части реферата обосновывается актуальность выбранной темы, формулируются цели работы и основные вопросы, которые предполагается раскрыть в реферате, указываются используемые материалы и дается их краткая характеристика с точки зрения полноты освещения избранной темы. Объем введения не должен превышать 1-1,5 страницы.

*Основная часть* реферата может быть представлена одной или несколькими главами, которые могут включать 2-3 параграфа (подпункта, раздела).

Здесь достаточно полно и логично излагаются главные положения в используемых источниках, раскрываются все пункты плана с сохранением связи между ними и последовательности перехода от одного к другому.

Автор должен следить за тем, чтобы изложение материала точно соответствовало цели и названию главы (параграфа). Материал в реферате рекомендуется излагать своими словами, не допуская дословного переписывания из литературных источников. В тексте обязательны ссылки на первоисточники, т.е. на тех авторов, у которых взят данный материал в виде мысли, идеи, вывода, числовых данных, таблиц, графиков, иллюстраций и пр.

Работа должна быть написана грамотным литературным языком. Сокращение слов в тексте не допускается, кроме общеизвестных сокращений и аббревиатуры. Каждый раздел рекомендуется заканчивать кратким выводом.

*Заключение* (выводы). В этой части обобщается изложенный в основной части материал, формулируются общие выводы, указывается, что нового лично для себя вынес автор реферата из работы над ним. Выводы делаются с учетом опубликованных в литературе различных точек зрения по проблеме рассматриваемой в реферате, сопоставления их и личного мнения автора реферата. Заключение по объему не должно превышать 1,5-2 страниц.

*Приложения* могут включать графики, таблицы, расчеты. Они должны иметь внутреннюю (собственную) нумерацию страниц.

*Библиография* (список литературы) здесь указывается реально использованная для написания реферата литература, периодические издания и электронные источники информации. Список составляется согласно правилам библиографического описания.

#### **Требования к оформлению реферата**

По оформлению реферата предъявляются следующие требования.

1. Текст представляется в компьютерном исполнении (в виде исключения допускается рукописный вариант), без стилистических и грамматических ошибок.

2. Текст должен иметь книжную ориентацию, набираться через 1,5–2 интервала на листах формата А4 (210 х 297 мм). Для набора текста в текстовом редакторе Microsoft Word, рекомендуется использовать шрифты: Times New Roman Cyr или Arial Cyr, размер шрифта – 14 пт. 3. Поля страницы: левое – 3 см., правое – 1,5 см., нижнее – 2 см., верхнее – 2. Абзац (красная строка) должен равняться четырем знакам (1,25 см).

4. Выравнивание текста на листах должно производиться по ширине строк.

5. Каждая структурная часть реферата (введение, разделы основной части, заключение и т. д.) начинается с новой страницы.

6. Заголовки разделов, введение, заключение, библиографический список набираются прописным полужирным шрифтом.

7. Не допускаются подчеркивание заголовка и переносы в словах заголовков.

8. После заголовка, располагаемого посередине строки, точка не ставится.

9. Расстояние между заголовком и следующим за ней текстом, а также между главой и параграфом составляет 2 интервала.

10. Формулы внутри реферата должны иметь сквозную нумерацию и все пояснения используемых в них символов.

11. Иллюстрации, рисунки, чертежи, графики, фотографии, которые приводятся по тексту работы должны иметь нумерацию.

12. Ссылки на литературные источники оформляются в квадратных скобках, где вначале указывается порядковый номер по библиографическому списку, а через запятую номер страницы.

13. Все страницы реферата, кроме титульного листа, нумеруются арабскими цифрами. Номер проставляется вверху в центре страницы.

14. Титульный лист реферата включается в общую нумерацию, но номер страницы на нем не проставляется.

15. Объем реферата в среднем - 15-20 страниц (или 25-40 тыс. печатных знаков) формата А4, набранных на компьютере на одной (лицевой) стороне.

16. В списке использованной литературе в реферате должно быть не менее пяти источников.

#### **Критерии оценки качества реферата преподавателем**

Подготовленный и оформленный в соответствии с требованиями реферат оценивается преподавателем по следующим критериям:

- достижение поставленной цели и задач исследования (новизна и актуальность поставленных в реферате проблем, правильность формулирования цели, определения задач исследования, правильность выбора методов решения задач и реализации цели; соответствие выводов решаемым задачам, поставленной цели, убедительность выводов);

- уровень эрудированности автора по изученной теме (знание автором состояния изучаемой проблематики, цитирование источников, степень использования в работе результатов исследований);

- личные заслуги автора реферата (новые знания, которые получены помимо образовательной программы, новизна материала и рассмотренной проблемы, научное значение исследуемого вопроса);

- культура письменного изложения материала (логичность подачи материала, грамотность автора)

- культура оформления материалов работы (соответствие реферата всем стандартным требованиям);

- знания и умения на уровне требований стандарта данной дисциплины: знание фактического материала, усвоение общих понятий и идей;

- степень обоснованности аргументов и обобщений (полнота, глубина, всесторонность раскрытия темы, корректность аргументации и системы доказательств, характер и достоверность примеров, иллюстративного материала, наличие знаний интегрированного характера, способность к обобщению);

- качество и ценность полученных результатов (степень завершенности реферативного исследования, спорность или однозначность выводов);

- использование литературных источников.

Объективность оценки работы преподавателем заключается в определении ее положительных и отрицательных сторон, по совокупности которых он окончательно оценивает представленную работу.

При отрицательной рецензии работа возвращается на доработку с последующим

представлением на повторную проверку с приложением замечаний, сделанных преподавателем.

Внимание. Не допускается сдача скачанных из сети Internet рефератов, поскольку, вопервых, это будет рассматриваться как попытка обмана преподавателя, во-вторых, это приводит к формализации получения знаний, в-третьих, в мировой практике ведется борьба с плагиатом при сдаче рефератов вплоть до отчисления обучающихся от обучения.

В подобном случае реферат не принимается к защите и вместо него выдается новая тема.

## **7.1.1. Шкала и критерии оценивания**

– оценка «отлично» по реферату присваивается за глубокое раскрытие темы, качественное оформление работы, содержательность доклада и презентации;

– оценка «хорошо» по реферату присваивается при соответствии выше перечисленным критериям, но при наличии в содержании работы и ее оформлении небольших недочетов или недостатков в представлении результатов к защите;

– оценка «удовлетворительно» по реферату присваивается за неполное раскрытие темы, выводов и предложений, носящих общий характер, отсутствие наглядного представления работы и затруднения при ответах на вопросы;

– оценка «неудовлетворительно» по реферату присваивается за слабое и неполное раскрытие темы, несамостоятельность изложения материала, выводы и предложения, носящие общий характер, отсутствие наглядного представления работы и ответов на вопросы.

#### **7.2.Перечень заданий для контрольных работ обучающихся заочной формы обучения**

## **ПЕРЕЧЕНЬ ЗАДАНИЙ ДЛЯ КОНТРОЛЬНЫХ РАБОТ ОБУЧАЮЩИХСЯ ЗАОЧНОЙ ФОРМЫ ОБУЧЕНИЯ**

Контрольная работа построена на основе теоретических вопросов, подлежащих изучению в соответствии с рабочей программой по данной дисциплине.

Номер темы контрольной работы определяется по шифру зачетной книжки обучающегося.

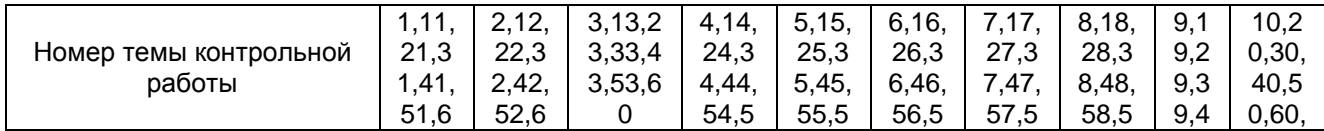

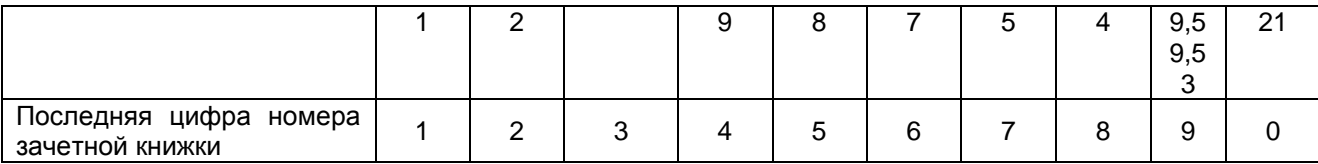

1. Экономическая информационная система: определение, свойства, основные компоненты.

2. Структура экономической информации.

3. Система классификации объектов: понятие, цели, требования.

4. Архитектура и классификация информационных систем экономического назначения.

5. Состав обеспечивающих подсистем ЭИС.

6. Информационное обеспечение: определение, назначение, основные составляющие и требования, предъявляемые к ИО.

7. Информация, свойства информации. Требования, предъявляемые к экономической информации.

8. Информационные системы: назначение, структура, примеры классификации.

9. Сравнительная характеристика систем классификации объектов.

10. Системы кодирования информации.

11. Жизненный цикл ЭИС.

12. Модели хранения данных, используемые в ЭИС.

13. Базы данных и системы управления базами данных: понятия, общие сведения, использование в ЭИС.

14. Общая характеристика реляционной СУБД. Возможности применения при решении экономических задач.

15. Основные логические модели при проектировании баз данных: сущность, достоинства, недостатки.

16. Нормальные формы отношений, в чем их сущность?

- 17. Этапы проектирования баз данных.
- 18. Структурные единицы базы данных.
- 19. Основные способы обработки данных.
- 20. Технологический процесс: понятие, классификация.
- 21. Клиент-серверная архитектура: основные варианты.
- 22. Угрозы безопасности: понятие, виды, классификация.
- 23. Основные механизмы защиты ИБС, в чем их сущность?
- 24. Основные факторы защиты ИБС.

25. Требования, предъявляемые к системе защиты ИБС, характеристики, обеспечивающие безопасность ИБС.

26. Электронная цифровая подпись: понятие и назначение, компоненты.

27. Принципы оперативной аналитической обработки данных OLAP.

- 28. ROLAP-, MOLAP- и HOLAP- модели аналитической обработки бизнес-данных.
- 29. Особенности технологии «хранилище данных».
- 30. Концептуальную модель хранилища данных.

31. Автоматизированное проектирование экономических информационных систем (CASEтехнологии).

32. Системы оперативного анализа данных (OLAP-системы): концепции и технологии.

- 33. Структурные единицы информации.
- 34. Фасетная система классификации информации.
- 35. Иерархическая система классификации информации.
- 36. Технология «клиент-сервер»: основные понятия и модели реализации.
- 37. Информационные банковские системы. Общая характеристика и основные возможности.
- 38. Анализ рынка отечественных финансово-экономических ИС.
- 39. Особенности построения финансово-экономических ИС.
- 40. Основные критерии выбора финансово-экономических ИС.
- 41. Классификация финансово-экономических ИС.
- 42. Понятие «бизнес-процесс».
- 43. Решение задачи «Операционный день банка (ОДБ)».
- 44. Задачи, решаемые в модуле «Операционный день депозитария».
- 45. Особенности технологий обслуживания физических лиц.
- 46. Программные продукты, используемые для анализа финансовой деятельности клиента.
- 47. Цели и задачи применения программы «Audit Expert».
- 48. Назначение и основные возможности программы «Project Expert».
- 49. Этапы инвестиционного моделирования бизнес-проектов средствами Project Expert.

50. Программные продукты, используемые для анализа проектов.

51. Назначение, общая характеристика и состав АБС «Управление кредитной организацией».

52. Системы поддержки и принятия решений (BI-системы): назначение и возможности их применения при выработке бизнес-решений.

- 53. Характеристика СRМ-систем.
- 54. BPM-системы в экономике: назначение и развитие.
- 55. Системы управления эффективностью бизнеса: развитие и общая архитектура.
- 56. Информационные системы моделирования бизнес-процессов.
- 57. Экспертные системы: понятие, назначение, особенности, классификация.
- 58. Структура экспертных систем.
- 59. Экспертные системы и возможности их применения при решении экономических задач.
- 60. Нейросетевые технологии: понятие, назначение, особенности.
- 61. Основные типы нейронных сетей.
- 62. Понятие, назначение и виды интеллектуальных систем.

#### **Шкала и критерии оценки выполнения контрольной работы**

- оценка «*зачтено*» выставляется, если обучающийся выполнил все задания в полном объѐме либо допустил незначительные неточности.

- оценка «*не зачтено*» выставляется, если обучающийся выполнил только часть из предложенных заданий либо допустил существенные ошибки.

#### **7.3. Рекомендации по самостоятельному изучению тем**

#### **ВОПРОСЫ**

#### **для самостоятельного изучения темы Темы, выносимые на самостоятельное изучение**

#### **Очно-заочная форма обучения**

#### **Тема: Экспертные системы: понятие, основные компоненты.**

- 1) Понятие, назначение, базовая структура экспертных систем.
- 2) Классификация экспертных систем.
- 3) Этапы разработки экспертных систем.

#### **Тема: Проектирование экономических ИС и ИТ.**

- 1) Содержание и тенденции развития, стадии и этапы проектирования экономических ИС.
- 2) Состав технической документации, организация и содержание предпроектного обследования.
- 3) Проектирование информационного обеспечения.
- 4) Методы детализации и оформления алгоритмов программ.

#### **Тема: Технологии передачи информации пользователю**.

1) Основные виды технологий передачи информации.

#### **Тема: Российский рынок финансово-экономических программ.**

- 1) Назначение финансово-экономических программ.
- 2) Виды финансово-экономических программ.

#### **Заочная форма обучения**

## **Тема: Основы построения информационных экономических систем**

- 1) Планирование разработки ИС
- 2) Проектирование баз данных, выбор СУБД
- 3) Разработка приложений, создание прототипов

#### **Тема: Классификация бухгалтерских программ и систем**

1) Этапы автоматизации бухгалтерского учета в России

2) Классификация бухгалтерских программ и систем

3) Специализация программного обеспечения по группам потребителей

## **Тема: Технология автоматизации бухгалтерского учета**

1) Структура бухгалтерской информационной системы

- 2) Особенности компьютерной обработки бухгалтерских данных
- 3) Этапы автоматизации бухгалтерского учета на предприятии
- 4) Принципы выбора программ

#### **Тема: Программное обеспечение автоматизированных систем бухгалтерского учета**

- 1) Состояние и проблемы рынка программного обеспечения
- 2) Требования к программному обеспечению
- 3) Понятие и модели жизненного цикла программного обеспечения

#### **Тема: Экспертные системы: понятие, основные компоненты.**

- 1) Понятие, назначение, базовая структура экспертных систем.
- 2) Классификация экспертных систем.
- 3) Этапы разработки экспертных систем.

#### **Тема: Проектирование экономических ИС и ИТ.**

- 1) Содержание и тенденции развития, стадии и этапы проектирования экономических ИС.
- 2) Состав технической документации, организация и содержание предпроектного обследования.
- 3) Проектирование информационного обеспечения.
- 4) Методы детализации и оформления алгоритмов программ.

#### **Тема: Технологии передачи информации пользователю.**

1) Основные виды технологий передачи информации.

#### **Тема: Место и роль СПС на рабочем месте специалиста-экономиста**

- 1) Основные задачи, решаемые с использованием СПС.
- 2) Основные свойства и параметры СПС.
- 3) Полнота и структура информационных банков СПС.
- 4) Проблемы юридической обработки информации в СПС.

#### **Тема: Российский рынок финансово-экономических программ.**

- 1) Назначение финансово-экономических программ.
- 2) Виды финансово-экономических программ.

## **Тема: Автоматизированные информационные технологии в бухгалтерском учете.**

1)Особенности ведения учета на основе АИТ.

2) Общая характеристика бухгалтерской программы 1С:Предприятие

#### **Тема: Автоматизированные информационные системы анализа и аудита.**

- 1) Автоматизированные информационные системы экономического анализа.
- 2) Автоматизированные информационные системы аудита.

#### **Общий алгоритм самостоятельного изучения тем**

1) Ознакомиться с рекомендованной учебной литературой и электронными ресурсами по теме (ориентируясь на вопросы для самоконтроля).

2) На этой основе составить развѐрнутый план изложения темы

3) Выбрать форму отчетности конспектов (план – конспект, текстуальный конспект, свободный конспект, конспект – схема

2) Оформить отчѐтный материал в установленной форме в соответствии методическими рекомендациями

3) Провести самоконтроль освоения темы по вопросам, выданным преподавателем

4) Предоставить отчѐтный материал преподавателю по согласованию с ведущим преподавателем

5) Подготовиться к предусмотренному контрольно-оценочному мероприятию по результатам самостоятельного изучения темы

6) Принять участие в указанном мероприятии, пройти рубежное тестирование по разделу на аудиторном занятии и заключительное тестирование в установленное для внеаудиторной работы время

## **7.3.1. ШКАЛА И КРИТЕРИИ ОЦЕНИВАНИЯ самостоятельного изучения темы**

- оценка «*зачтено*» выставляется, если обучающийся оформил отчетный материал в виде доклада на основе самостоятельного изученного материала, смог всесторонне раскрыть теоретическое содержание темы.

- оценка «*не зачтено*» выставляется, если обучающийся неаккуратно оформил отчетный материал в виде доклада на основе самостоятельного изученного материала, не смог всесторонне раскрыть теоретическое содержание темы.

### **8. Входной контроль и текущий (внутрисеместровый) контроль хода и результатов учебной работы**

#### **8.1. Тестовые вопросы для входного контроля**

1. Совокупность документов по определенному признаку образует:

а) показатель;

.

б) массив;

в) систему.

2. По признаку стабильности экономическая информация бывает:

а) переменной;

б) оперативной;

в) постоянной.

3. В какой части первичного документа располагаются постоянные реквизиты-признаки?

а) заголовочная;

б) содержательная;

в) оформительская.

4. В какой части первичного документа располагаются постоянные реквизиты-основания?

а) заголовочная;

б) содержательная;

в) оформительская.

5. Укажите наиболее эффективный способ размещения реквизитов в документе:

а) линейный;

б) анкетный;

в) табличный.

6. Какие части проектируются в результатном документе?

а) заголовочная;

б) содержательная;

в) оформительская.

7. В каком виде чаще всего выражается кодовое обозначение?

а) в цифровом;

б) в алфавитном;

в) в символьном.

8. Какая из систем кодирования наиболее эффективна?

а) порядковая;

б) серийно-порядковая;

в) позиционная.

9. С использованием какой системы классификации построен классификатор единого государственного регистра предприятий и организаций (ЕГРПО)?

а) с многоаспектной;

б) с иерархической.

10. В какой последовательности обычно располагаются реквизиты первичного документа на машинных носителях информации (файлах)?

а) в строго соответствующей расположению реквизитов в документе;

б) в произвольной последовательности.

#### **ШКАЛА И КРИТЕРИИ ОЦЕНКИ ответов на вопросы входного контроля**

- оценка «зачтено» выставляется обучающемуся, если количество правильных ответов выше 60%.

- оценка «не зачтено» выставляется обучающемуся, если количество правильных ответов ниже (или равно) 60%.

#### 8.2. Текущий контроль успеваемости

В течение семестра, проводится текущий контроль успеваемости по дисциплине, к которому обучающийся должен быть подготовлен.

Отсутствие пропусков аудиторных занятий, активная работа на практических занятиях, общее выполнение графика учебной работы являются основанием для получения положительной оценки по текущему контролю.

Текущий контроль по дисциплине представлен подготовкой к практическому занятию. Практические занятия проводятся по основным темам дисциплины с целью более глубокого изучения материала, формирования практических навыков по налоговым проверкам, развития способности к овладению аналитическими приемами при проверке налоговых деклараций и иных документов налогоплательщиков по видам налогов.

Рубежный контроль осуществляется в виде тестирования по разделам дисциплины.

**ВОПРОСЫ** 

#### для самоподготовки к практическим занятиям

Тема: Основы построения информационных экономических систем

1) Планирование разработки ИС

2) Проектирование баз данных, выбор СУБД

3) Разработка приложений, создание прототипов

Тема: Бухгалтерские информационные системы и возможности их использования в управлении экономическими объектами

1) Классификация и структура экономической информации

2) Понятие системы. Экономические и

бухгалтерские информационные системы

3) Бухгалтерская информация и ее потребители

4) Бухгалтерский учет как функция управления

5) Автоматизация бухгалтерского учета - основа эффективного управления

Тема: Классификация бухгалтерских программ и систем

1) Этапы автоматизации бухгалтерского учета в России

2) Классификация бухгалтерских программ и систем

3) Специализация программного обеспечения по группам потребителей

Тема: Технология автоматизации бухгалтерского учета

Структура бухгалтерской информационной системы  $1)$ 

2) Особенности компьютерной обработки бухгалтерских данных

3) Этапы автоматизации бухгалтерского учета на предприятии

4) Принципы выбора программ

Тема: Программное обеспечение автоматизированных систем бухгалтерского учета

1) Состояние и проблемы рынка программного обеспечения

2) Требования к программному обеспечению

3) Понятие и модели жизненного цикла программного обеспечения

Тема: Место и роль СПС на рабочем месте специалиста-экономиста

1) Основные задачи, решаемые с использованием СПС.

2) Основные свойства и параметры СПС.

3) Полнота и структура информационных банков СПС.

4) Проблемы юридической обработки информации в СПС.

Тема: Автоматизированные информационные технологии в бухгалтерском учете.

1) Особенности ведения учета на основе АИТ.

2) Общая характеристика бухгалтерской программы 1С: Предприятие

Тема: Настройка программы 1С:Бухгалтерия на учет.

1) Ввод сведений о предприятии и об учетной политике предприятия.

2) Настройка общих и индивидуальных параметров функционирования системы.

3) Настройка системы бухгалтерских счетов

Тема: Формирование внутримашинной базы учета в 1С:Бухгалтерии.

1) Ввод информации об объектах учета.

2) Ввод и хранение информации о хозяйственных операциях.

3) Сервисные функции программы при работе с журналом документов, операций и проводок.

Тема: Обобщение учетных данных и формирование бухгалтерских регистров.

1) Классификация выходной информации.

2) Учетные регистры и особенности их представления и формирования.

3) Процедуры работы с учетными регистрами.

4) Завершение отчетного периода и формирование бухгалтерской, налоговой и др. отчетности.

Тема: Автоматизированные информационные системы анализа и аудита.

1) Автоматизированные информационные системы экономического анализа.

2) Автоматизированные информационные системы аудита.

## ШКАЛА И КРИТЕРИИ ОЦЕНКИ

## самоподготовки по темам практических занятий

- оценка «зачтено» выставляется обучающемуся, если количество правильных ответов выше 60%.

- оценка «не зачтено» выставляется обучающемуся, если количество правильных ответов ниже (или равно) 60%.

## 8.2.1. Средства для рубежного контроля

## ТЕСТОВЫЕ ВОПРОСЫ для проведения рубежного контроля по разделу 1

1 При помощи объекта конфигурации «Константа» обеспечивается хранение

1. Единичной величины или набора значений, показывающего изменение этой величины во времени

2. Чисел и строк

3. Набора однотипных величин

4. Единичной величины

2 Объект конфигурации «Перечисление» представляет собой

1. Список значений, создаваемый на этапе конфигурирования

2. Список значений, создаваемый либо на этапе конфигурирования, либо на этапе использования конфигурации

3. Список однородных элементов данных, создаваемый на этапе конфигурирования

4. Список однородных элементов данных, создаваемый как на этапе конфигурирования, так и на этапе использования конфигурации

5. Набор текстовых строк

3 Объект конфигурации «Справочник» предназначен для

1. Формирования выходной информации

2. Хранения информации о совершенных хозяйственных операциях

3. Хранения списков однородных элементов

4. Выполнения различных действий над информационной базой

5. Для накопления информации о наличии и движении средств

4 Объекту конфигурации «План видов характеристик» соответствует учетное понятие

1. Множество счетов бухгалтерского учета

2. Множество типов счетов бухгалтерского учета

3. Множество объектов аналитического учета

4. Множество типов объектов аналитического учета

5. Множество планов счетов бухгалтерского учета

5 Для описания множеств однотипных объектов аналитического учета в системе 1С: Предприятие используются

1. Планы видов характеристик

2. Планы счетов

3. Планы видов расчета

4. Регистры бухгалтерии

## 5. Планы видов обмена

- 6 Объекту «Регистр бухгалтерии» соответствует учетное понятие
- 1. Журнал хозяйственных операций
- 2. Журнал проводок
- 3. Бухгалтерский отчет
- 4. План счетов
- 5. Первичный документ

7 В качестве регистраторов могут выступать следующие объекты системы «1С:Предприятие»:

- 1. Документы
- 2. Документы и справочники
- 3. Регистры бухгалтерии
- 4. Регистры бухгалтерии и регистры накопления
- 5. Документы, справочники, регистры бухгалтерии и регистры накопления

8 Использование нескольких планов счетов обеспечивает

- 1.Ведение учета для группы предприятий с формированием консолидированной отчетности
- 2. Ведение учета в нескольких стандартах
- 3. Ведение параллельного учета в дополнительной валюте
- 4. Для первого и второго
- 5. Для первого, второго и третьего

9 Объекту «Журнал документов» соответствует понятие

- 1. Список документов одного вида
- 2. Список документов одного или нескольких видов
- 3. Папка с документами одного вида
- 4. Папка с документами одного или нескольких видов

10 Движение регистров - это

- 1. Изменение состояния регистров
- 2. Изменение формы регистров
- 3. Перенос данных регистров в другие регистры и внешние файлы
- 4. Первое и второе
- 5. Первое, второе и третье

11 Список активных пользователей содержит

- 1. Список пользователей, которым разрешен вход в систему
- 2. Список пользователей, которые работали с системой в заданный период времени

3. Список пользователей, которые работали с системой в заданный период времени не менее установленного количества сеансов

4. Список пользователей, подключенных в настоящий момент к информационной базе

5. Список пользователей, ожидающих в настоящий момент ответ на запрос к информационной базе

12 Список активных пользователей включает

1. Пользователей, работающих только в режиме конфигурирования

2. Пользователей, работающих только в режиме использования конфигурации (1C:Предприятие)

3. Пользователей, работающих как в режиме конфигурирования, так и в режиме использования конфигурации (1С:Предприятие)

4. Пользователей, работающих только в режиме отладки конфигурации

13 Роль для конкретного пользователя назначается

- 1. В списке активных пользователей
- 2. В списке пользователей
- 3. В справочнике «Сотрудники организации»
- 4. В ветви «Роли» дерева конфигурации
- 5. В списке пользователей или справочнике «Сотрудники организации»

14 Роль для конкретного пользователя назначается

- 1. Только в режиме конфигурирования
- 2. Только в режиме использования конфигурации (1С:Предприятие)
- 3. Только в режиме отладки конфигурации
- 4. Как в режиме конфигурирования, так и в режиме использования конфигурации (1С:Предприятие)

15 Основной интерфейс назначается конкретному пользователю

- 1. Только в режиме конфигурирования
- 2. Только в режиме использования конфигурации (1С:Предприятие»)
- 3. Только в режиме отладки конфигурации

4. Как в режиме конфигурирования, так и в режиме использования конфигурации (1С:Предприятие)

16 Основной интерфейс для конкретного пользователя назначается

- 1. В списке активных пользователей
- 2. В списке пользователей
- 3. В справочнике «Сотрудники организации» или в справочнике «Физические лица»
- 4. В ветви «Интерфейсы» дерева конфигурации
- 5. В Плане видов обмена

17 Рабочий язык для конкретного пользователя, назначается

- 1. В ветви «Языки» дерева конфигурации
- 2. В Плане видов характеристик
- 3. В списке активных пользователей
- 4. В списке пользователей

5. В справочнике «Сотрудники организации» или в справочнике «Физические лица»

18 Журнал регистрации содержит информацию о действиях, выполняемых пользователем при работе

- 1. С любой программой, установленной на компьютере
- 2. Только в режиме «1С:Предприятие»
- 3. Только в режиме конфигурирования
- 4. Как в режиме конфигурирования так и в режиме «1С:Предприятие»

19 Настройка параметров отбора в журнале регистрации выполняется

1. Только при работе с журналом регистрации в режиме конфигурирования

2. Только при работе с журналом регистрации в режиме «1С:Предприятие»

3. При работе с журналом регистрации как в режиме конфигурирования так и в режиме «1С:Предприятие»

4. Только в режиме конфигурирования при определении свойств объекта метаданных «Журнал»

20 Настройка региональных установок информационной базы служит для

1. Установки параметров учетной политики, являющихся общими для всех организаций предприятия

2. Установки параметров учетной политики для организаций предприятия, являющихся региональными филиалами внутри страны

3. Установки параметров учетной политики для организаций предприятия,, являющихся региональными филиалами за рубежом

4. Установки местных налоговых ставок и других региональных нормативных данных

5. Установки форматов отображения даты, времени, чисел, логических констант и т.п.

21 Набор прав, которым наделяется пользователь, определяется в системе

- 1. Ролью пользователя
- 2. Интерфейсом пользователя
- 3. Должностью пользователя
- 4. Стажем работы пользователя

5. Всеми перечисленными факторами

22 Пользователям могут назначаться роли исходя из следующих правил:

1. Одна роль может быть установлена только одному пользователю, в то время как у одного пользователя может быть только одна роль

2. Одна роль может быть установлена только одному пользователю, в то время как у одного пользователя может быть несколько ролей

3. Одна роль может быть установлена нескольким пользователям, в то время как у одного пользователя может быть только одна роль

4. Одна роль может быть установлена нескольким пользователям, в то время как у одного пользователя может несколько ролей

23 Для добавления новой роли в список доступных ролей необходимо

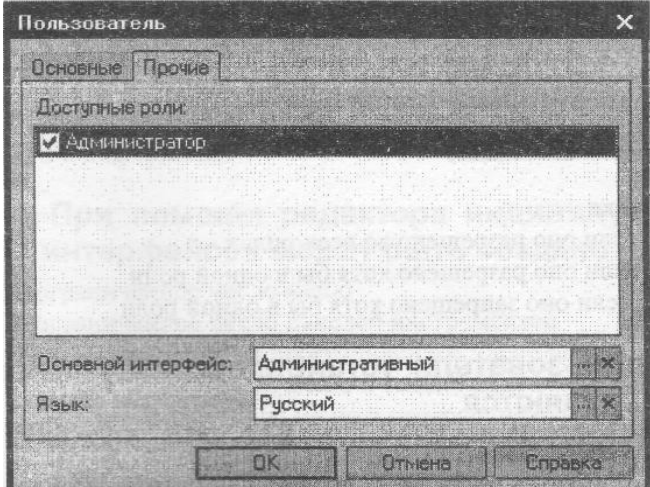

Рисунок 1 Окно пользователя

1. Осуществить добавление новой строки в текущий список одним из возможных способов, например, нажатием клавиши Insert

- 2. Ввести новую роль в дерево конфигурации для интерфейса «Административный»
- 3. Ввести новую роль в дерево конфигурации в группу «Роли»
- 4. Ввести новое значение в перечисление «Роли»
- 5. Ввести новое значение в справочник «Роли»

24 В случае, когда для пользователя установлено несколько ролей, то его права определяются

- 1. По первой выбранной роли в списке
- 2. По последней выбранной роли в списке
- 3. По принципу: действие разрешено, если оно разрешено во всех ролях
- 4. По принципу: действие разрешено, если оно разрешено хотя бы в одной роли
- 5. По принципу: действие запрещено, если оно запрещено хотя бы в одной роли

25 В случае, когда для пользователя установлено несколько ролей, то его права определяются

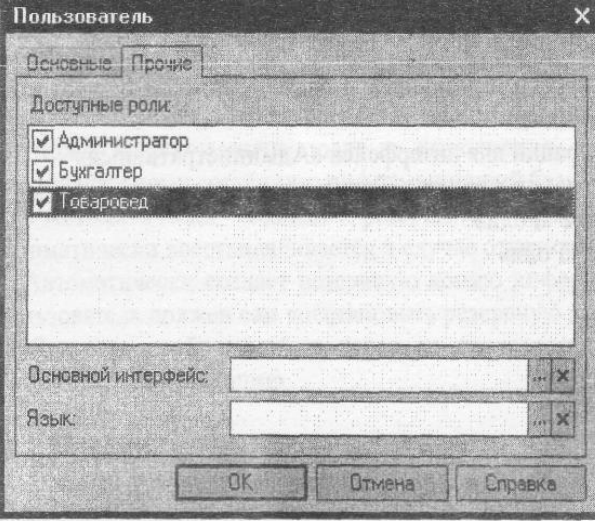

Рисунок 2 Окно пользователя

- 1. Пo первой выбранной роли в списке
- 2. По последней выбранной роли в списке
- 3. По принципу: действие разрешено, если оно разрешено во всех ролях
- 4. По принципу: действие запрещено, если оно запрещено во всех ролях
- 5. По принципу: действие запрещено, если оно запрещено хотя бы в одной роли

26 При попытке удалить из системы интерфейс, который уже используется в определении свойств пользователей

1. Программа выдаст сообщение о нарушении ссылочной целостности и не позволит выполнить такую операцию

2. Программа выполнит такую операцию, и всем пользователям, которым был назначен данный интерфейс, будет назначен следующий по списку интерфейс

3. Программа выполнит такую операцию, и всем пользователям, которым ранее был назначен данный интерфейс, будет назначен первый по списку интерфейс

4. Программа выполнит такую операцию, и всем пользователям, которым ранее был назначен данный интерфейс, необходимо вручную установить новый

5. Программа выполнит такую операцию и удалит из списка пользователей всех тех, кому ранее был назначен данный интерфейс

27 Установка пароля для входа в систему выполняется

1. Индивидуально для каждого пользователя

2. Индивидуально для каждой группы пользователей с одинаковой ролью

3. Для системы в целом без учета пользователей

4. Допустимы варианты 1 и 2.

5. Допустимы варианты 1,2 и 3.

28 Просмотр событий в журнале регистрации доступен

1. Только в режиме «1 С:Предприятие»

2. Только в режиме «Конфигуратор»

3. В режиме «1С:Предприятие» для событий, связанных с изменением информационной базы данных и в режиме «Конфигуратор» для событий, связанных с изменением конфигурации.

4. В режиме «1С:Предприятие» и «Конфигуратор» для любых событий

5. В режиме «1С:Предприятие» и «Конфигуратор» только для событий, связанных с изменением информационной базы данных

29 В журнале регистрации сохраняются сведения о действиях пользователей

1. По изменениям в информационной базе данных

2. По изменениям конфигурации

3. По изменениям конфигурации и в информационной базе данных

4. По изменениям конфигурации ИЛИ в информационной базе данных (по выбору пользователя)

30 Настройка перечня событий, фиксируемых в журнале регистрации

1. Не предусмотрена

2. Выполняется в режиме конфигурирования

3. Выполняется в режиме ведения учета

4. Выполняется как в режиме конфигурирования, так и в режиме ведения учета

## **ТЕСТОВЫЕ ВОПРОСЫ**

#### **для проведения рубежного контроля по разделу 2**

#### **Тема «СПС КонсультантПлюс»**

1) Указатель количества страниц для печати в документе находится:

1. во вкладке «Справка» окна с текстом документа;

2. в строке статуса окна с текстом документа;

3. непосредственно в тексте документа;

4. такой указатель не предусмотрен.

2) Примечания, относящиеся ко всему документу, находятся:

1. непосредственно в тексте документа;

2. в строке статуса;

3. в Справке к документу;

4. в контекстном меню.

3) Выделенный фрагмент текста документа нельзя:

1. сохранить в файл;

2. поместить в папку;

3. распечатать;

4. копировать в редактор MS-Word.

4) В нижней части Карточки поиска в окне с результатами поиска указывается:

1. только общее количество документов в разделах и информационных банках;

2. количество документов в разделах и информационных банках, которые соответствуют заданным условиям поиска;

3. какой объем в байтах занимают разделы и информационные банки;

4. какой объем в байтах занимают соответствующие заданным условиям поиска документы разделов и информационных банков.

5) Максимальное количество запросов, которые сохраняются в Истории запросов в системе Консультант Плюс, составляет:

1. 50;

2. 100;

3. 200;

4. 500.

6) Следующий правовой акт: Указ Президента РФ от 25.09.2007 № 1279 «О первом заместителе Министра Обороны Российской Федерации» является:

1. нормативным правовым актом;

2. ненормативным правовым актом;

3. правоприменительным актом;

4. актом официального разъяснения.

7) Постановление об утверждении инструкции по заполнению трудовых книжек, расположено в разделе:

1. «Формы документов»;

2. «Законодательство»;

3. «Финансовые консультации»;

4. «Законопроекты».

8) Решения Общественной палаты РФ носят:

1. рекомендательный характер;

2. обязательный характер для органов местного самоуправления в случае нарушения последними федерального законодательства;

3. обязательный характер для Государственной Думы по вопросу отклонения законопроектов;

4. обязательный характер для Правительства РФ.

9) Новой редакции измененного документа в поле «Дата» соответствует:

1. дата принятия первоначального документа;

2. дата документа, вносящего изменения;

3. дата принятия первоначального документа и дата документа, вносящего изменения;

4. дата документа, вносящего изменения, и дата включения редакции в информационный банк системы.

10) Имеется два документа: первый – документ, который по заключению Министерства юстиции РФ не нуждается в регистрации; второй – документ, которому отказано в регистрации Министерства юстиции РФ. Для приведенных двух документов статус «ВСЕ АКТЫ, КРОМЕ УТРАТИВШИХ СИЛУ И НЕ ВСТУПИВШИХ В СИЛУ» (в поле «Поиск по статусу») присваивается:

1. обоим документам;

2. только первому документу;

3. только второму документу;

4. ни одному из документов.

11) В информационном банке «Версия Проф» нормативные документы, принятые в советский период и не утратившие силу к настоящему моменту, найти:

1. нельзя;

2. можно;

3. можно, но только если это ведомственный документ;

4. можно, но только если это закон.

12) При оценке полноты информационных ресурсов компании-разработчика СПС в первую очередь надо обращать внимание на:

1. общее количество документов, включенных во все информационные банки, основанное на представительном пакете договоров об обмене информацией между компанией-разработчиком и органами государственной власти и управления;

2. дату самого раннего документа, включенного в информационные банки;

3. количество информационных банков, распространяемых компанией;

4. наличие представительного пакета договоров об обмене информацией между компаниейразработчиком и органами государственной власти и управления.

13) Если информационный банк давно не пополнялся, то:

1. информационный банк перестает работать;

2. программа позволяет работать только с ранее созданными папками документов;

3. программа выдает сообщение о том, что банк данных поврежден;

4. программа выдает сообщение с перечнем информационных банков, предупреждая об опасности использования устаревшей информации, и предложение обратиться в обслуживающий центр.

14) Каждому документу из информационного банка соответствует только одно значение в словаре следующих полей:

- 1. «Когда получен» и «Поиск по статусу»;
- 2. «Поиск по статусу» и «Вид документа»;
- 3. «Вид документа» и «Номер»;
- 4. «Номер» и «Когда получен».

15) В Окне поиска имеются вкладки:

- 1. «Руководство пользователя» и «Правовой навигатор»;
- 2. «Правовой навигатор» и «Папки»;
- 3. «Папки» и «БизнесСправочник»;
- 4. «БизнесСправочник» и «Руководство пользователя».

16) Раздел «Законодательство» содержит, в частности, информационные банки:

- 1. «Законопроекты» и «Версия Проф»;
- 2. «Версия Проф» и «Документы СССР»;
- 3. «Документы СССР» и «Корреспонденция счетов»;

4. «Корреспонденция счетов» и «Законопроекты».

17) В строке поиска поля «Принявший орган» набрано значение ПРЕЗИДЕНТ. В словаре останутся значения, содержащие слово ПРЕЗИДЕНТ, а курсор автоматически установится на значении:

- 1. УПРАВЛЕНИЕ ДЕЛАМИ ПРЕЗИДЕНТА РФ;
- 2. АДМИНИСТРАЦИЯ ПРЕЗИДЕНТА РФ;
- 3. ПРЕЗИДЕНТ РФ;

4. курсор автоматически ни на какое значение не устанавливается.

18) Форму счета-фактуры, используя вкладку «Справочная информация» Окна поиска, удобно посмотреть по ссылке:

- 1. Формы бухгалтерской отчетности;
- 2. Формы налогового учета и отчетности;
- 3. Формы первичных учетных документов;
- 4. Формы статистического наблюдения.

19) Рубрикация по тематике в поле «Тематика» осуществляется на основе классификатора, который является:

- 1. хронологическим;
- 2. иерархическим;
- 3. алфавитным;
- 4. универсальным.

20) Для формирования запроса в Карточке поиска:

- 1. можно заполнить любое количество полей;
- 2. надо обязательно заполнить все поля;
- 3. надо обязательно заполнить хотя бы одно поле;
- 4. надо обязательно заполнить хотя бы два поля.

21) Сквозной поиск во всех разделах возможен из Карточки поиска раздела:

1. «Законопроекты»;

2. «Финансовые консультации»;

3. «Законодательство»;

4. любого.

22) После проведения для нескольких папок операции «Объединение» количество документов в полученном списке будет равно суммарному количеству документов в исходных папках:

1. всегда;

2. никогда;

3. в том случае, если содержимое папок не пересекается;

4. в том случае, если количество документов в исходных папках не превышает 10.

23) Дополнительно уточнить список документов, полученный в результате запроса с использованием Правового навигатора (не выходя из этого списка), можно:

1. еще раз использовав Правовой навигатор;

2. по любым полям Карточки поиска;

3. по любым полям Карточки поиска раздела «Законодательство», за исключением поля «Тематика»;

4. дополнительно уточнить нельзя.

24) Документ из системы Консультант Плюс можно сохранить в файл:

1. только в формате RTF и в формате HTML;

2. только в формате HTML и в текстовом DOS-формате;

3. в специальном формате, чтение которого доступно только в системе Консультант Плюс;

4. по выбору — в формате RTF, в текстовом Windows-формате, в текстовом формате UNICODE.

25) Упорядочение запросов в окне «История» по дате:

1. производится всегда в прямой хронологической последовательности (сначала самые старые);

2. производится всегда в обратной хронологической последовательности (сначала самые новые);

3. может производиться в любой последовательности, изменение порядка осуществляется с помощью пункта меню «Настройки», вкладка «Общие»;

4. может производиться в любой последовательности, изменение порядка осуществляется щелчком мышью по кнопке «Дата» в окне «История».

26) С запросами в окне «История» можно выполнять следующие действия:

1. сортировать по имени, дате, а также сохранять запрос в файл;

2. сортировать по имени, дате, а также присваивать имя запросу;

3. объединять или пересекать (как папки) несколько запросов, а также загружать из файла запросы, созданные на другом компьютере;

4. изменить дату и время запроса.

27) Максимальная частота обновления информации в информационных банках по федеральному законодательству в системе Консультант Плюс, установленной у пользователя:

1. ежедневная;

2. еженедельная;

3. один раз в две недели;

4. один раз в месяц.

28) Общее количество документов в системе Консультант Плюс составляет:

1. около миллиона;

2. около двух миллионов;

3. около трех миллионов;

4. более четырех миллионов.

29) Материалы «Путеводителя по налогам»:

1. не актуализируются;

2. актуализируются, при этом в системе остаются и все предыдущие редакции материалов;

3. актуализируются, при этом изменения вносятся в существующий материал с выделением их шрифтом;

4. актуализируются, при этом в новой редакции изменения не выдаются, но можно посмотреть обзор изменений в виде отдельного документа.

30) Специальными аналитическими материалами в системе Консультант Плюс являются:

- 1. Путеводитель по налогам, Подборки судебных решений, Кодексы;
- 2. Путеводитель по налогам, Подборки судебных решений, Технические нормы и правила;
- 3. Путеводитель по налогам, Подборки судебных решений, Обзоры;
- 4. Путеводитель по налогам, Обзоры, Постановления арбитражных судов округов.

31) «Путеводитель по налогам» в системе Консультант Плюс это:

1. документ в информационном банке «Корреспонденция счетов»;

2. значение словаря поля «Источник публикации» в Карточке поиска раздела «Финансовые консультации»;

3. документ в информационном банке «Версия Проф»;

4. информационный банк в разделе «Финансовые консультации».

32) В «Путеводитель по налогам» системы Консультант Плюс входят:

- 1. Налоговый кодекс РФ и Практические пособия по налогам;
- 2. Практические пособия по налогам и Энциклопедии спорных ситуаций по налогам;
- 3. Энциклопедии спорных ситуаций по налогам и Комментарий к Налоговому кодексу РФ;
- 4. Комментарий к Налоговому кодексу РФ и сам Налоговый кодекс РФ.

33) В системе Консультант Плюс имеются следующие разделы:

- 1. «Правовые акты РФ» и «Правовые акты СССР»;
- 2. «Правовые акты СССР» и «Международные правовые акты»;
- 3. «Международные правовые акты» и «Правовые акты по здравоохранению»;
- 4. «Правовые акты по здравоохранению» и «Правовые акты РФ».

34) В информационные банки системы Консультант Плюс не включаются:

1. консультации по вопросам валютного регулирования;

2. документы, отражающие внутрихозяйственную деятельность ведомств, организаций, а также составляющих коммерческую тайну предприятий;

3. документы международных организаций;

4. документы, действовавшие в СССР.

35) В информационные банки «Версия Проф» и «Эксперт-приложение» одновременно могут входить следующие документы:

- 1. некоторые законопроекты;
- 2. некоторые правоприменительные акты;
- 3. ряд ведомственных актов;
- 4. никакие.

36) В Стартовом окне нет ссылки:

- 1. Кодексы;
- 2. Путеводитель по разделам;
- 3. Пресса и книги;
- 4. Новые документы.

## **Тема «СПС Гарант»**

1. Современная справочно-правовая система (СПС) – это

 не только и не столько компьютерные библиотеки, содержащие тысячи нормативных документов с развитыми поисковыми средствами, но и многофункциональная система,

позволяющая оперативно решить произвольно поставленные сложные профессиональные задачи; компьютерное приложение, содержащее полную, систематизированную и оперативно

обновляемую информацию по законодательству, а также программные средства поиска, анализа и обработки этой информации;

- совокупность нормативных и консультационных материалов;
- совокупность поисковых возможностей.
- 2. Какие виды информации содержатся в справочно-правовой системе ГАРАНТ?
	- Проекты законов
	- Образцы документов
	- Материалы из популярной бухгалтерской прессы
	- Схемы проезда к налоговым инспекциям
	- Прогноз погоды
- Таблицы и схемы по вопросам законодательства
- 3. Какой вид поиска может помочь найти документы по описанию практической проблемы в различных областях хозяйственной деятельности с помощью ключевых слов?
	- Поиск по реквизитам
	- ◆ Поиск по ситуациям
	- √ Поиск по источнику опубликования
	- Толковый словарь
	- Поиск по правовому навигатору
	- Такой возможности в ГАРАНТе нет
- 4. Какой вид поиска позволяет найти документ, обладая минимальными сведениями о нем, и результат поиска будет максимально точным?
	- Поиск по реквизитам
	- Поиск по ситуациям
	- Поиск по источнику опубликования
	- Толковый словарь
	- $\checkmark$  Поиск по правовому навигатору
	- Такой возможности в ГАРАНТе нет
- 5. Каким видом поиска можно найти консультационные материалы, при условии, что известно название газеты или журнала, в которых они публикуются?
	- √ Поиск по реквизитам
	- ◆ Поиск по ситуациям
	- ✓ Поиск по источнику опубликования<br>✓ Попковый споварь
	- Толковый словарь
	- $\checkmark$  Поиск по правовому навигатору
	- Такой возможности в ГАРАНТе нет
- 6. Какой клавишей быстрого доступа можно запустить поиск по реквизитам, находясь в любом месте системы?
	- $\begin{matrix} \checkmark & F5 \\ \checkmark & F7 \end{matrix}$
	- $\begin{matrix} \checkmark & F7 \\ \checkmark & F6 \end{matrix}$
	- $\begin{matrix} \checkmark & F6 \\ \checkmark & F4 \end{matrix}$
	- F1
	- F9

7. Какой клавишей быстрого доступа можно открыть поиск по ситуации?

- $\frac{6}{5}$  F5
- F7
- $\begin{matrix} \checkmark & F6 \\ \checkmark & F1 \end{matrix}$
- F1
- F9
- 8. Что подразумевает под собой сортировка списка по степени соответствия?
	- Список выстраивается исходя из значимости, из важности документа
	- Список выстраивается исходя из близости к запросу
	- Список выстраивается исходя из даты издания документа
	- Список выстраивается исходя из даты последнего изменения документа
- 9. Какой праздник попадает на 8 июня, и где можно найти эту информацию в СПС ГАРАНТ?
	- День Химика
	- День молодежи
	- День России
	- День социального работника
	- День строителя
- 10. Какие налоги в федеральный бюджет должны быть уплачены в октябре текущего года? Где найти в СПС ГАРАНТ эту информацию?
- 11. Найдите адрес и телефон Управления ФНС по нашему региону, где находится эта информация в СПС ГАРАНТ?
- 12. Каким образом можно построить подборку документов по определенной тематике, связанных с определенным типом правовой информации?
	- $\checkmark$  Поиск по реквизитам
	- Поиск по ситуациям
	- √ Поиск по источнику опубликования
	- Толковый словарь
	- $\checkmark$  Поиск по правовому навигатору
	- Такой возможности в ГАРАНТе нет
- 13. Для какого вида поиска применима функция «Открывать документы в извлечениях»?
	- Поиск по реквизитам
	- Поиск по ситуациям
	- Поиск по источнику опубликования
	- Толковый словарь
	- Поиск по правовому навигатору
	- Такой возможности в ГАРАНТе нет
- 14. Какие виды документов можно поставить на контроль в СПС ГАРАНТ?
	- Нормативные документы
	- Проекты законов
	- Формы документов
	- Книги
	- Комментарии к законодательству
	- На контроль можно поставить любой документ из системы
- 15. Каким видом поиска можно найти авторские материалы по бухгалтерским и правовым вопросам, при условии, что известно Ф.И.О. автора?
	- $\checkmark$  Поиск по реквизитам
	- Поиск по ситуациям
	- Поиск по источнику опубликования
	- Толковый словарь
	- Поиск по правовому навигатору
	- Такой возможности в ГАРАНТе нет
- 16. Какая кнопка на панели инструментов позволит подсчитать количество страниц в найденном документе?

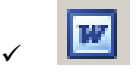

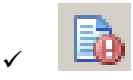

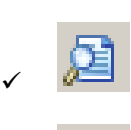

- $\checkmark$
- 17. При наведении указателя мыши на гиперссылку всплывает подсказка, в которой сообщается вид ссылки
	- название документа, на который она указывает
	- дата проставления гиперссылки
	- фамилия юриста, установившего данную ссылку
- 18. Для того чтобы распечатать открытый документ из системы ГАРАНТ можно воспользоваться
	- √ командой «Печать» раздела «Файл» командного меню<br>√ соответствующей командой контекстного меню, выдыва
	- соответствующей командой контекстного меню, вызываемого правой кнопкой мыши
	- соответствующей пиктограммой на панели

инструментов

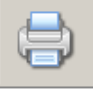

19. С помощью поиска по источнику опубликования можно найти

- только один номер какого-либо периодического издания
- $\checkmark$ только два номера одного периодического издания
- неограниченное количество номеров периодических изданий
- 20. Количество дней, отображаемых в журнале работы
	- ровно 10, и это нельзя изменить
	- сохраняется до следующего обновления системы
	- √ можно устанавливать по своему усмотрению с помощью специальных настроек

## **TECTOBLIE BONPOCLI**

## для проведения рубежного контроля по разделу 3

## Вариант 1

1. При оценке полноты информационных ресурсов компании-разработчика СПС в первую очередь надо обращать внимание на:

- 1. Общее количество документов, включенных во все информационные банки, основанное на представительном пакете договоров об обмене информацией между компаниейразработчиком и органами государственной власти.
- 2. Дату самого раннего документа, включенного в информационные банки,
- 3. Количество информационных банков, распространяемых компанией,
- 4. Наличие представительного пакета договоров об обмене информацией между компаниейразработчиком и органами государственной власти.

2. Электронная таблица предназначена для:

- 1. обработки преимущественно числовых данных, структурированных с помощью таблиц;
- 2. упорядоченного хранения и обработки значительных массивов данных;
- 3. визуализации структурных связей между данными, представленными в таблицах;
- 4. редактирования графических представлений больших объемов информации.

3. По технологии Консультант Плюс обновление информации в справочно-правовой системе происходит:

- 1. путем переустановки базы с новым информационным банком на жесткий диск,
- 2. путем выпуска CD-ROM с новым информационным банком и передачи его пользователю,
- 3. путем загрузки и интеграции файлов обновления с новой информацией в уже имеющийся информационный банк, установленный на компьютере пользователя,
- 4. путем создания на компьютере пользователя временного информационного банка. приложенного к основному, с последующей переустановкой базы на компьютере ПОЛЬЗОВАТАЛЯ

4. Программа 1С: Предприятие предназначена для:

- 1. автоматизации бухгалтерского учета,
- 2. автоматизации различных отраслей экономической деятельности,
- 3. автоматизации документооборота предприятия,
- 4. автоматизации бюджетного процесса.

5.В какой валюте в программе 1С: Предприятие можно оформить документ «Авансовый отчет»:

- 1. В любой валюте, представленной в справочнике валют.
- 2. Только в валюте взаиморасчетов с подотчетным лицом,
- 3. Только в валюте управленческого учета,
- 4. Только в валюте регламентированного учета

6. С помощью какого документа в программе 1С: Предприятие вводится информация об остатках задолженности по подотчетным лицам?

- 1. С помощью документа «Авансовый отчет»,
- 2. С помощью документа «Расходный кассовый ордер» с установленным видом операции «Выдача денежных средств подотчетному лицу».
- 3. С помощью документа «Приходный кассовый ордер» с установленным видом операции «Возврат денежных средств подотчетному лицу».

7.В программе 1С: Предприятие из документа «Реализация товаров и услуг» по гиперссылке можно создать документ:

- 1. Счет-фактура полученный,
- 2. Счет-фактура выданный,
- 3. Такого сервиса не предусмотрено.

8.Установка условий продажи, порядка определения цен и учета НДС, выполненная в диалоговом окне «Цены и валюта» в программе 1С: Предприятие, распространяется на:

- 1. на текущий документ,
- 2. на все документы, оформленные с указанным в документе контрагентом,
- 3. на все документы, оформленные по договору, указанному в данном документе.

9. Оптовая цена в программе 1С: Предприятие определяется:

- 1. Назначением вида типа цен «Оптовый»,
- 2. Установлением свойства «Оптовый»,
- 3. Установлением категории «Оптовая цена»,
- 4. Тип цен не ограничивается. Для определение как оптовой в названии цены можно использовать название «Оптовая».

10.Движения каких документов влияют на содержание отчета «Ведомость по взаиморасчетам с контрагентами» в программе 1С: Предприятие:

- 1. Документ «Заказы покупателей»,
- 2. Документ «Реализация товаров и услуг»,
- 3. Справедливы утверждения, указанные в пунктах 1 и 2.

11.В каком справочнике в программе 1С: Предприятие хранится информация по подотчетным лицам?

- 1. В справочнике «Физические лица»
- 2. В справочнике «Сотрудники»
- 3. В справочнике «Контактные лица»
- 4. В справочнике «Прочие контактные лица»

12.Для чего предназначен внутренний заказ в программе 1С: Предприятие?

- 1. Для отражения внутренних потребностей подразделений в товарах,
- 2. Для уточнения распределения заказа покупателя по складам,
- 3. Для уточнения распределения заказа покупателя по заказам поставщиков,
- 4. Для отражения внутренних потребностей подразделений и складов торгового предприятия в товарах.

13.Можно ли производить корректировку заказов покупателей в программе 1С: Предприятие?

- 1. Корректировку проведенных заказов покупателей производить нельзя,
- 2. Можно, только если товары по заказу не зарезервированы на складе,
- 3. Можно, только если заказ не оплачен,
- 4. Можно в любом случае.

14. В программе 1С: Предприятие резервирование товаров по заказам покупателей осуществляется:

- 1. В момент оформления заказа,
- 2. После оформления заказа, до момента оплаты,
- 3. Резервирование товаров по заказам покупателей не предусмотрено,
- 4. В момент оформления заказа покупателя, а также с помощью специальных документов, корректирующих резерв по заказу.

15.Можно ли производить резервирование товаров по заказам покупателей без указания склада в программе 1С: Предприятие?

- 1. Можно, если товара нет в наличии,
- 2. Можно, если для пользователя установлены права доступа на резервирование товаров без указания склада,
- 3. Можно, если установлен флаг «Резервировать по предприятию в целом» в настройках параметров учета,
- 4. Нельзя.

16.В программе 1С: Предприятие товары по заказам покупателей можно резервировать:

- 1. На складе предприятия, если товары есть в наличии,
- 2. При поступлении товаров от поставщиков,
- 3. Предусмотрены оба варианта резервирования.

17. В программе 1С: Предприятие внутренние заказы имеют ряд ограничений по сравнению с заказами покупателей:

- 1. В части возможностей резервирования товаров,
- 2. В части возможностей размещения товаров по заказам поставщиков,
- 3. В части возможностей корректировки и распределения заказов по складам,
- 4. Не имеют существенных ограничений.

18.Можно ли в программе 1С: Предприятие зарезервированные товары перемещать между складами:

- 1. Можно,
- 2. Нельзя,
- 3. Можно, только если эти товары не оплачены,
- 4. Можно, только если это резерв по внутреннему заказу.

19.Можно ли размещать невыполненные заказы покупателей в заказах поставщикам в программе 1С: Предприятие?

- 1. Можно, только в момент оформления заказа покупателя,
- 2. Можно, если заказ покупателя уже оплачен,
- 3. Нельзя,
- 4. Можно в любом случае.

20.Как при отгрузке товаров покупателям производится контроль поступления оплаты в программе 1С: Предприятие?

- 1. Контроль оплаты не производится,
- 2. Контролируется допустимый предел кредита покупателя,
- 3. Контролируется поступление требуемого процента предоплаты по заказу,
- 4. Контроль оплаты производится в соответствии с настройками, указанными в договоре, поэтому справедливы все утверждения.

21. Можно ли в программе 1С: Предприятие оформить заказ поставщику по нескольким внутренним заказам?

- 1. Нет, заказ поставщику можно оформить только по одному внутреннему заказу,
- 2. Нет, заказ поставщику не оформляется по внутренним заказам,
- 3. Да, можно.

22.Что необходимо сделать, чтобы оформить в программе 1С: Предприятие поступление товаров от поставщика (по выписанному ранее заказу) на склад, отличный от того, который указан в заказе?

- 1. Изменить склад в оформленном ранее заказе поставщику,
- 2. Принять товар на склад, указанный в заказе и затем переместить товар на нужный склад,
- 3. Ничего предварительно делать не надо, товар может быть принят на любой склад,
- 4. Оформить документ «Размещение заказов поставщику», изменить склад и затем оформить поступление товаров.

23.Можно ли с помощью одного документа оформить поступление товаров на разные склады в программе 1С: Предприятие?

- 1. Можно, список тех складов, на которые можно оформить поступление, определяется в настройках пользователя,
- 2. Можно, если установлена соответствующая настройка в настройках параметров учета,
- 3. Можно, если установлена соответствующая настройка в учетной политике предприятия.

24.Можно ли в программе 1С: Предприятие оформить заказы поставщикам только по тем заказам клиентов, которые уже полностью оплачены?

- 1. Нет, нельзя,
- 2. Можно, для этих целей используется отчет «Анализ заказов покупателей»,
- 3. Можно, для этих целей используется отчет «Анализ точки заказа»,
- 4. Можно, для этих целей используется документ «План закупок».

25.Можно ли в программе 1С: Предприятие формировать заказы для нескольких поставщиков?

- 1. Да, можно. Для этих целей можно использовать обработку «Календарный план закупок»,
- 2. Да, можно. Для этих целей можно использовать документ «План закупок»,
- 3. Да, можно. Для этих целей можно использовать отчет «Анализ заказов покупателей»,
- 4. Справедливы все утверждения.

26. Для того, чтобы откорректировать заказ поставщику в программе 1С: Предприятие необходимо:

- 1. Ввести на основании заказа поставщику новый заказ и откорректировать данные,
- 2. Ввести на основании заказа поставщику документ «Корректировка заказа» и откорректировать данные,
- 3. Ввести на основании заказа поставщику документ «Размещение заказа поставщику» и откорректировать данные,
- 4. Справедливы все варианты.

27.Можно ли в программе 1С: предприятие оформить документ «Заказ поставщику» таким образом, чтобы при поступлении товара по этому заказу:

- 1. Можно. При оформлении поступления товаров схема резервирования может быть изменена,
- 2. Можно. При оформлении поступления товаров схему резервирования изменить нельзя,
- 3. Нельзя. Товар при поступлении резервируется только по заказам, оформленным с одним контрагентом,
- 4. Нельзя. Товар при поступлении резервируется только по заказам, оформленным по одному договору с контрагентом.

28.Документ поступление товаров и услуг в программе 1С: Предприятие не используется для отражения операций:

- 1. Поступления товаров на комиссию,
- 2. Поступления услуг, распределяемых по себестоимости товаров,
- 3. Поступления возвратной (оборотной) тары,
- 4. Поступления услуг, не распределяемых по себестоимости товаров.

29.Если в программе 1С: Предприятие заполнение документа поступления товаров производится из заказа поставщику, то в документ попадают:

- 1. все товары, указанные в заказе поставщику,
- 2. товары, не полученные по заказу поставщику,
- 3. товары, не полученные по заказу поставщику и товары, возвращенные поставщик,
- 4. товары, которые были оплачены поставщику.

30. Какая информация в программе 1С: Предприятие вводится на закладке «Тара» документа «Поступление товаров и услуг»?

- 1. Информация о таре, которую нужно вернуть поставщику,
- 2. Информация о таре, купленной у поставщика,
- 3. Информация о таре, принятой на комиссию от поставщика,
- 4. Информация о таре, которую надо вернуть покупателю.

31.С помощью какого отчета удобно получать план-график входящих платежей по заказам покупателей в программе 1С: Предприятие?

- 1. Такого отчета не предусмотрено,
- 2. С помощью отчета «Ведомость денежных средств»,
- 3. С помощью отчета «Оборот денежных средств за период»,
- 4. С помощью отчета «Платежный календарь (по заказам)».

32. При проведении документа «Заказ от покупателя» в программе 1С: Предприятие товар не был зарезервирован на складе. Что надо предпринять, чтобы зарезервировать товар с учетом текущих остатков на складах?

- 1. Ввести на основании заказа документ «Корректировка заказа покупателя»,
- 2. Ввести на основании заказа документ «Резервирование товаров»,
- 3. Отменить существующий заказ и сформировать новый с указанием схемы размещения по складам,
- 4. При проведении документа «Заказ от покупателя» товар резервируется всегда.

33.Можно ли оформить заказ от покупателя на товар с заданными характеристиками в программе 1С: Предприятие?

- 1. Нельзя,
- 2. Можно, но только в том случае, если такой товар имеется на складе,
- 3. Можно, но только в том случае, если информация по характеристикам товара предварительно занесена в справочник «Номенклатура»,
- 4. Можно в любом случае.

34.Можно ли оформить заказ от покупателя на товар, имеющий определенный срок годности, в программе 1С: Предприятие?

- 1. Можно, но только в том случае, если такой товар имеется в наличии,
- 2. Можно, но только в том случае, если информация о сериях предварительно занесена в справочник «Номенклатура»,
- 3. Можно, но только в том случае, если в настройках параметров учета установлен флаг «Использовать серийные номера»,
- 4. Можно в любом случае.

35.Можно ли с помощью одного документа «Заказ от покупателя» в программе 1С: Предприятие зарезервировать товар на разных складах?

- 1. Нельзя. Товар резервируется только на одном складе,
- 2. Можно, но только в том случае, если товар на складах имеется в наличии,
- 3. Можно, в любом случае.

36.Можно ли при оформлении заказа товара покупателю в программе 1С: Предприятие указать приоритетный склад, с которого будет отгружаться товар?

- 1. Можно, но только в том случае, если в документе установлен флаг «Автоматическое резервирование»,
- 2. Можно, но только в том случае, если в документе установлен флаг «Автоматическое размещение»,
- 3. Можно, но только в том случае, если установлены оба флага,
- 4. Можно в любом случае.

37.В программе 1С: Предприятие на складе зарезервировано два товара по заказу покупателя. Для снятия резерва по одному из товаров необходимо:

- 1. Оформить документ «Корректировка заказа покупателя»,
- 2. Оформить документ «Резервирование товаров»,
- 3. Оформить документ «Закрытие заказа покупателя»,
- 4. Отменить проведение документа «Заказ покупателя».

38.Что необходимо сделать для того, чтобы при оформлении заказа поставщику в программе 1С: Предприятие при подборе товаров в документ отображались только те товары, которые покупались у данного поставщика?

- 1. Установить контрагента-поставщика в качестве основного поставщика для пользователя (менеджера),
- 2. Занести информацию об этом поставщике в регистр сведений «Номенклатура контрагентов». При подборе товаров использовать режим «По номенклатуре контрагента»,
- 3. Установить флаг «Открытие списка выбора номенклатуры по умолчанию с отбором по поставщику»,
- 4. Необходимо проделать последовательно пункты 2 и 3.

39. Можно ли в программе 1С: Предприятие зарезервировать денежные средства на расчетном счете предприятия для оплаты поставщику в счет будущих поступлений от клиентов?

- 1. Нет нельзя,
- 2. Можно. Для этого в документе «Заявка на расходование денежных средств» указать в качестве документа, по которому будет зарезервированы денежные средства документ «Планируемое поступление денежных средств»,
- 3. Можно. Для этого в документе «Заявка на расходование денежных средств» надо указать в качестве документа, по которому будут зарезервированы денежные средства, документ «Заказ покупателя»,
- 4. Можно, для этого в документе «Заявка на расходование денежных средств» надо указать тот расчетный счет или кассу, который указан в заказе покупателя.

40. В программе 1С: Предприятие в договоре установлен флаг «Вести по договорам расчетов с контрагентами». Можно ли при таком способе ведения взаиморасчетов оформить два поступления товаров по одному платежному документу, которым были перечислены денежные средства поставщику?

- 1. Нет нельзя,
- 2. Да, можно. В этом случае в документах поступления должен быть указан в качестве расчетного документа - платежный документ,
- 3. Да, можно. В этом случае в платежном документе в качестве расчетного документа должен быть указан документ поступления,
- 4. Да, можно. Документ оплаты в документе поступления указывается на закладке «Предоплата».

## **Вариант 2**

1. В каком справочнике в программе 1С: Предприятие хранится информация по подотчетным лицам?

- 1. В справочнике «Физические лица»,
- 2. В справочнике «Сотрудники»,
- 3. В справочнике «Контактные лица»,
- 4. В справочнике «Прочие контактные лица».

2. Для чего предназначен внутренний заказ в программе1С: Предприятие?

- 1. Для отражения внутренних потребностей подразделений в товарах,
- 2. Для уточнения распределения заказа покупателя по складам,
- 3. Для уточнения распределения заказа покупателя по заказам поставщиков,
- 4. Для отражения внутренних потребностей подразделений и складов торгового предприятия в товарах.

3.Можно ли производить корректировку заказов покупателей в программе 1С: Предприятие?

- 1. Корректировку проведенных заказов покупателей производить нельзя,
- 2. Можно, только если товары по заказу не зарезервированы на складе,
- 3. Можно, только если заказ не оплачен,
- 4. Можно в любом случае.

4. В программе 1С: Предприятие резервирование товаров по заказам покупателей осуществляется:

- 1. В момент оформления заказа,
- 2. После оформления заказа, до момента оплаты,
- 3. Резервирование товаров по заказам покупателей не предусмотрено,
- 4. В момент оформления заказа покупателя, а также с помощью специальных документов, корректирующих резерв по заказу.

5. Можно ли производить резервирование товаров по заказам покупателей без указания склада в программе 1С: Предприятие?

- 1. Можно, если товара нет в наличии,
- 2. Можно, если для пользователя установлены права доступа на резервирование товаров без указания склада,
- 3. Можно, если установлен флаг «Резервировать по предприятию в целом» в настройках параметров учета,
- 4. Нельзя.

6. В программе 1С: Предприятие товары по заказам покупателей можно резервировать:

- 1. На складе предприятия, если товары есть в наличии,
- 2. При поступлении товаров от поставщиков,
- 3. Предусмотрены оба варианта резервирования.

7. В программе 1С: Предприятие внутренние заказы имеют ряд ограничений по сравнению с заказами покупателей:

- 1. В части возможностей резервирования товаров,
- 2. В части возможностей размещения товаров по заказам поставщиков,
- 3. В части возможностей корректировки и распределения заказов по складам,
- 4. Не имеют существенных ограничений.

8.Можно ли в программе 1С: Предприятие зарезервированные товары перемещать между складами:

- 1. Можно,
- 2. Нельзя,
- 3. Можно, только если эти товары не оплачены,
- 4. Можно, только если это резерв по внутреннему заказу.

9.Можно ли размещать невыполненные заказы покупателей в заказах поставщикам в программе 1С: Предприятие?

- 1. Можно, только в момент оформления заказа покупателя,
- 2. Можно, если заказ покупателя уже оплачен,
- 3. Нельзя,
- 4. Можно в любом случае.

10.Как при отгрузке товаров покупателям производится контроль поступления оплаты в программе 1С: Предприятие?

- 1. Контроль оплаты не производится,
- 2. Контролируется допустимый предел кредита покупателя,
- 3. Контролируется поступление требуемого процента предоплаты по заказу,
- 4. Контроль оплаты производится в соответствии с настройками, указанными в договоре, поэтому справедливы все утверждения.
- 11. Документ из системы Консультант Плюс можно сохранить в файл:
- 1. только в формате RTF и HTML,
- 2. только в формате RTF и текстовом DOS-формате,
- 3. в специальном формате, чтение которого доступно только в системе Консультант Плюс,
- 4. по выбору в формате RTF; в текстовом Windows-формате; в текстовом формате UNIKODE.

12. В MS Excel формула не может включать в себя:

- 1. числа,
- 2. имена ячеек,
- 3. текст,
- 4. знаки арифметических операций.

13. В MS Excel имя ячейки образуется:

- 1. из имени столбца,
- 2.из имени строки,
- 3. из имени столбца и строки,
- 4. произвольно.

14. Какие справочники являются подчиненными для справочника Контрагенты?

- 1. Договоры и Счета-фактуры
- 2. Банковские счета и Ставки НДС
- 3. Договоры и Расчетные счета
- 4. Ставки НДС и Счета-фактуры

15. Можно ли продать товары, закупленные подотчетным лицом до оформления авансового отчета, с подотчетным лицом в 1С: Предприятие?

1. Нельзя,

2. Можно оформить поступление товаров на склад, а продать их нельзя,

3. Можно оформить продажу в том случае, если оформлен документ «Приходный ордер на товары» с установленным видом операции «от подотчетника»,

4.Можно оформить продажу в том случае, если последовательно ввести два документа: документ «Приходный ордер на товары», а затем «Поступление товаров и услуг» с установленными видами операции «от подотчетного лица».

16. С помощью документа «Приходный ордер на товары» в программе 1С: Предприятие» нельзя оформить операцию:

1.поступление товаров от подотчетного лица,

- 2.возврат товаров поставщику,
- 3.возврат товаров от покупателя,
- 4.поступление товаров от поставщика.

17. Можно ли оформить возврат денежных средств покупателю по нескольким оформленным с ним счетам?

1. Можно, но только в том случае, если эти счета оформлены по одному договору с покупателем,

2. Можно, но только в том случае, если эти счета оформлены по договорам с видом взаиморасчетов «По договору в целом»,

3. Можно, в любом случае,

4. Нельзя. Можно фиксировать оплату только одного счета.

18.Определение вида склада как оптового происходит в программе 1С: Предприятие:

- 1. размещением склада в группе складов с названием «Оптовые склады»,
- 2. выбором вида склада «оптовый» из списка видов складов,
- 3. использованием склада в соответствующих документах оптовой торговли,
- 4. определением категории «Оптовый склад».

19.Для реализации товаров с разных складов необходимо в программе 1С: Предприятие:

- 1. Для каждого склада «оформить» свой документ «Реализации товаров и услуг»,
- 2. Оформить один документ «Реализации товаров и услуг» по нескольким складам,
- 3. Возможность определяется настройками параметров учета.

20. В программе 1С: Предприятие при установке флага «Только просроченные» в форме настройки отчета «Взаиморасчеты с комиссионерами» в отчет будет отбираться информация:

- 1. По комиссионерам, имеющим дебиторскую задолженность на начало периода отчета,
- 2. По переданным на реализацию товарам с истекшим сроком хранения,
- 3. По комиссионерам, которые не оплатили в установленный срок переданные товары,
- 4. По комиссионерам, которые не оплатили в установленный срок реализованные товары.

21.С помощью какого отчета удобно получать план-график входящих платежей по заказам покупателей в программе 1С: Предприятие?

- 1. Такого отчета не предусмотрено,
- 2. С помощью отчета «Ведомость денежных средств»,
- 3. С помощью отчета «Оборот денежных средств за период»,
- 4. С помощью отчета «Платежный календарь (по заказам)».

22. При проведении документа «Заказ от покупателя» в программе 1С: Предприятие товар не был зарезервирован на складе. Что надо предпринять, чтобы зарезервировать товар с учетом текущих остатков на складах?

- 1. Ввести на основании заказа документ «Корректировка заказа покупателя»,
- 2. Ввести на основании заказа документ «Резервирование товаров»,
- 3. Отменить существующий заказ и сформировать новый с указанием схемы размещения по складам,
- 4. При проведении документа «Заказ от покупателя» товар резервируется всегда.

23.Можно ли оформить заказ от покупателя на товар с заданными характеристиками в программе 1С: Предприятие?

- 1. Нельзя,
- 2. Можно, но только в том случае, если такой товар имеется на складе,
- 3. Можно, но только в том случае, если информация по характеристикам товара предварительно занесена в справочник «Номенклатура»,
- 4. Можно в любом случае.

24.Можно ли оформить заказ от покупателя на товар, имеющий определенный срок годности, в программе 1С: Предприятие?

- 1. Можно, но только в том случае, если такой товар имеется в наличии,
- 2. Можно, но только в том случае, если информация о сериях предварительно занесена в справочник «Номенклатура»,
- 3. Можно, но только в том случае, если в настройках параметров учета установлен флаг «Использовать серийные номера»,
- 4. Можно в любом случае.

25.Можно ли с помощью одного документа «Заказ от покупателя» в программе 1С: Предприятие зарезервировать товар на разных складах?

- 1. Нельзя. Товар резервируется только на одном складе,
- 2. Можно, но только в том случае, если товар на складах имеется в наличии,
- 3. Можно, в любом случае.

26.Можно ли при оформлении заказа товара покупателю в программе 1С: Предприятие указать приоритетный склад, с которого будет отгружаться товар?

- 1. Можно, но только в том случае, если в документе установлен флаг «Автоматическое резервирование»,
- 2. Можно, но только в том случае, если в документе установлен флаг «Автоматическое размещение»,
- 3. Можно, но только в том случае, если установлены оба флага,
- 4. Можно в любом случае.

27.В программе1С: Предприятие на складе зарезервировано два товара по заказу покупателя. Для снятия резерва по одному из товаров необходимо:

- 1. Оформить документ «Корректировка заказа покупателя»,
- 2. Оформить документ «Резервирование товаров»,
- 3. Оформить документ «Закрытие заказа покупателя»,
- 4. Отменить проведение документа «Заказ покупателя».

28.Что необходимо сделать для того, чтобы при оформлении заказа поставщику в программе 1С: Предприятие при подборе товаров в документ отображались только те товары, которые покупались у данного поставщика?

- 1. Установить контрагента-поставщика в качестве основного поставщика для пользователя (менеджера),
- 2. Занести информацию об этом поставщике в регистр сведений «Номенклатура контрагентов». При подборе товаров использовать режим «По номенклатуре контрагента»,
- 3. Установить флаг «Открытие списка выбора номенклатуры по умолчанию с отбором по поставщику»,
- 4. Необходимо проделать последовательно пункты 2 и 3.

29. Можно ли в программе 1С: Предприятие зарезервировать денежные средства на расчетном счете предприятия для оплаты поставщику в счет будущих поступлений от клиентов?

- 1. Нет, нельзя,
- 2. Можно. Для этого в документе «Заявка на расходование денежных средств» указать в качестве документа, по которому будет зарезервированы денежные средства документ «Планируемое поступление денежных средств»,
- 3. Можно. Для этого в документе «Заявка на расходование денежных средств» надо указать в качестве документа, по которому будут зарезервированы денежные средства, документ «Заказ покупателя»,
- 4. Можно, для этого в документе «Заявка на расходование денежных средств» надо указать тот расчетный счет или кассу, который указан в заказе покупателя.

30. В программе 1С: Предприятие в договоре установлен флаг «Вести по договорам расчетов с контрагентами». Можно ли при таком способе ведения взаиморасчетов оформить два поступления товаров по одному платежному документу, которым были перечислены денежные средства поставщику?

- 1. Нет, нельзя,
- 2. Да, можно. В этом случае в документах поступления должен быть указан в качестве расчетного документа - платежный документ,
- 3. Да, можно. В этом случае в платежном документе в качестве расчетного документа должен быть указан документ поступления,
- 4. Да, можно. Документ оплаты в документе поступления указывается на закладке «Предоплата».

31. Справочно-правовая система является:

1.сборником готовых решений по юридическим вопросам,

2.эффективным средством распространения правовой информации,

3.массивом всех нормативно-правовых актов, изданных в РФ,

4.официальным источником публикации нормативно-правовых актов.

32. Электронная таблица – это:

1. прикладная программа для обработки кодовых таблиц,

2. устройство персонального компьютера, управляющее его ресурсами,

3. прикладная программа, предназначенная для обработки структурированных в виде таблицы данных,

4. системная программа, управляющая ресурсами персонального компьютера при обработке таблиц.

33. Диапазон – это:

- 1. все ячейки одной строки,
- 2. совокупность ячеек, образующих в таблице область прямоугольной формы,
- 3. все ячейки одного столбца,

4. множество допустимых значений.

34. За какой период могут быть сформированы итоги в отчетности в программе 1С: Предприятие?

- 1. За квартал,
- 2. За год,
- 3. За любой произвольный период,
- 4. За день

35. В какой валюте ведутся взаиморасчеты с подотчетным лицом в программе 1С: Предприятие?

- 1. В валюте управленческого учета,
- 2. В валюте бухгалтерского учета,
- 3. В валюте взаиморасчетов с подотчетным лицом, которая определяется в документе «РКО», при выдаче денежных средств подотчетному лицу,
- 4. В валюте взаиморасчетов с подотчетным лицом, которая определяется в документе «Авансовый отчет».

36. В программе 1С: Предприятие документом «Приходный ордер на товары» можно отразить поступление:

- 1. только товаров,
- 2. товаров и услуг,
- 3. товаров и возвратной тары,
- 4. товаров, услуг и возвратной тары.

37. Можно ли в программе 1С: Предприятие разрешить кассиру оформлять выдачу денежных средств из кассы только после оформления предварительной заявки на расходование денежных средств?

1. Нет, нельзя. Такая возможность предусмотрена только при оформлении безналичных платежей, 2. Можно, но только в том случае, если конкретному пользователю (кассиру) запрещено проводить

платежный документ без оформленной ранее заявки, 3. Можно. Запрет на проведение платежа без заявки устанавливается в настройках параметров учета для всех пользователей,

4.Можно. В программе всегда надо оформлять предварительную заявку на расходование денежных средств. Никаких дополнительных настроек делать не надо.

38. Установленный вид склада «оптовый» в программе 1С: Предприятие позволяет:

- 1. Ограничить работу с торговыми операциями только по оптовым схемам,
- 2. Получать аналитику по оптовым складам в отчетах,
- 3. Определить режим работы предприятия как предприятия «оптовой торговли»,
- 4. Ограничить работу со складом по розничной схеме.

39. В программе 1С: Предприятие способ расчета дней задолженности определяется:

- 1. Только по рабочим дням,
- 2. Только по календарным дням,
- 3. Определяется в настройке параметров учета,
- 4. Определяется в настройке договора.

40. В каком отчете в программе 1С: Предприятие можно получить информацию о товарах, отгруженных покупателю и о сумме оплаты, полученной от покупателя:

1. В отчете «Отчет по клиентам»,

2. В отчете «Взаиморасчеты с контрагентами», установив группировку по документам движения и номенклатуре,

3. В отчете «АВС-анализ контрагентов», установив группировку по контрагентам и номенклатуре.

## **Вариант 3**

- 1.Документ из системы Консультант Плюс можно сохранить в файл:
- 1. только в формате RTF и HTML,
- 2. только в формате RTF и текстовом DOS-формате,
- 3. в специальном формате, чтение которого доступно только в системе Консультант Плюс,
- 4. по выбору в формате RTF; в текстовом Windows-формате; в текстовом формате UNIKODE.
- 2. В MS Excel формула не может включать в себя:
- 1. числа,
- 2. имена ячеек,
- 3. текст,
- 4. знаки арифметических операций.
- 3. В MS Excel имя ячейки образуется:
- 1. из имени столбца,
- 2.из имени строки,
- 3. из имени столбца и строки,
- 4. произвольно.

4. Какие справочники являются подчиненными для справочника Контрагенты?

- 1. Договоры и Счета-фактуры
- 2. Банковские счета и Ставки НДС
- 3. Договоры и Расчетные счета
- 4. Ставки НДС и Счета-фактуры

5.Можно ли в программе 1С:Предприятие оформить товары, закупленные подотчетным лицом, до оформления авансового отчета с подотчетным лицом?

1. Нельзя,

2. Можно оформить поступление товаров на склад, а продать их нельзя,

3. Можно оформить продажу в том случае, если оформлен документ «Приходный ордер на товары» с установленным видом операции «от подотчетника»,

4.Можно оформить продажу в том случае, если последовательно ввести два документа: документ «Приходный ордер на товары», а затем «Поступление товаров и услуг» с установленными видами операции «от подотчетного лица».

6. С помощью документа «Приходный ордер на товары» нельзя оформить операцию в программе 1С: Предприятие:

- 1. поступление товаров от подотчетного лица,
- 2. возврат товаров поставщику,
- 3. возврат товаров от покупателя,
- 4. поступление товаров от поставщика.

7. Можно ли оформить в программе 1С: Предприятие возврат денежных средств покупателю по нескольким оформленным с ним счетам?

1. Можно, но только в том случае, если эти счета оформлены по одному договору с покупателем,

2. Можно, но только в том случае, если эти счета оформлены по договорам с видом взаиморасчетов «По договору в целом»,

- 3. Можно, в любом случае,
- 4. Нельзя. Можно фиксировать оплату только одного счета.

8.Определение вида склада как оптового происходит в программе 1С: Предприятие:

- 1. размещением склада в группе складов с названием «Оптовые склады»,
- 2. выбором вида склада «оптовый» из списка видов складов,
- 3. использованием склада в соответствующих документах оптовой торговли,
- 4. определением категории «Оптовый склад».

9.Для реализации товаров с разных складов в программе 1С: Предприятие необходимо:

- 1. Для каждого склада «оформить» свой документ «Реализации товаров и услуг»,
- 2. Оформить один документ «Реализации товаров и услуг» по нескольким складам,
- 3. Возможность определяется настройками параметров учета.

10. При установке флага «Только просроченные» в форме настройки отчета «Взаиморасчеты с комиссионерами» в программе 1С: Предприятие в отчет будет отбираться информация:

- 1. По комиссионерам, имеющим дебиторскую задолженность на начало периода отчета,
- 2. По переданным на реализацию товарам с истекшим сроком хранения,
- 3. По комиссионерам, которые не оплатили в установленный срок переданные товары,
- 4. По комиссионерам, которые не оплатили в установленный срок реализованные товары.

11.С помощью какого отчета удобно получать план-график входящих платежей по заказам покупателей в программе 1С: Предприятие?

- 1. Такого отчета не предусмотрено,
- 2. С помощью отчета «Ведомость денежных средств»,
- 3. С помощью отчета «Оборот денежных средств за период»,
- 4. С помощью отчета «Платежный календарь (по заказам)».

12. При проведении документа «Заказ от покупателя» в программе 1С: Предприятие товар не был зарезервирован на складе. Что надо предпринять, чтобы зарезервировать товар с учетом текущих остатков на складах?

- 1. Ввести на основании заказа документ «Корректировка заказа покупателя»,
- 2. Ввести на основании заказа документ «Резервирование товаров»,
- 3. Отменить существующий заказ и сформировать новый с указанием схемы размещения по складам,
- 4. При проведении документа «Заказ от покупателя» товар резервируется всегда.

13.Можно ли оформить заказ от покупателя на товар с заданными характеристиками в программе 1С: Предприятие?

- 1. Нельзя,
- 2. Можно, но только в том случае, если такой товар имеется на складе,
- 3. Можно, но только в том случае, если информация по характеристикам товара предварительно занесена в справочник «Номенклатура»,
- 4. Можно в любом случае.

14.Можно ли оформить заказ от покупателя на товар, имеющий определенный срок годности, в программе 1С: Предприятие?

- 1. Можно, но только в том случае, если такой товар имеется в наличии,
- 2. Можно, но только в том случае, если информация о сериях предварительно занесена в справочник «Номенклатура»,
- 3. Можно, но только в том случае, если в настройках параметров учета установлен флаг «Использовать серийные номера»,
- 4. Можно в любом случае.

15.Можно ли с помощью одного документа «Заказ от покупателя» в программе 1С: Предприятие зарезервировать товар на разных складах?

- 1. Нельзя. Товар резервируется только на одном складе,
- 2. Можно, но только в том случае, если товар на складах имеется в наличии,
- 3. Можно, в любом случае.

16.Можно ли при оформлении заказа товара покупателю в программе 1С: Предприятие указать приоритетный склад, с которого будет отгружаться товар?

- 1. Можно, но только в том случае, если в документе установлен флаг «Автоматическое резервирование»,
- 2. Можно, но только в том случае, если в документе установлен флаг «Автоматическое размещение»,
- 3. Можно, но только в том случае, если установлены оба флага.
- 4. Можно в любом случае.

17.В программе 1С: Предприятие на складе зарезервировано два товара по заказу покупателя. Для снятия резерва по одному из товаров необходимо:

- 1. Оформить документ «Корректировка заказа покупателя»,
- 2. Оформить документ «Резервирование товаров»,
- 3. Оформить документ «Закрытие заказа покупателя»,
- 4. Отменить проведение документа «Заказ покупателя».

18.Что необходимо сделать для того, чтобы при оформлении заказа поставщику в программе 1С:Предприятие при подборе товаров в документ отображались только те товары, которые покупались у данного поставщика?

- 1. Установить контрагента-поставщика в качестве основного поставщика для пользователя (менеджера),
- 2. Занести информацию об этом поставщике в регистр сведений «Номенклатура контрагентов». При подборе товаров использовать режим «По номенклатуре контрагента»,
- 3. Установить флаг «Открытие списка выбора номенклатуры по умолчанию с отбором по поставщику»,
- 4. Необходимо проделать последовательно пункты 2 и 3.

19. Можно ли в программе 1С: Предприятие зарезервировать денежные средства на расчетном счете предприятия для оплаты поставщику в счет будущих поступлений от клиентов?

- 1. Нет нельзя,
- 2. Можно. Для этого в документе «Заявка на расходование денежных средств» указать в качестве документа, по которому будет зарезервированы денежные средства документ «Планируемое поступление денежных средств»,
- 3. Можно. Для этого в документе «Заявка на расходование денежных средств» надо указать в качестве документа, по которому будут зарезервированы денежные средства, документ «Заказ покупателя»,
- 4. Можно, для этого в документе «Заявка на расходование денежных средств» надо указать тот расчетный счет или кассу, который указан в заказе покупателя.

20. В программе 1С: Предприятие в договоре установлен флаг «Вести по договорам расчетов с контрагентами». Можно ли при таком способе ведения взаиморасчетов оформить два поступления товаров по одному платежному документу, которым были перечислены денежные средства поставщику?

- 1. Нет нельзя,
- 2. Да, можно. В этом случае в документах поступления должен быть указан в качестве расчетного документа - платежный документ,
- 3. Да, можно. В этом случае в платежном документе в качестве расчетного документа должен быть указан документ поступления,
- 4. Да, можно. Документ оплаты в документе поступления указывается на закладке «Предоплата».

21.В каком справочнике в программе 1С: Предприятие хранится информация по подотчетным лицам?

- 1. В справочнике «Физические лица»,
- 2. В справочнике «Сотрудники»,
- 3. В справочнике «Контактные лица»,
- 4. В справочнике «Прочие контактные лица».

22.Для чего предназначен внутренний заказ в программе 1С: Предприятие?

- 1. Для отражения внутренних потребностей подразделений в товарах,
- 2. Для уточнения распределения заказа покупателя по складам,
- 3. Для уточнения распределения заказа покупателя по заказам поставщиков,
- 4. Для отражения внутренних потребностей подразделений и складов торгового предприятия в товарах.

23.Можно ли производить корректировку заказов покупателей в программе 1С: Предприятие?

- 1. Корректировку проведенных заказов покупателей производить нельзя,
- 2. Можно, только если товары по заказу не зарезервированы на складе,
- 3. Можно, только если заказ не оплачен,
- 4. Можно в любом случае.

24. В программе 1С: Предприятие резервирование товаров по заказам покупателей осуществляется:

- 1. В момент оформления заказа,
- 2. После оформления заказа, до момента оплаты,
- 3. Резервирование товаров по заказам покупателей не предусмотрено
- 4. В момент оформления заказа покупателя, а также с помощью специальных документов, корректирующих резерв по заказу

25.Можно ли производить резервирование товаров по заказам покупателей без указания склада в программе 1С: Предприятие?

- 1. Можно, если товара нет в наличии,
- 2. Можно, если для пользователя установлены права доступа на резервирование товаров без указания склада,
- 3. Можно, если установлен флаг «Резервировать по предприятию в целом» в настройках параметров учета,
- 4. Нельзя.

26.В программе 1С: Предприятие товары по заказам покупателей можно резервировать:

- 1. На складе предприятия, если товары есть в наличии,
- 2. При поступлении товаров от поставщиков,
- 3. Предусмотрены оба варианта резервирования.

27. В программе 1С: Предприятие внутренние заказы имеют ряд ограничений по сравнению с заказами покупателей:

- 1. В части возможностей резервирования товаров,
- 2. В части возможностей размещения товаров по заказам поставщиков,
- 3. В части возможностей корректировки и распределения заказов по складам,
- 4. Не имеют существенных ограничений.

28. Можно ли в программе 1С: Предприятие зарезервированные товары перемещать между складами:

- 1. Можно,
- 2. Нельзя,
- 3. Можно, только если эти товары не оплачены,
- 4. Можно, только если это резерв по внутреннему заказу.

29.Можно ли размещать невыполненные заказы покупателей в заказах поставщикам в программе 1С: Предприятие?

- 1. Можно, только в момент оформления заказа покупателя,
- 2. Можно, если заказ покупателя уже оплачен,
- 3. Нельзя,
- 4. Можно в любом случае.

30.Как при отгрузке товаров покупателям производится контроль поступления оплаты в программе 1С: Предприятие?

- 1. Контроль оплаты не производится,
- 2. Контролируется допустимый предел кредита покупателя,
- 3. Контролируется поступление требуемого процента предоплаты по заказу,
- 4. Контроль оплаты производится в соответствии с настройками, указанными в договоре, поэтому справедливы все утверждения.

31.В программе 1С: Предприятие оприходование документом «Поступление доп. расходов», увеличивает стоимость:

- 1. Товаров,
- 2. Дополнительных услуг, оказанных сторонними организациями,
- 3. Дополнительных услуг, оказанных торговым предприятием,
- 4. Справедливы все утверждения.

32.Для оформления возврата оприходованных от поставщика товаров в программе 1С: Предприятие используется документ:

- 1. Возврат товаров от покупателя,
- 2. Возврат товаров поставщику
- 3. Поступление товаров и услуг
- 4. Реализация товаров и услуг

33.Для оформления возврата оказанных поставщиком услуг в программе 1С: Предприятие используется документ:

- 1 . Возврат товаров от покупателя
- 2. Возврат товаров поставщику
- 3. Поступление товаров и услуг
- 4. Оказанные услуги не возвращаются.

34.Справочно-правовая система является:

1. Сборником готовых решений по юридическим вопросам,

2.Эффективным средством распространения правовой информации,

3.Массивом всех нормативно-правовых актов, изданных в РФ,

4. Официальным источником публикации нормативно-правовых актов.

35.Электронная таблица – это:

1. Прикладная программа для обработки кодовых таблиц,

2.Устройство персонального компьютера, управляющее его ресурсами,

3. Прикладная программа, предназначенная для обработки структурированных в виде таблицы данных,

4. Системная программа, управляющая ресурсами персонального компьютера при обработке таблиц.

36. Диапазон – это:

1. Все ячейки одной строки,

2. Совокупность ячеек, образующих в таблице область прямоугольной формы,

- 3. Все ячейки одного столбца,
- 4. Множество допустимых значений.

37. За какой период могут быть сформированы итоги в отчетности в программе 1С: Предприятие? 1.За квартал,

- 2.За год,
- 3.За любой произвольный период,
- 4.За день

38. В какой валюте ведутся взаиморасчеты с подотчетным лицом в программе 1С: Предприятие?

- 1. В валюте управленческого учета,
- 2. В валюте бухгалтерского учета,
- 3. В валюте взаиморасчетов с подотчетным лицом, которая определяется в документе «РКО», при выдаче денежных средств подотчетному лицу,
- 4. В валюте взаиморасчетов с подотчетным лицом, которая определяется в документе «Авансовый отчет».

39. В программе 1С: Предприятие документом «Приходный ордер на товары» можно отразить поступление:

- 1. Только товаров,
- 2. Товаров и услуг,
- 3. Товаров и возвратной тары,
- 4. Товаров, услуг и возвратной тары.

40. Можно ли в программе 1С: Предприятие разрешить кассиру оформлять выдачу денежных средств из кассы только после оформления предварительной заявки на расходование денежных средств?

- 1. Нет, нельзя. Такая возможность предусмотрена только при оформлении безналичных платежей,
- 2. Можно, но только в том случае, если конкретному пользователю (кассиру) запрещено проводить платежный документ без оформленной ранее заявки,
- 3. Можно. Запрет на проведение платежа без заявки устанавливается в настройках параметров учета для всех пользователей,
- 4. Можно. В программе всегда надо оформлять предварительную заявку на расходование денежных средств. Никаких дополнительных настроек делать не надо.

#### **Вариант 4**

1.Основным источником получения информации для включения ее в информационные банки системы Консультант Плюс являются:

1. органы власти и управления на основе договоров об информационном обмене,

2.официальные источники публикации,

3.любые СМИ;

4.сотрудники органов власти и управления на основе личных контактов.

- 2. Включение нового документа в информационные банки системы Консультант Плюс происходит:
- 1. Путем внесения электронной версии документа, полученной от источника информации, без дополнительной проверки,
- 2. После проверки электронной версии на орфографические ошибки, производимой с помощью специальной программы, и внесения соответствующих исправлений,
- 3. После многократной ручной и электронной сверки электронной версии с заверенной бумажной копией документа или с его официальной публикацией и исправления несоответствий, имеющихся в электронной версии по сравнению с бумажной,
- 4. Путем внесения в базу отсканированной копии его официальной публикации.

3.Укажите неправильную формулу:

1. А2+В4,

2. =А1/С453,

3. =С245\*М67,

4. =С245\*М67.

4. В программе 1С: Предприятие на оприходованные документом «Авансовый отчет» товары счетфактура выданный:

- 1. не оформляется,
- 2. оформляется по каждой строке табличной части, указанной на закладке «Товары»,
- 3. оформляется по каждой строке табличной части, указанной на закладке «Тара»,
- 4. оформляется по каждой строке табличной части, указанной на закладке «Оплата».

5.Можно ли с помощью одного авансового отчета оформить поступление товаров на несколько складов в программе 1С: Предприятие?

1. Можно в любом случае,

2. Можно, но только в том случае, если в настройках параметров учета указано, что поступление товаров может быть оформлено на разные склады,

3. Можно, но только в том случае, если поступление товаров от подотчетного лица было ранее оформлено с помощью приходных ордеров,

4. Нет, нельзя.

6.В основной кассе предприятия имеется остаток наличных денежных средств в размере 100 рублей и 100 долларов. Как ввести эту информацию в программе 1С: Предприятие?

- 1. Ввести один документ «ПКО» с установленным видом операции «Прочий приход денежных средств». В табличную часть документа ввести информацию о рублевых и валютных остатках.
- 2. Ввести два документа «ПКО». В документах установить вид операции «Прочий приход денежных средств». В одном из документов зафиксировать остаток наличных денежных средств в рублях, а в другом - в долларах.
- 3. Ввести два документа «ПКО». Для рублевого документа установить вид операции «Прием розничной выручки», а для валютного документа – «Прочий приход денежных средств».
- 4. В справочник «Кассы компании» ввести два элемента валютная и рублевая касса. В карточку каждой кассы ввести остаток денежных средств.

7.Покупателю в договоре задан тип продажи. Можно ли оформить документы с контрагентами по другим ценам в программе 1С: Предприятие?

- 1. Нельзя,
- 2. Можно, но только в том случае, если изменить тип цен продажи в договоре с покупателем,
- 3. Можно, но при этом допускается только ручное изменение цен в документе,
- 4. Можно, при этом возможно не только ручное изменение цен в документе, но и перезаполнение по новому типу цен с помощью диалога «Цены и Валюта».

8. Выписка документов на покупку товаров производится в офисе предприятия менеджером, а отгрузка товаров со склада оформляется кладовщиком. Как оформить такую операцию в программе 1С: Предприятие?

1. Выписать документ «Реализация товаров», но не проводить его. Оформить и распечатать все документы, включая счет-фактуру,

2. В документе установить вид отгрузки «По ордеру», провести его и распечатать документы, включая счет-фактуру,

3. Оформление такой операции в конфигурации не предусмотрено.

9.Для осуществления оптовой торговли в программе 1С: Предприятие используются документы:

1. Документы «Счет на оплату покупателям», «Реализация товаров и услуг»,

2. Документы «Счет на оплату покупателям», «Реализация товаров и услуг», «Заказ покупателя»,

3. Документы «Счет на оплату покупателям», «Реализация товаров и услуг», «Реализация товаров в кредит», «Заказ покупателя», «Возврат товаров от покупателя»,

4. Документы «Счет на оплату покупателям», «Реализация товаров и услуг», «Реализация товаров в кредит», «Возврат товаров от покупателя».

10.Дополнительные показатели отчета в программе 1С: Предприятие добавляются:

1. Кнопкой «добавить» в настройке показателей в пользовательском режиме,

2. Добавление недоступно в пользовательском режиме,

3. В форме настройки отчета на закладке «Показатели».

11.С помощью какого отчета удобно получать план-график входящих платежей по заказам покупателей в программе 1С: Предприятие?

- 1. Такого отчета не предусмотрено,
- 2. С помощью отчета «Ведомость денежных средств»,
- 3. С помощью отчета «Оборот денежных средств за период»,
- 4. С помощью отчета «Платежный календарь (по заказам)».

12. При проведении документа «Заказ от покупателя» в программе 1С: Предприятие товар не был зарезервирован на складе. Что надо предпринять, чтобы зарезервировать товар с учетом текущих остатков на складах?

- 1. Ввести на основании заказа документ «Корректировка заказа покупателя»,
- 2. Ввести на основании заказа документ «Резервирование товаров»,
- 3. Отменить существующий заказ и сформировать новый с указанием схемы размещения по складам,
- 4. При проведении документа «Заказ от покупателя» товар резервируется всегда.

13.Можно ли оформить заказ от покупателя на товар с заданными характеристиками в программе 1С: Предприятие?

- 1. Нельзя,
- 2. Можно, но только в том случае, если такой товар имеется на складе,
- 3. Можно, но только в том случае, если информация по характеристикам товара предварительно занесена в справочник «Номенклатура»,
- 4. Можно в любом случае.

14.Можно ли оформить заказ от покупателя на товар, имеющий определенный срок годности, в программе 1С: Предприятие?

- 1. Можно, но только в том случае, если такой товар имеется в наличии,
- 2. Можно, но только в том случае, если информация о сериях предварительно занесена в справочник «Номенклатура»,
- 3. Можно, но только в том случае, если в настройках параметров учета установлен флаг «Использовать серийные номера»,
- 4. Можно в любом случае.

15.Можно ли с помощью одного документа «Заказ от покупателя» в программе 1С: Предприятие зарезервировать товар на разных складах?

- 1. Нельзя. Товар резервируется только на одном складе,
- 2. Можно, но только в том случае, если товар на складах имеется в наличии,
- 3. Можно, в любом случае.

16.Можно ли при оформлении заказа товара покупателю в программе 1С: Предприятие указать приоритетный склад, с которого будет отгружаться товар?

- 1. Можно, но только в том случае, если в документе установлен флаг «Автоматическое резервирование»,
- 2. Можно, но только в том случае, если в документе установлен флаг «Автоматическое размещение»,
- 3. Можно, но только в том случае, если установлены оба флага,
- 4. Можно в любом случае.

17.В программе 1С: Предприятие на складе зарезервировано два товара по заказу покупателя. Для снятия резерва по одному из товаров необходимо:

- 1. Оформить документ «Корректировка заказа покупателя»,
- 2. Оформить документ «Резервирование товаров»,
- 3. Оформить документ «Закрытие заказа покупателя»,
- 4. Отменить проведение документа «Заказ покупателя».

18.Что необходимо сделать для того, чтобы при оформлении заказа поставщику в программе 1С: Предприятие при подборе товаров в документ отображались только те товары, которые покупались у данного поставщика?

- 1. Установить контрагента-поставщика в качестве основного поставщика для пользователя (менеджера),
- 2. Занести информацию об этом поставщике в регистр сведений «Номенклатура контрагентов». При подборе товаров использовать режим «По номенклатуре контрагента»,
- 3. Установить флаг «Открытие списка выбора номенклатуры по умолчанию с отбором по поставщику»,
- 4. Необходимо проделать последовательно пункты 2 и 3.

19. Можно ли в программе 1С: Предприятие зарезервировать денежные средства на расчетном счете предприятия для оплаты поставщику в счет будущих поступлений от клиентов?

- 1. Нет нельзя,
- 2. Можно. Для этого в документе «Заявка на расходование денежных средств» указать в качестве документа, по которому будет зарезервированы денежные средства документ «Планируемое поступление денежных средств»,
- 3. Можно. Для этого в документе «Заявка на расходование денежных средств» надо указать в качестве документа, по которому будут зарезервированы денежные средства, документ «Заказ покупателя»,
- 4. Можно, для этого в документе «Заявка на расходование денежных средств» надо указать тот расчетный счет или кассу, который указан в заказе покупателя.

20. В программе 1С: Предприятие в договоре установлен флаг «Вести по договорам расчетов с контрагентами». Можно ли при таком способе ведения взаиморасчетов оформить два поступления товаров по одному платежному документу, которым были перечислены денежные средства поставщику?

- 1. Нет нельзя,
- 2. Да, можно. В этом случае в документах поступления должен быть указан в качестве расчетного документа - платежный документ,
- 3. Да, можно. В этом случае в платежном документе в качестве расчетного документа должен быть указан документ поступления,
- 4. Да, можно. Документ оплаты в документе поступления указывается на закладке «Предоплата».

21.С помощью какого отчета удобно получать план-график входящих платежей по заказам покупателей в программе 1С: Предприятие?

- 1.Такого отчета не предусмотрено,
- 2.С помощью отчета «Ведомость денежных средств»,
- 3.С помощью отчета «Оборот денежных средств за период»,
- 4.С помощью отчета «Платежный календарь (по заказам)».

22. При проведении документа «Заказ от покупателя» в программе 1С: Предприятие товар не был зарезервирован на складе. Что надо предпринять, чтобы зарезервировать товар с учетом текущих остатков на складах?

1.Ввести на основании заказа документ «Корректировка заказа покупателя»,

2.Ввести на основании заказа документ «Резервирование товаров»,

3.Отменить существующий заказ и сформировать новый с указанием схемы размещения по складам,

4.При проведении документа «Заказ от покупателя» товар резервируется всегда.

23.Можно ли оформить заказ от покупателя на товар с заданными характеристиками в программе 1С: Предприятие?

- 1. Нельзя,
- 2. Можно, но только в том случае, если такой товар имеется на складе,
- 3. Можно, но только в том случае, если информация по характеристикам товара предварительно занесена в справочник «Номенклатура»,
- 4. Можно в любом случае.

24. Можно ли оформить заказ от покупателя на товар, имеющий определенный срок годности, в программе 1С: Предприятие?

- 1. Можно, но только в том случае, если такой товар имеется в наличии,
- 2. Можно, но только в том случае, если информация о сериях предварительно занесена в справочник «Номенклатура»,
- 3. Можно, но только в том случае, если в настройках параметров учета установлен флаг «Использовать серийные номера»,
- 4. Можно в любом случае.

25.Можно ли с помощью одного документа «Заказ от покупателя» в программе 1С: Предприятие зарезервировать товар на разных складах?

- 1. Нельзя. Товар резервируется только на одном складе,
- 2. Можно, но только в том случае, если товар на складах имеется в наличии,
- 3. Можно, в любом случае.

26.Можно ли при оформлении заказа товара покупателю в программе 1С: Предприятие указать приоритетный склад, с которого будет отгружаться товар?

- 1. Можно, но только в том случае, если в документе установлен флаг «Автоматическое резервирование»,
- 2. Можно, но только в том случае, если в документе установлен флаг «Автоматическое размещение»,
- 3. Можно, но только в том случае, если установлены оба флага,
- 4. Можно в любом случае.

27.В программе 1С: Предприятие на складе зарезервировано два товара по заказу покупателя. Для снятия резерва по одному из товаров необходимо:

- 1. Оформить документ «Корректировка заказа покупателя»,
- 2. Оформить документ «Резервирование товаров»,
- 3. Оформить документ «Закрытие заказа покупателя»,
- 4. Отменить проведение документа «Заказ покупателя».

28.Что необходимо сделать для того, чтобы при оформлении заказа поставщику в программе 1С: Предприятие при подборе товаров в документ отображались только те товары, которые покупались у данного поставщика?

- 1. Установить контрагента-поставщика в качестве основного поставщика для пользователя (менеджера),
- 2. Занести информацию об этом поставщике в регистр сведений «Номенклатура контрагентов». При подборе товаров использовать режим «По номенклатуре контрагента»,
- 3. Установить флаг «Открытие списка выбора номенклатуры по умолчанию с отбором по поставщику»,
- 4. Необходимо проделать последовательно пункты 2 и 3.

29. Можно ли в программе 1С: Предприятие зарезервировать денежные средства на расчетном счете предприятия для оплаты поставщику в счет будущих поступлений от клиентов?

- 1. Нет, нельзя,
- 2. Можно. Для этого в документе «Заявка на расходование денежных средств» указать в качестве документа, по которому будет зарезервированы денежные средства документ «Планируемое поступление денежных средств»,
- 3. Можно. Для этого в документе «Заявка на расходование денежных средств» надо указать в качестве документа, по которому будут зарезервированы денежные средства, документ «Заказ покупателя»,
- 4. Можно, для этого в документе «Заявка на расходование денежных средств» надо указать тот расчетный счет или кассу, который указан в заказе покупателя.

30. В программе 1С: Предприятие в договоре установлен флаг «Вести по договорам расчетов с контрагентами». Можно ли при таком способе ведения взаиморасчетов оформить два поступления товаров по одному платежному документу, которым были перечислены денежные средства поставщику?

1. Нет, нельзя,

- 2. Да, можно. В этом случае в документах поступления должен быть указан в качестве расчетного документа - платежный документ.
- 3. Да, можно. В этом случае в платежном документе в качестве расчетного документа должен быть указан документ поступления.
- 4. Да, можно. Документ оплаты в документе поступления указывается на закладке «Предоплата».

31. Можно ли в программе 1С: Предприятие оформить заказ поставщику по нескольким внутренним заказам?

- 1. Нет, заказ поставщику можно оформить только по одному внутреннему заказу,
- 2. Нет, заказ поставщику не оформляется по внутренним заказам,
- 3. Да, можно.

32.Что необходимо сделать, чтобы оформить в программе 1С: Предприятие поступление товаров от поставщика (по выписанному ранее заказу) на склад, отличный от того, который указан в заказе?

- 1. Изменить склад в оформленном ранее заказе поставщику,
- 2. Принять товар на склад, указанный в заказе и затем переместить товар на нужный склад,
- 3. Ничего предварительно делать не надо, товар может быть принят на любой склад,
- 4. Оформить документ «Размещение заказов поставщику», изменить склад и затем оформить поступление товаров

33.Можно ли с помощью одного документа оформить поступление товаров на разные склады в программе 1С: Предприятие?

- 1. Можно, список тех складов, на которые можно оформить поступление, определяется в настройках пользователя,
- 2. Можно, если установлена соответствующая настройка в настройках параметров учета,
- 3. Можно, если установлена соответствующая настройка в учетной политике предприятия.

34.Можно ли в программе 1С: Предприятие оформить заказы поставщикам только по тем заказам клиентов, которые уже полностью оплачены?

- 1. Нет, нельзя,
- 2. Можно, для этих целей используется отчет «Анализ заказов покупателей»,
- 3. Можно, для этих целей используется отчет «Анализ точки заказа»,
- 4. Можно, для этих целей используется документ «План закупок».

35.Можно ли в программе 1С: Предприятие формировать заказы для нескольких поставщиков?

- 1. Да, можно. Для этих целей можно использовать обработку «Календарный план закупок»,
- 2. Да, можно. Для этих целей можно использовать документ «План закупок»,
- 3. Да, можно. Для этих целей можно использовать отчет «Анализ заказов покупателей».
- 4. Справедливы все утверждения.

36.Для того, чтобы откорректировать заказ поставщику в программе 1С: Предприятие необходимо:

- 1. ввести на основании заказа поставщику новый заказ и откорректировать данные,
- 2. ввести на основании заказа поставщику документ «Корректировка заказа» и откорректировать данные,
- 3. ввести на основании заказа поставщику документ «Размещение заказа поставщику» и откорректировать данные,
- 4. Справедливы все варианты.

37.Можно ли в программе 1С: Предприятие оформить документ «Заказ поставщику» таким образом, чтобы при поступлении товара по этому заказу:

- 1. Можно. При оформлении поступления товаров схема резервирования может быть изменена,
- 2. Можно. При оформлении поступления товаров схему резервирования изменить нельзя,
- 3. Нельзя. Товар при поступлении резервируется только по заказам, оформленным с одним контрагентом,
- 4. Нельзя. Товар при поступлении резервируется только по заказам, оформленным по одному договору с контрагентом.

38.Документ поступление товаров и услуг в программе 1С: Предприятие не используется для отражения операций:

1. поступления товаров на комиссию

- 2. поступления услуг, распределяемых по себестоимости товаров
- 3. поступления возвратной (оборотной) тары
- 4. поступления услуг, не распределяемых по себестоимости товаров

39.Если в программе 1С: Предприятие заполнение документа поступления товаров производится из заказа поставщику, то в документ попадают:

- 1. Все товары, указанные в заказе поставщику,
- 2. Товары, не полученные по заказу поставщику,
- 3. Товары, не полученные по заказу поставщику и товары, возвращенные поставщик.
- 4. Товары, которые были оплачены поставщику.

40. Какая информация в программе 1С: Предприятие вводится на закладке «Тара» документа «Поступление товаров и услуг»?

- 1. Информация о таре, которую нужно вернуть поставщику,
- 2. Информация о таре, купленной у поставщика,
- 3. Информация о таре, принятой на комиссию от поставщика,
- 4. Информация о таре, которую надо вернуть покупателю.

## **ТЕСТОВЫЕ ВОПРОСЫ**

#### **для проведения рубежного контроля по разделу 4**

1. Отличительная черта открытого программного обеспечения:

а) Исходный код программ распространяется бесплатно

б) Исходный код программ доступен для просмотра и изменения

в) Исходный код программ можно продавать неограниченному числу пользователей

2. Пакет прикладных программ (ППП) – это …

а) совокупность взаимосвязанных программных средств различного назначения, собранная в единую библиотеку

б) комплекс программ, предназначенный для решения задач определенного класса

в) любые программы, собранные в одной папке на носителе информации

3. Прикладное программное обеспечение общего назначения

а) текстовые и графические редакторы

б) системы управления базами данных (СУБД)

в) программы сетевого планирования и управления

г) оболочки экспертных систем и систем искусственного интеллекта

д) средства разработки приложений

е) бухгалтерские программы

4. Прикладное программное обеспечение работает под управлением …

а) операционных систем

б) систем управления базой данных

в) архиваторов

г) системного (базового) ПО

5. Прикладные программы называют …

а) утилитами

б) приложениями

в) драйверами

г) браузерами

6. Типы пакетов прикладных программ:

а) общего назначения (универсальные)

б) методо-ориентированные

в) аппаратно-ориентированные

г) объектно-ориентированные

д) глобальных сетей

е) организации (администрирования) вычислительного процесса

ж) информационно-справочные

7. Типичные ограничения проприетарного ПО – ограничения на …

а) коммерческое использование

б) используемые платформы

в) рекламу

г) распространение

д) модификацию

е) использование в сетевых версиях

8. Программные комплексы проблемно-ориентированного прикладного программного обеспечения:

а) система «Галактика»

б) система автоматизированного проектирования AutoCAD

в) пакет офисных программ MS Office

г) программы оценки эффективности инвестиций Project Expert

д) комплекс программ Open Office

е) программы решения уникальных прикладных программ

ж) справочно-правовая система «КОНСУЛЬТАНТПЛЮС»

9. Классификация по широте охвата задач предметной области и привязке к конкретному кругу решаемых задач включает в себя прикладное программное обеспечение ...

а) общего назначения

б) автоматизации работы офиса

в) специального назначения

г) программы бухгалтерского учета

10. Положения, которые включает современная версия определения свободы программного обеспечения:

а) Свобода запускать программу в любых целях

б) Свобода извлекать из программы коммерческую выгоду

в) Свобода изучения работы программы и ее адаптация

г) Свобода декомпилировать программу и представлять ее на другом языке программирования

д) Свобода распространять копии

е) Свобода улучшать программу и публиковать ваши улучшения

11. Программные средства методо-ориентированного прикладного программного обеспечения

а) математической статистики.

б) математического программирования (линейного, динамического, статистического);

в) системы управления базами данных (СУБД);

г) графические редакторы

д) теории массового обслуживания

е) текстовые редакторы

12. Прикладное программное обеспечение - это

а) программы, написанные для пользователей или самими пользователями, для задания компьютеру конкретной работы

б) совокупность программ, необходимых для функционирования аппаратных средств компьютера

в) все программы, необходимые для организации диалога пользователя с компьютером г) комплекс программ, с помощью которых пользователь может решать свои информационные задачи из самых разных предметных областей, не прибегая к программированию

13. Задачи пользователей для решения, которых предназначено прикладное ПО:

а) проведения досуга

б) создания документов, графических объектов, баз данных

в) настройки системных параметров

г) проведения расчетов

д) изменения режимов работы периферийных устройств

е) ускорения процесса обучения

14. Самая известная программа оптического распознавания текстов

a) Prompt

<sub>0</sub>) Fine Reader

в) Fine Writer

г) Stvlus

15. Представители прикладного программного обеспечения глобальных сетей:

а) средства доступа и навигации, н-р. Орега

б) средства разработки Web-приложений

в) почтовые программы для электронной почты (e-mail), н-р The Bat

## ШКАЛА И КРИТЕРИИ ОЦЕНКИ

- оценка «зачтено» выставляется обучающемуся, если количество правильных ответов выше 60%.

- оценка «не зачтено» выставляется обучающемуся, если количество правильных ответов ниже (или равно) 60%.

## 9. Промежуточная (семестровая) аттестация по курсу

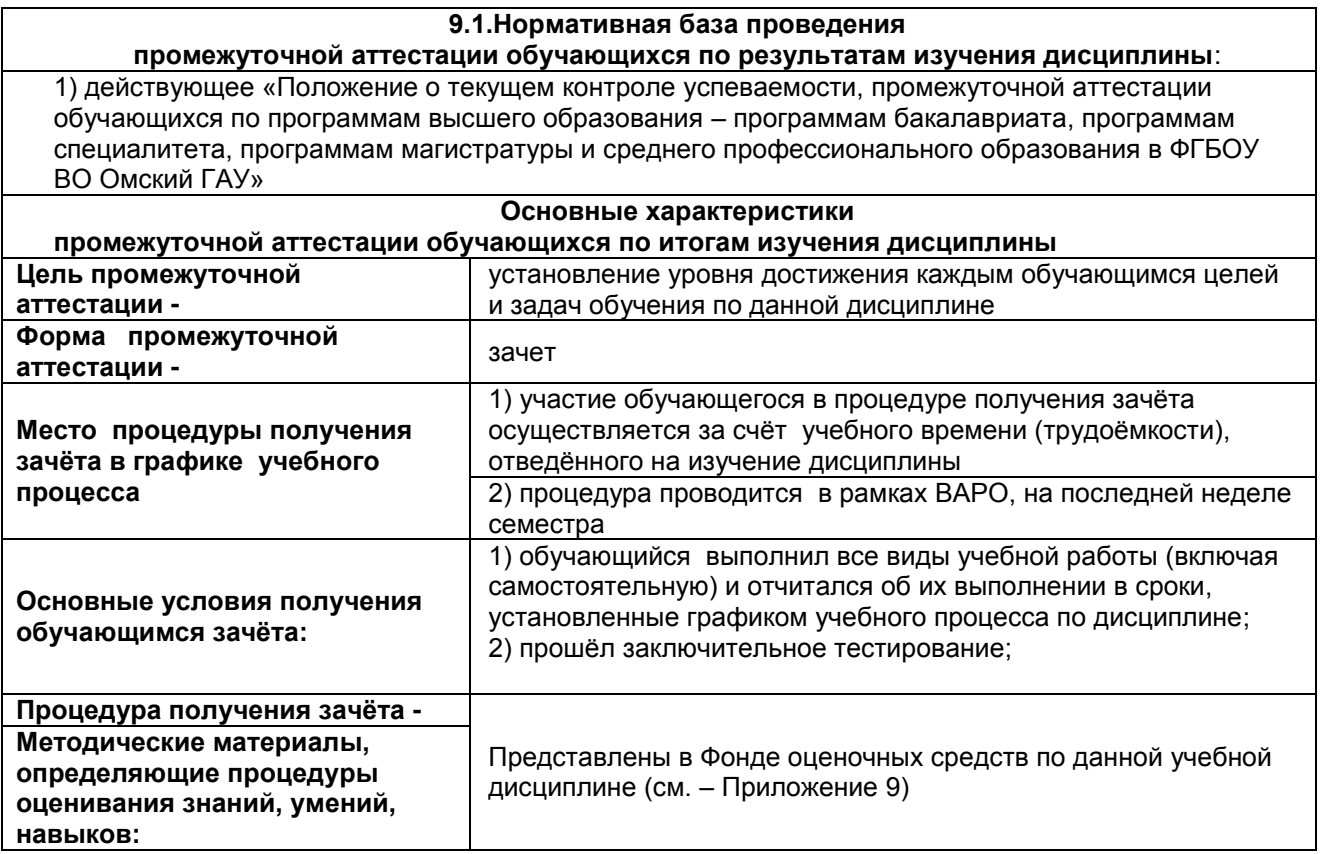

## 9.2. Заключительное тестирование по итогам изучения дисциплины

По итогам изучения дисциплины, обучающиеся проходят заключительное тестирование. Тестирование является формой контроля, направленной на проверку владения терминологическим аппаратом, современными информационными технологиями и конкретными знаниями в области фундаментальных и прикладных дисциплин.

#### 9.2.1 Подготовка к заключительному тестированию по итогам изучения дисциплины

Тестирование осуществляется по всем темам и разделам дисциплины, включая темы, выносимые на самостоятельное изучение.

Процедура тестирования ограничена во времени и предполагает максимальное сосредоточение обучающегося на выполнении теста, содержащего несколько тестовых заданий.

#### ТЕСТОВЫЕ ВОПРОСЫ для проведения итогового контроля

1 При помощи объекта конфигурации «Константа» обеспечивается хранение

1. Единичной величины или набора значений, показывающего изменение этой величины во времени

2. Чисел и строк

3. Набора однотипных величин

4. Единичной величины

2 Объект конфигурации «Перечисление» представляет собой

1. Список значений, создаваемый на этапе конфигурирования

2. Список значений, создаваемый либо на этапе конфигурирования, либо на этапе использования конфигурации

3. Список однородных элементов данных, создаваемый на этапе конфигурирования

4. Список однородных элементов данных, создаваемый как на этапе конфигурирования, так и на этапе использования конфигурации

5. Набор текстовых строк

3 Объект конфигурации «Справочник» предназначен для

- 1. Формирования выходной информации
- 2. Хранения информации о совершенных хозяйственных операциях
- 3. Хранения списков однородных элементов
- 4. Выполнения различных действий над информационной базой
- 5. Для накопления информации о наличии и движении средств
- 4 Объекту конфигурации «План видов характеристик» соответствует учетное понятие
- 1. Множество счетов бухгалтерского учета
- 2. Множество типов счетов бухгалтерского учета
- 3. Множество объектов аналитического учета
- 4. Множество типов объектов аналитического учета
- 5. Множество планов счетов бухгалтерского учета

5 Для описания множеств однотипных объектов аналитического учета в системе 1С:Предприятие используются

- 1. Планы видов характеристик
- 2. Планы счетов
- 3. Планы видов расчета
- 4. Регистры бухгалтерии
- 5. Планы видов обмена
- 6 Объекту «Регистр бухгалтерии» соответствует учетное понятие
- 1. Журнал хозяйственных операций
- 2. Журнал проводок
- 3. Бухгалтерский отчет
- 4. План счетов
- 5. Первичный документ
- 7 В качестве регистраторов могут выступать следующие объекты системы «1С:Предприятие»:
- 1. Документы
- 2. Документы и справочники
- 3. Регистры бухгалтерии
- 4. Регистры бухгалтерии и регистры накопления
- 5. Документы, справочники, регистры бухгалтерии и регистры накопления
- 8 Использование нескольких планов счетов обеспечивает
- 1.Ведение учета для группы предприятий с формированием консолидированной отчетности
- 2. Ведение учета в нескольких стандартах
- 3. Ведение параллельного учета в дополнительной валюте
- 4. Для первого и второго
- 5. Для первого, второго и третьего
- 9 Объекту «Журнал документов» соответствует понятие
- 1. Список документов одного вида
- 2. Список документов одного или нескольких видов
- 3. Папка с документами одного вида
- 4. Папка с документами одного или нескольких видов
- 10 Движение регистров это
- 1. Изменение состояния регистров
- 2. Изменение формы регистров
- 3. Перенос данных регистров в другие регистры и внешние файлы
- 4. Первое и второе
- 5. Первое, второе и третье
- 11 Список активных пользователей содержит
- 1. Список пользователей, которым разрешен вход в систему
- 2. Список пользователей, которые работали с системой в заданный период времени

3. Список пользователей, которые работали с системой в заданный период времени не менее установленного количества сеансов

4. Список пользователей, подключенных в настоящий момент к информационной базе

5. Список пользователей, ожидающих в настоящий момент ответ на запрос к информационной базе

12 Список активных пользователей включает

- 1. Пользователей, работающих только в режиме конфигурирования
- 2. Пользователей, работающих только в режиме использования конфигурации (1C:Предприятие)

3. Пользователей, работающих как в режиме конфигурирования, так и в режиме использования конфигурации (1С:Предприятие)

4. Пользователей, работающих только в режиме отладки конфигурации

13 Роль для конкретного пользователя назначается

1. В списке активных пользователей

2. В списке пользователей

3. В справочнике «Сотрудники организации»

4. В ветви «Роли» дерева конфигурации

5. В списке пользователей или справочнике «Сотрудники организации»

14 Роль для конкретного пользователя назначается

1. Только в режиме конфигурирования

2. Только в режиме использования конфигурации (1С:Предприятие)

3. Только в режиме отладки конфигурации

4. Как в режиме конфигурирования, так и в режиме использования конфигурации (1С:Предприятие)

15 Основной интерфейс назначается конкретному пользователю

1. Только в режиме конфигурирования

2. Только в режиме использования конфигурации (1С:Предприятие»)

3. Только в режиме отладки конфигурации

4. Как в режиме конфигурирования, так и в режиме использования конфигурации (1С:Предприятие)

16 Основной интерфейс для конкретного пользователя назначается

1. В списке активных пользователей

2. В списке пользователей

3. В справочнике «Сотрудники организации» или в справочнике «Физические лица»

4. В ветви «Интерфейсы» дерева конфигурации

5. В Плане видов обмена

17 Рабочий язык для конкретного пользователя, назначается

1. В ветви «Языки» дерева конфигурации

2. В Плане видов характеристик

3. В списке активных пользователей

4. В списке пользователей

5. В справочнике «Сотрудники организации» или в справочнике «Физические лица»

18 Журнал регистрации содержит информацию о действиях, выполняемых пользователем при работе

1. С любой программой, установленной на компьютере

2. Только в режиме «1С:Предприятие»

3. Только в режиме конфигурирования

4. Как в режиме конфигурирования так и в режиме «1С:Предприятие»

19 Настройка параметров отбора в журнале регистрации выполняется

1. Только при работе с журналом регистрации в режиме конфигурирования

2. Только при работе с журналом регистрации в режиме «1С:Предприятие»

3. При работе с журналом регистрации как в режиме конфигурирования так и в режиме «1С:Предприятие»

4. Только в режиме конфигурирования при определении свойств объекта метаданных «Журнал»

20 Настройка региональных установок информационной базы служит для

1. Установки параметров учетной политики, являющихся общими для всех организаций предприятия

2. Установки параметров учетной политики для организаций предприятия, являющихся региональными филиалами внутри страны

3. Установки параметров учетной политики для организаций предприятия,, являющихся региональными филиалами за рубежом

4. Установки местных налоговых ставок и других региональных нормативных данных

5. Установки форматов отображения даты, времени, чисел, логических констант и т.п.

21 Набор прав, которым наделяется пользователь, определяется в системе

1. Ролью пользователя

2. Интерфейсом пользователя

3. Должностью пользователя

4. Стажем работы пользователя

5. Всеми перечисленными факторами

22 Пользователям могут назначаться роли исходя из следующих правил:

1. Одна роль может быть установлена только одному пользователю, в то время как у одного пользователя может быть только одна роль

2. Одна роль может быть установлена только одному пользователю, в то время как у одного пользователя может быть несколько ролей

3. Одна роль может быть установлена нескольким пользователям, в то время как у одного пользователя может быть только одна роль

4. Одна роль может быть установлена нескольким пользователям, в то время как у одного пользователя может несколько ролей

23 Для добавления новой роли в список доступных ролей необходимо

1. Осуществить добавление новой строки в текущий список одним из возможных способов, например, нажатием клавиши Insert

2. Ввести новую роль в дерево конфигурации для интерфейса «Административный»

3. Ввести новую роль в дерево конфигурации в группу «Роли»

4. Ввести новое значение в перечисление «Роли»

5. Ввести новое значение в справочник «Роли»

24 В случае, когда для пользователя установлено несколько ролей, то его права определяются

1. По первой выбранной роли в списке

2. По последней выбранной роли в списке

3. По принципу: действие разрешено, если оно разрешено во всех ролях

4. По принципу: действие разрешено, если оно разрешено хотя бы в одной роли

5. По принципу: действие запрещено, если оно запрещено хотя бы в одной роли

25 В случае, когда для пользователя установлено несколько ролей, то его права определяются 1. Пo первой выбранной роли в списке

2. По последней выбранной роли в списке

3. По принципу: действие разрешено, если оно разрешено во всех ролях

4. По принципу: действие запрещено, если оно запрещено во всех ролях

5. По принципу: действие запрещено, если оно запрещено хотя бы в одной роли

26 При попытке удалить из системы интерфейс, который уже используется в определении свойств пользователей

1. Программа выдаст сообщение о нарушении ссылочной целостности и не позволит выполнить такую операцию

2. Программа выполнит такую операцию, и всем пользователям, которым был назначен данный интерфейс, будет назначен следующий по списку интерфейс

3. Программа выполнит такую операцию, и всем пользователям, которым ранее был назначен данный интерфейс, будет назначен первый по списку интерфейс

4. Программа выполнит такую операцию, и всем пользователям, которым ранее был назначен данный интерфейс, необходимо вручную установить новый

5. Программа выполнит такую операцию и удалит из списка пользователей всех тех, кому ранее был назначен данный интерфейс

27 Установка пароля для входа в систему выполняется

1. Индивидуально для каждого пользователя

2. Индивидуально для каждой группы пользователей с одинаковой ролью

3. Для системы в целом без учета пользователей

4. Допустимы варианты 1 и 2.

5. Допустимы варианты 1,2 и 3.

28 Просмотр событий в журнале регистрации доступен

1. Только в режиме «1 С:Предприятие»

2. Только в режиме «Конфигуратор»

3. В режиме «1С:Предприятие» для событий, связанных с изменением информационной базы данных и в режиме «Конфигуратор» для событий, связанных с изменением конфигурации.

4. В режиме «1С:Предприятие» и «Конфигуратор» для любых событий

5. В режиме «1С:Предприятие» и «Конфигуратор» только для событий, связанных с изменением информационной базы данных

29 В журнале регистрации сохраняются сведения о действиях пользователей

1. По изменениям в информационной базе данных

2. По изменениям конфигурации

3. По изменениям конфигурации и в информационной базе данных

4. По изменениям конфигурации ИЛИ в информационной базе данных (по выбору пользователя)

30 Настройка перечня событий, фиксируемых в журнале регистрации

1. Не предусмотрена

2. Выполняется в режиме конфигурирования

3. Выполняется в режиме ведения учета

4. Выполняется как в режиме конфигурирования, так и в режиме ведения учета

## **ШКАЛА И КРИТЕРИИ ОЦЕНКИ**

## **ответов на тестовые вопросы итогового контроля**

- оценка «зачтено» выставляется обучающемуся, если количество правильных ответов выше 60%.

- оценка «не зачтено» выставляется обучающемуся, если количество правильных ответов ниже (или равно) 60%.

## **10. Информационное и методическое обеспечение учебного процесса по дисциплине**

В соответствии с действующими государственными требованиями для реализации учебного процесса по дисциплине обеспечивающей кафедрой разрабатывается и постоянно совершенствуется учебно-методический комплекс (УМКД), соответствующий данной рабочей программе и прилагаемый к ней. При разработке УМКД кафедра руководствуется установленными университетом требованиями к его структуре, содержанию и оформлению. В состав УМКД входят перечисленные ниже и другие источники учебной и учебно-методической информации, средства наглядности.

Электронная версия актуального УМКД, адаптированная для обучающихся, выставляется на Intranet-серверах выпускающего подразделения и в электронном методическом кабинете обучающегося.

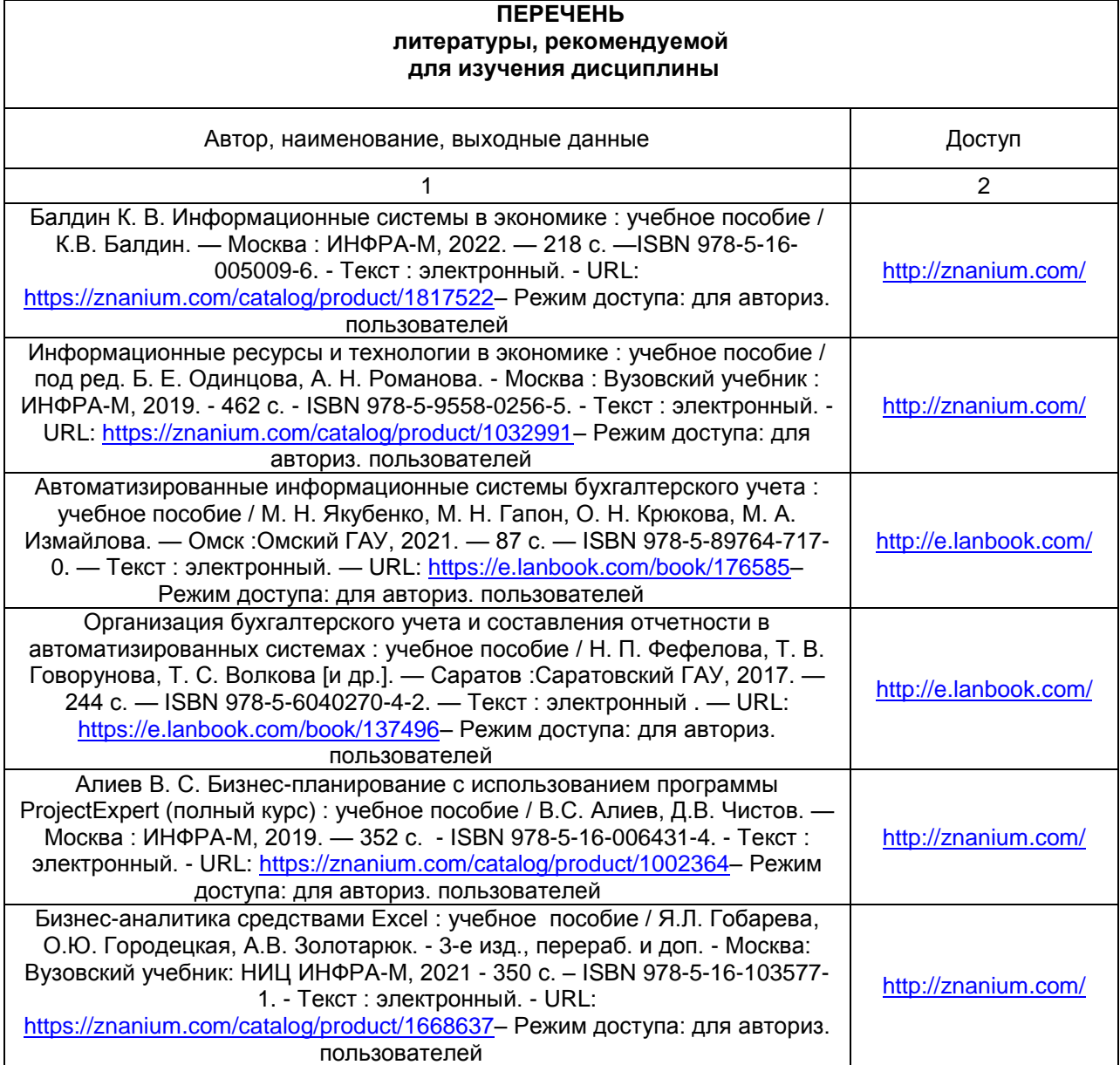

# **Форма титульного листа реферата** МИНИСТЕРСТВО СЕЛЬСКОГО ХОЗЯЙСТВА РОССИЙСКОЙ ФЕДЕРАЦИИ ТАРСКИЙ ФИЛИАЛ ФЕДЕРАЛЬНОГО ГОСУДАРСТВЕННОГО БЮДЖЕТНОГО ОБРАЗОВАТЕЛЬНОГО УЧРЕЖДЕНИЯ ВЫСШЕГО ОБРАЗОВАНИЯ «ОМСКИЙ ГОСУДАРСТВЕННЫЙ АГРАРНЫЙ УНИВЕРСИТЕТ ИМЕНИ П.А. СТОЛЫПИНА»

Факультет высшего образования

Кафедра (наименование)

Направление подготовки (код наименование)

Дисциплина «…………….»

# **Реферат**

**На тему: «………. »**

**Выполнил(-а):**

обучающийся (-аяся) \_\_ курса

факультета высшего образования

(за) очной формы обучения,

\_\_\_\_ группы

ФИО

# **Проверил(-а):**

уч. степень, должность

ФИО

Проверено\_\_\_\_\_\_\_\_\_\_\_\_\_(подпись)

Оценка\_\_\_\_\_\_\_\_\_\_\_\_\_\_\_\_\_\_\_\_\_\_\_\_\_

ТАРА 20\_\_г.

# **ПРИЛОЖЕНИЕ 2**

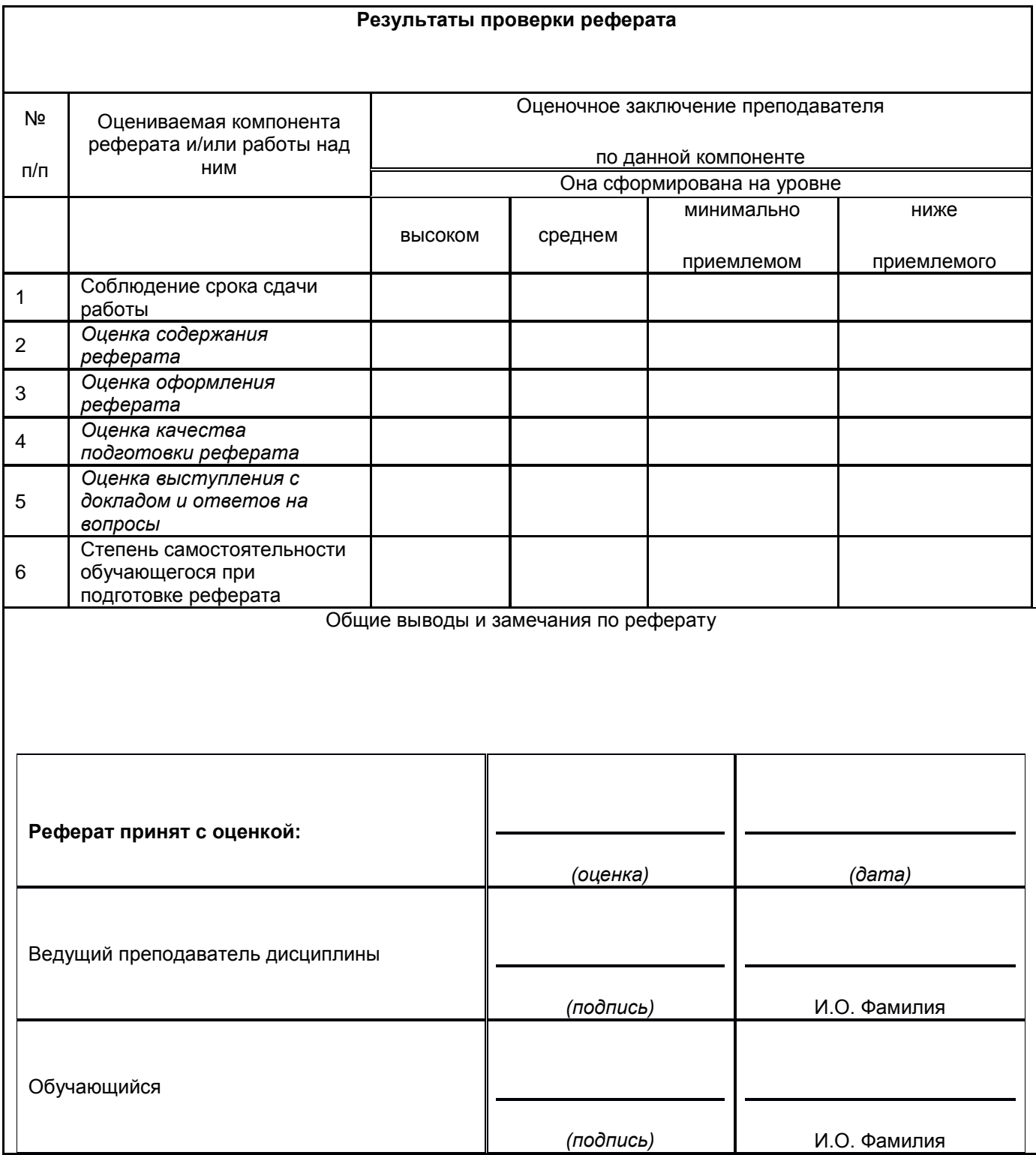